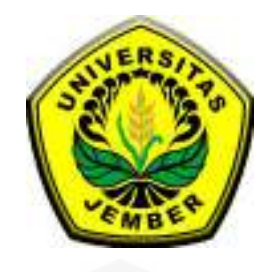

### **[PETA PERENCANAAN PERUMAHAN MENGGUNAKAN UAV DAN](http://repository.unej.ac.id/)**  *GEODETIC* **UNTUK UJI AKURASI SERTA STUDI KOMPARASI BIAYA PENGUKURAN DENGAN** *THEODOLITE TS*

**SKRIPSI** 

Oleh :

**Fajar Maulana NIM 151910301072** 

**PROGRAM STUDI S1 TEKNIK SIPIL JURUSAN TEKNIK SIPIL FAKULTAS TEKNIK UNIVERSITAS JEMBER 2019** 

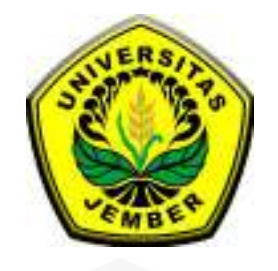

### **[PETA PERENCANAAN PERUMAHAN MENGGUNAKAN UAV DAN](http://repository.unej.ac.id/)**  *GEODETIC* **UNTUK UJI AKURASI SERTA STUDI KOMPARASI BIAYA PENGUKURAN DENGAN** *THEODOLITE TS*

#### **SKRIPSI**

diajukan guna melengkapi tugas akhir dan memenuhi salah satu syarat untuk menyelesaikan Program Studi Strata 1 Teknik Sipil dan mencapai gelar Sarjana Teknik

Oleh :

**Fajar Maulana NIM 151910301072** 

**PROGRAM STUDI S1 TEKNIK SIPIL JURUSAN TEKNIK SIPIL FAKULTAS TEKNIK UNIVERSITAS JEMBER 2019** 

#### **PERSEMBAHAN**

Puji syukur penulis ucapkan kepada Tuhan Yang Maha Esa atas limpahan rahmat serta hidayah-Nya, penulis dapat menyelesaikan skripsi ini. Penyusunan skripsi ini berdasarkan topik yang diambil pada konsentrasi ilmu di bidang penunjang umum teknik sipil. Atas terselesaikannya skripsi ini, penulis menyampaikan hormat dan terima kasih kepada :

- 1. Kedua orang tuaku, Bapak Agus Santoso dan Ibu Dewi Khodija tercinta yang selalu mendoakan serta memberikan semangat untuk saya. Terima kasih untuk segala cinta dan kasih sayangnya bapak dan ibu.
- 2. Kakakku Afif Amiluddin dan Adikku Tiya Agustin terimakasih telah mensupport dan mendoakan saudaramu ini.
- 3. Ibu Sri Sukmawati, S.T.,M.T. dan Ibu Indra Nurtjahjaningtyas,S.T.,M.T. [Selaku dosen pembimbing, terimakasih atas bimbingannya, kesabaran, dan](http://repository.unej.ac.id/)  ilmu yang telah diberikan selama ini.
- 4. As Sofwah Squad, Sam Cuyu, Sam Sokle, Sam Kidod, Mas Yeppai, Mas Anton dan Mas Boma Gede atas cacian serta makian selama ini.
- 5. Resa Miftahatu Y, Asfira Imada, dan Moch Aditya Nugraha untuk segala Supporting dan hinaan selama ini.
- 6. KRK Family, Frendi Bagus, Royyan M.A, Lutfia Endah, Ery Kusworowati, Amirotul M untuk supporting system.
- 7. Anwar Fathona, Boma Indra dan Baihaqi Efendi untuk kerecehannya.
- 8. Guru-guruku dari taman kanak-kanak hingga perguruan tinggi, terimakasih atas ilmu dan bimbingannya selama ini.
- 9. Semua teman-teman angkatan 2015,terimakasih atas semua drama, hinaan, motivasi, doa, bantuan, dan supportnya. Kupu-Kupu 2015 tempatnya orangorang bar-bar yang selalu inget dosa.
- 10. Almamater Jurusan Teknik Sipil Universitas Jember.

**MOTTO** 

iv

"IMPOSSIBLE IS NOTHING" **[\(OASIS 14\)](http://repository.unej.ac.id/)** 

#### **PERNYATAAN**

Saya yang bertandatangan di bawah ini: Nama : Fajar Maulana

NIM : 151910301072

Menyatakan dengan sungguh bahwa skripsi yang berjudul : Peta Perencanaan Perumahan Menggunakan UAV dan Geodetic Untuk Uji Akurasi Serta Studi Komparasi Biaya Pengukuran Dengan Theodolite TS adalah benar-benar hasil karya sendiri, kecuali jika dalam kutipan substansi disebutkan sumbernya, dan belum pernah diajukan pada institusi manapun, serta bukan karya jiplakan. Saya bertanggung jawab atas keabsahan dan kebenaran isinya sesuai dengan sikap ilmiah yang harus dijunjung tinggi.

Demikian pernyataan ini saya buat dengan sebenar-benarnya, tanpa adanya tekanan dan paksaan dari pihak manapun serta bersedia mendapatkan sanksi akademik jika ternyata dikemudian hari pernyataan ini tidak benar.

Jember, 30 Juni 2019

Yang menyatakan,

Fajar Maulana NIM 151910301072

**SKRIPSI** 

### **[PETA PERENCANAAN PERUMAHAN MENGGUNAKAN UAV DAN](http://repository.unej.ac.id/)**  *GEODETIC* **UNTUK UJI AKURASI SERTA STUDI KOMPARASI BIAYA PENGUKURAN DENGAN** *THEODOLITE TS*

Oleh : Fajar Maulana NIM 151910301072

Pembimbing :

 Dosen Pembimbing Utama : Sri Sukmawati, S.T.,M.T Dosen Pembimbing Anggota : Indra Nurtjahjaningtyas, S.T.,M.T.

#### PENGESAHAN

Skripsi yang berjudul "Peta Perencanaan Perumahan Menggunakan UAV dan Geodetic Untuk Uji Akurasi Serta Studi Komparasi Biaya Pengukuran Dengan Theodofite TS" telah diuji dan disahkan pada :

Hari : Senin

Tanggal : 15 Juli 2019

: Fakultas Teknik Universtas Jember Tempat

Tim Pembimbing:

Pembimbing Utama

Pembimbing Anggota

 $\mathcal{R}$ 

Sri Sukmawati, ST., MT NIP. 19650622 199803 2 001

Indra Nurtjahjaningtyas, ST.MT NIP. 19701024 199803 2 001

Tim Pembimbing:

Pembimbing Utama

Ahmad Hasanuddin, ST., MT NIP. 19710327 199803 1 003

Pembimbing Anggota

Rendra Suprobo Aji, S MT., CAPM NIP. 760017169

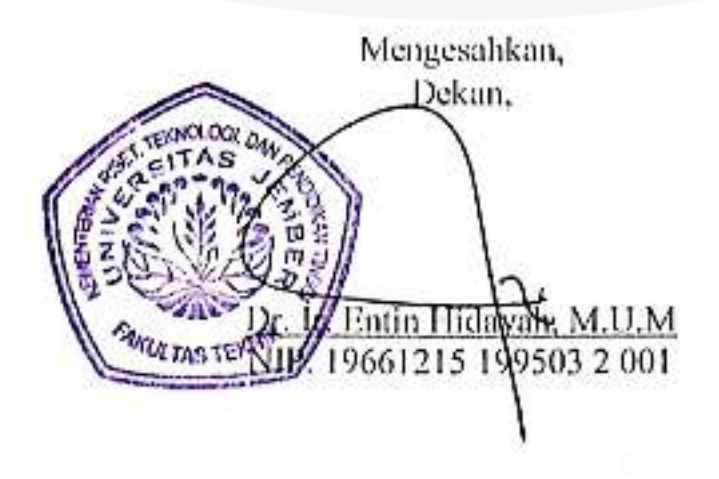

vli

#### **RINGKASAN**

**Peta Perencanaan Perumahan Menggunakan UAV dan** *Geodetic* **untuk Uji Akurasi serta Studi Komparasi Biaya Pengukuran dengan** *Theodolite TS***,** Fajar Maulana 151910301072; 2019: 52 halaman; Jurusan Teknik Sipil Fakultas Teknik Universitas Jember.

 Kebutuhan pengukuran dan pemetaan di bidang lahan perumahan khususnya daerah jember masih sangat kurang. Banyak bidang-bidang lahan yang belum terpetakan. Karena itu diperlukannya metode pengukuran dan pemetaan di bidang lahan perumahan yang efektif dan efisien untuk menunjang terlaksananya pemetaan bidang lahan. Salah satu metode yang efektif dan efisien yang dapat digunakan dalam pembuatan peta adalah *fotogrametri* menggunakan wahana pesawat UAV (*Unmanned Aerial Vehicle*).

Pemetaan bidang lahan menggunakan wahana pesawat tanpa awak untuk peta perencanaan perumahan dengan penunjang standar ketelitian peta dasar dari BIG (Badan Informasi Geospasial) yang sebagai uji akurasi dan juga ditambahkan perhitungan perbandingan biaya antara penggunaan UAV dan *geodetic*, dikomparasi dengan pengukuran menggunakan *Theodolite TS* dengan rujukan INKINDO (Ikatan Nasional Konsultan Indonesia).

Berdasarkan hasil penelitian yang dilaksanakan di Perumahan *Green Garden Residence* di Desa Kaliwates, Kecamatan Tegal Besar, Kabupaten Jember dengan luasan lahan 6 Ha menggunakan wahana pesawat UAV (*Unmanned Aerial Vehicle*) dan GPS *Geodetic* Geo Fennel FGS1, dapat disimpulkan peta perencanaan [perumahan yang direncanakan masuk kedalam ketelitian peta kelas 1 dengan skala](http://repository.unej.ac.id/)  1:2500 dengan hasil uji CE90 sebesar 0,115. Perbandingan biaya pengukuran menggunakan wahana UAV dan *geodetic* Geo Fennel FGS1 dengan pengukuran menggunakan *Theodolite TS* dengan acuan INKINDO 2019, dapat disimpulkan biaya penggunaan alat pengukuran luasan lahan ditinjau dari ketersedian alat dan tenaga ahli pada daerah penelitian.

#### **SUMMARY**

**The planning map of housing area using UAV and Geodetic for Accuracy Test and Comparative Study of Cost Measurement with Theodolite TS**, Fajar Maulana 151910301072; 2019: 52 pages; Department of Civil Engineering, Faculty of Engineering, Jember University.

The requirement of housing area measurement and mapping, especially in the region of Jember, is scrimpy. There are many land lot that hasn't been mapped. Therefore it is necessary to have an effective and efficient measurement and mapping methods in the housing area to support the implementation of land lot [mapping. One of the most effective and efficient methods that can be used in](http://repository.unej.ac.id/)  making a map is photogrammetry using UAV (Unmanned Aerial Vehicle) aircraft mode.

The land lot mapping is using aircraft mode without body to the planning map of housing area by supporting the accuracy standard of basic maps from Geospatial Information Agency that as an accuracy test and also added with the comparison of cost calculations within the use of UAV and Geodetic, comparing with the measurement using *Theodolite TS* with reference from (INKINDO) National Association of Indonesian Engineering Consultants.

Based on the result of the research which was conducted in Green Garden Residence in Kaliwates, Tegal Besar, Jember with 6 hectares land area using UAV (Unmanned Aerial Vehicle) aircraft and GPS Geodetic Geo Fennel FGS1, it shows that the planning map of housing area which is planned is included in the first class accuracy with 1:2500 scale with the amount of CE90's test result is 0.115. The comparison between the measurement fee using UAV mode and Geodetic Fennel FG1 by using *Theodolite TS* with the reference of INKINDO 2019, it can be concluded that the cost of using land lot measurement tool is reviewed from the availability of tools and experts in the research area.

### **DAFTAR ISI**

#### Halaman

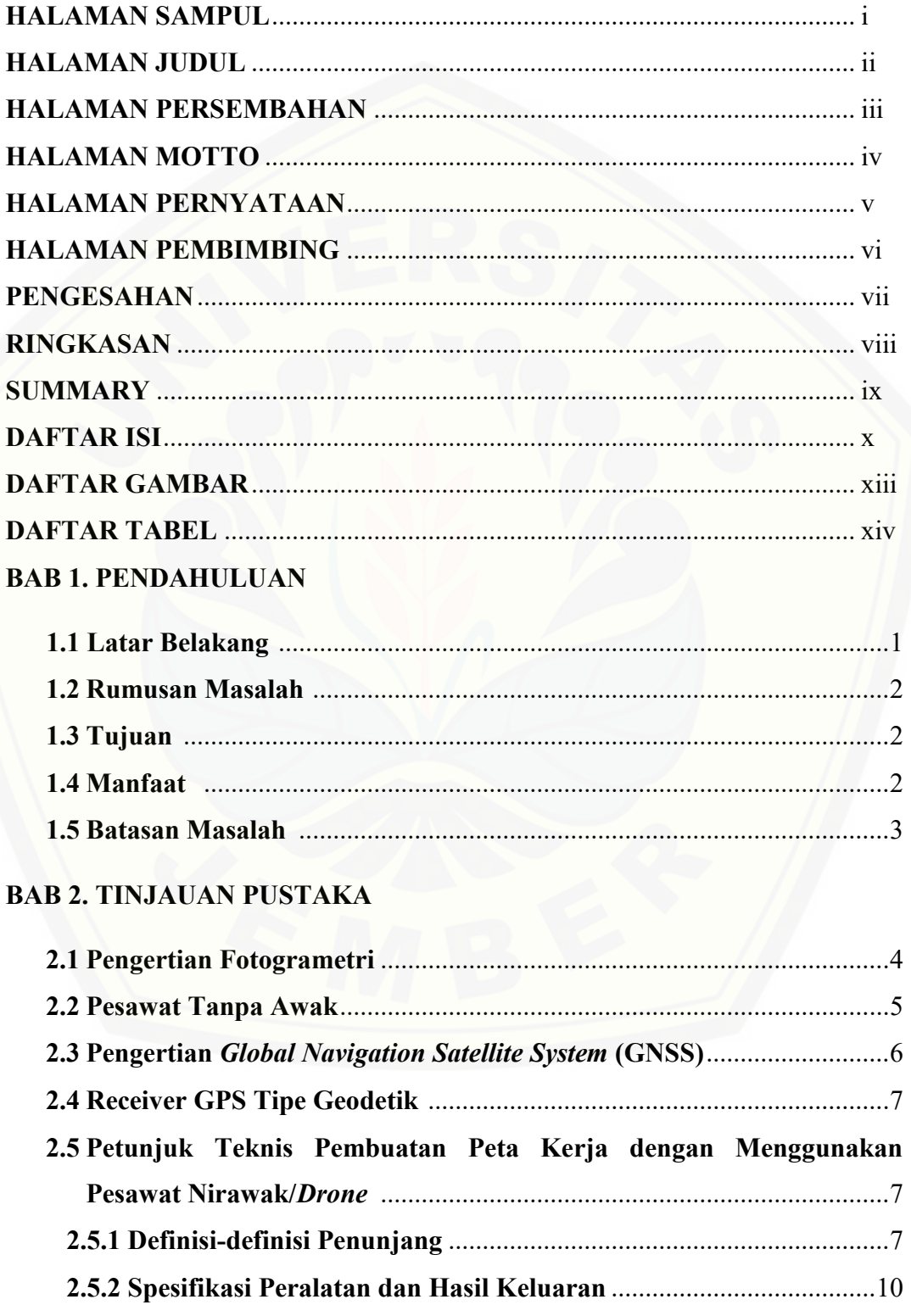

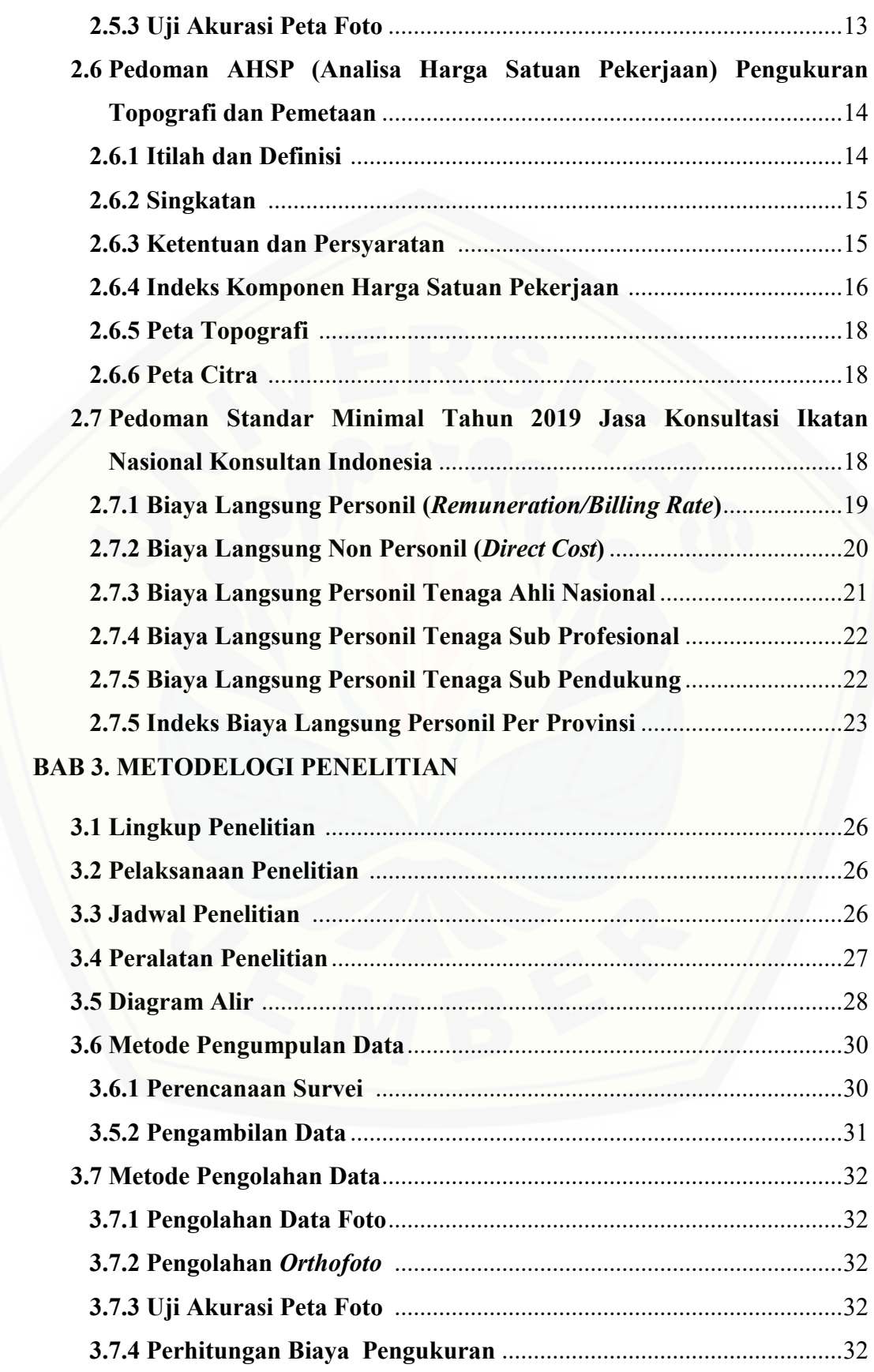

### **BAB 4. PEMBAHASAN**

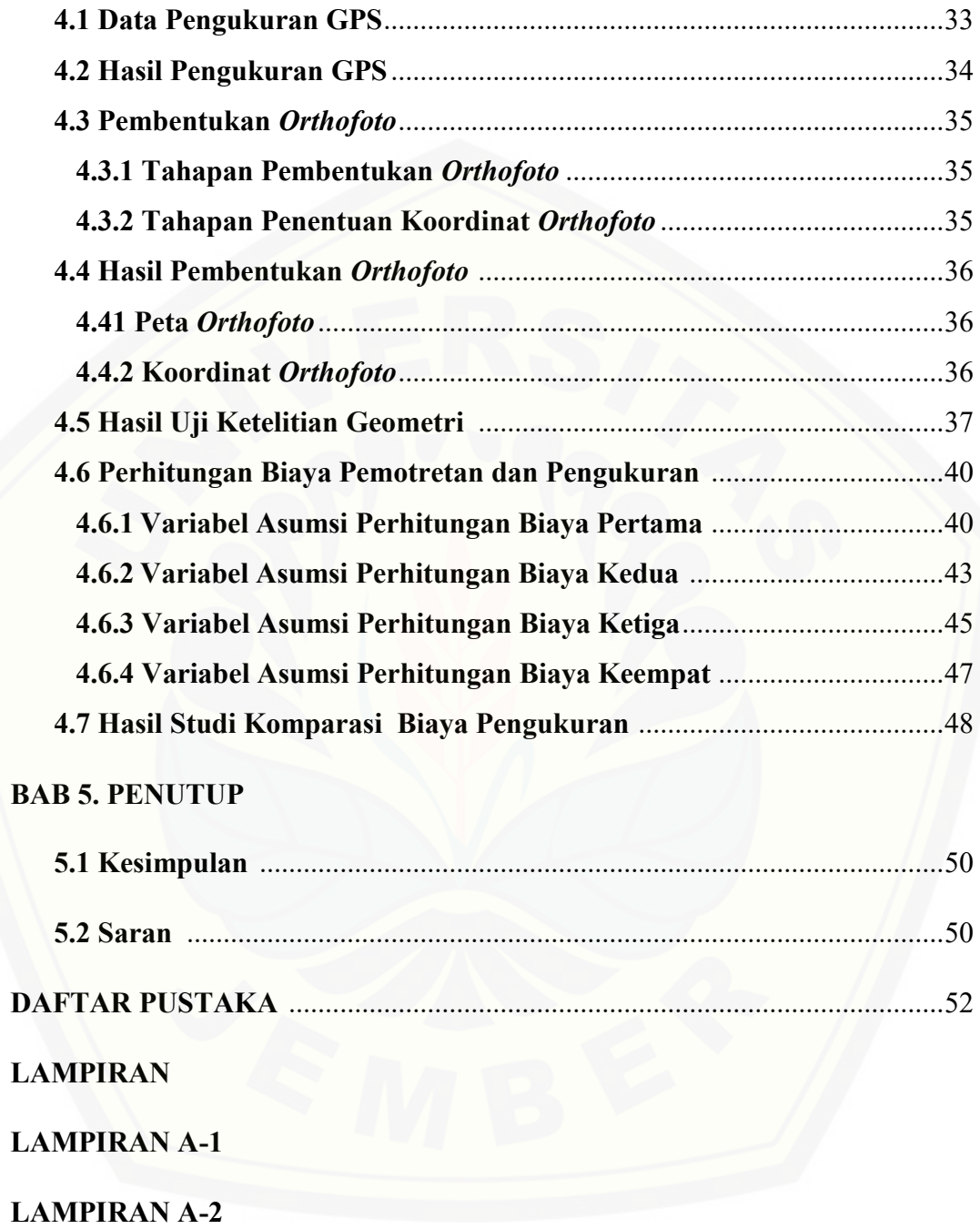

### **DAFTAR GAMBAR**

Halaman

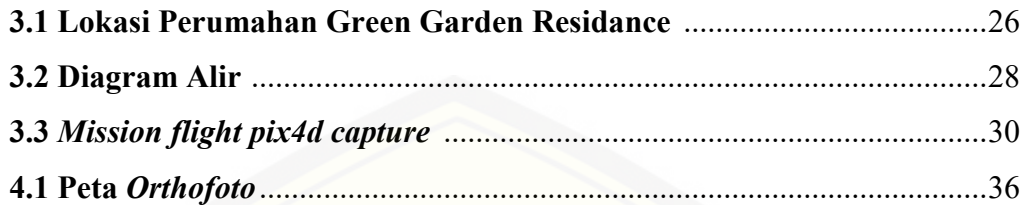

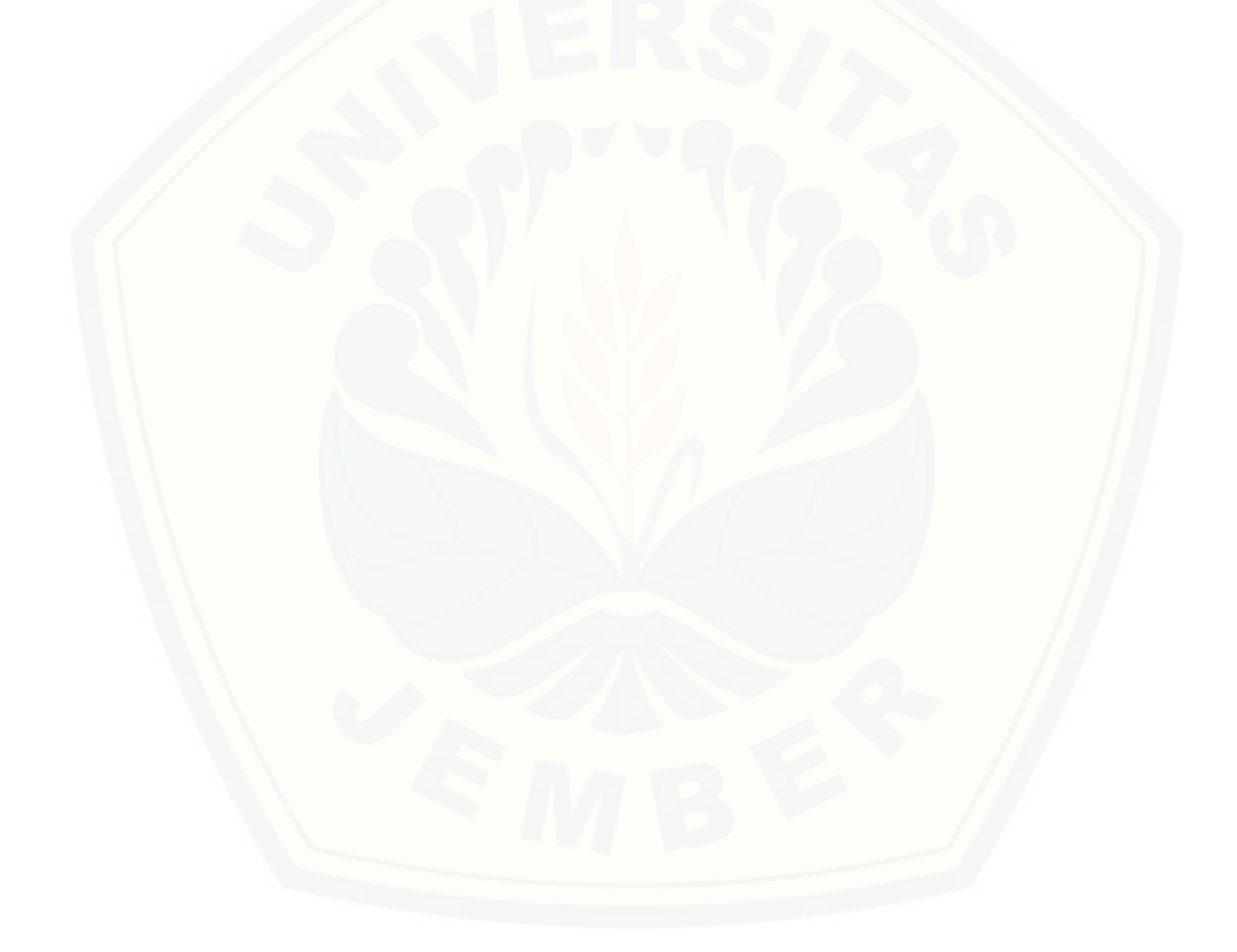

### **DAFTAR TABEL**

Halaman

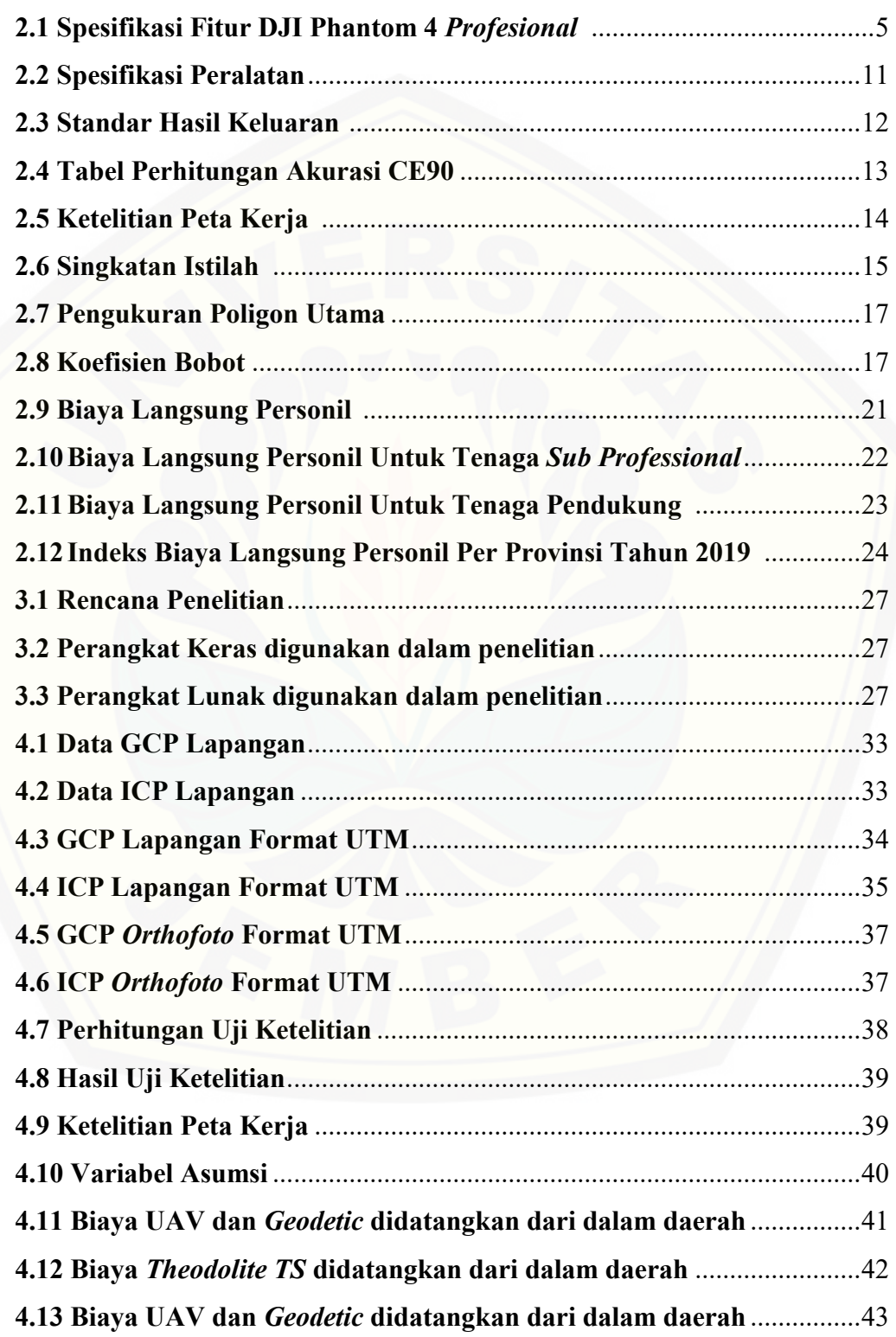

xiv

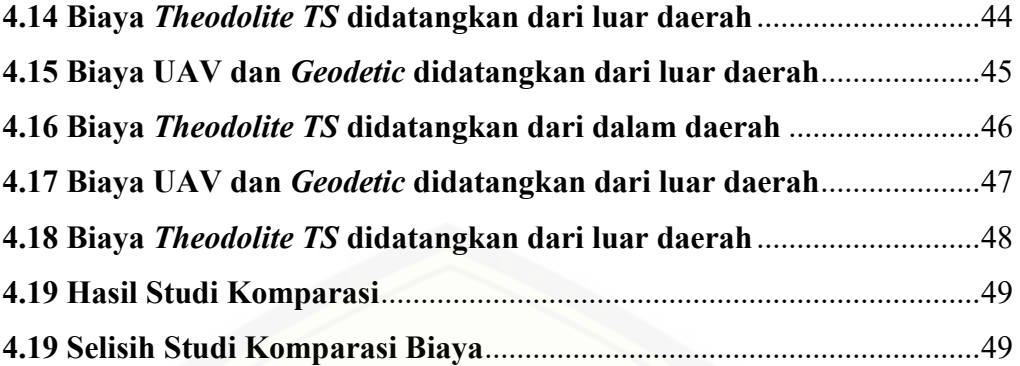

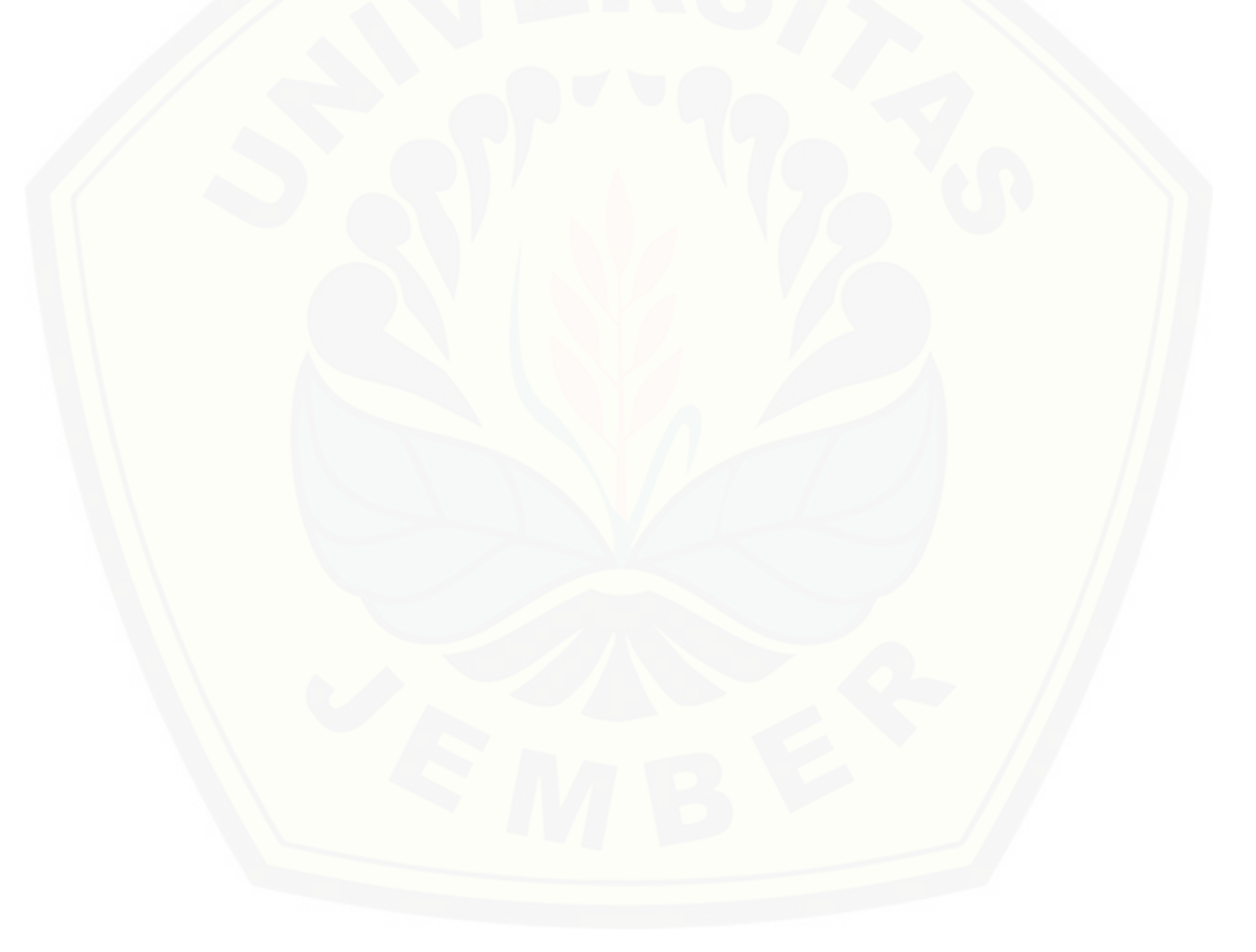

#### **BAB 1 PENDAHULUAN**

#### **1.1 Latar Belakang**

 Kebutuhan pengukuran dan pemetaan di bidang lahan perumahan khususnya daerah jember masih sangat kurang. Banyak bidang-bidang lahan yang belum terpetakan. Karena itu diperlukannya metode pengukuran dan pemetaan di bidang lahan perumahan yang efektif dan efisien untuk menunjang terlaksananya pemetaan bidang lahan. Salah satu metode yang efektif dan efisien yang dapat digunakan dalam pembuatan peta adalah *fotogrametri* menggunakan wahana pesawat UAV (*Unmanned Aerial Vehicle*).

*Fotogrametri* tidak hanya dilakukan menggunakan pesawat berawak, [melainkan menggunakan wahana pesawat tanpa awak atau UAV, UAV mudah](http://repository.unej.ac.id/)  didapatkan serta memiliki kemampuan melakukan pemotretan udara. Terdapat 2 tipe atau model UAV, yaitu *fix wing* dan *copter*. Wahana yang digunakan dalam penelitian ini adalah model *copter* dengan merk DJI Phantom 4 Pro. UAV tersebut dapat terbang lebih stabil dibandingkan dengan model *fix wing* karena adanya gimbal yang berfungsi menjaga kestabilan kamera. Perangkat lunak pembentuk *orthofoto*, yaitu menggunakan *Software* pemetaan. Penggunaan UAV diharapkan dapat menghasilkan peta foto dengan standar ketelitian yang diisyaratkan dari BIG dan dapat mengoptimalkan peta perencanaan perumahan.

 Pemetaan bidang lahan menggunakan wahana pesawat tanpa awak untuk peta perencanaan perumahan dengan penunjang standar ketelitian peta dasar dari BIG (Badan Informasi Geospasial) dengan data pengukuran GCP (*Ground Control Point*) dan ICP (*Independent Control Point*). GCP berfungsi sebagai titik control lapangan dan ICP sebagai titik uji ditambahkan perhitungan perbandingan biaya antara penggunaan UAV dan *geodetic*, dikomparasi dengan pengukuran menggunakan *Theodolite TS* dengan rujukan INKINDO (Ikatan Nasional Konsultan Indonesia)*,* yang bertujuan sebagai penunjang parameter pada peta perencanaan perumahan.

#### **1.2 Rumusan Masalah**

 Berdasarkan latar belakang masalah di atas, perumusan masalah yang akan dibahas pada penelitian ini adalah :

- 1. Apakah pemetaan bidang lahan menggunakan wahana UAV dan *Geodetic* dapat dihitung menggunakan standar ketelitian peta dasar dari BIG (Badan Informasi Geospasial)?
- [2. Bagaimanakah perbandingan biaya pengukuran menggunakan wahana UAV dan](http://repository.unej.ac.id/)  *geodetic* dengan pengukuran menggunakan *Theodolite TS* ?

#### **1.3 Tujuan**

Adapun tujuan dari penelitian ini adalah :

- 1. Mengetahui perhitungan dengan standar uji ketelitian Geometri pada peta bidang lahan yang dihasilkan dari pemotretan udara dan pengukuran *geodetic*.
- 2. Mengetahui biaya penggunaan wahana UAV dan *Geodetic* dibandingkan dengan pengukuran menggunakan *Theodolite TS*.

#### **1.4 Manfaat**

Adapun manfaat dari penelitihan ini adalah

1. Bagi mahasiswa

Memberikan kontribusi bagi ilmu fotogrametri, khususnya mengenai ketelitian geometri *orthofoto* menggunakan UAV DJI Phantom 4 Pro.

2. Bagi perusahaan / instansi

Hasil penelitian dapat digunakan sebagai referensi dalam pekerjaan *fotogrametri.*

3. Bagi penulis

Mengoptimalkan teknologi yang sedang berkembang ditengah masyarakat dalam rangka penelitian di bidang pemetaan.

#### **1.5 Batasan Masalah**

Adapun Batasan masalah dari penelitihan ini adalah :

- a. Hanya memetakan luasan area peta perumahan yang di studi kasuskan.
- b. Tidak memperhitungan Ketelitian beda tinggi (nilai Z).
- c. Tidak membahas mengenai Ketelitian atribut peta dasar.
- d. [Hanya membahas peritungan biaya Pengukuran dari Penggunaan Wahana UAV](http://repository.unej.ac.id/)  dan *Geodetic* dengan *Theodolite TS.*
- e. Tidak mengukur kontur area penelitian.
- f. AHSP untuk biaya pemetaan diambil dari biaya penelitian yang dilakukan.

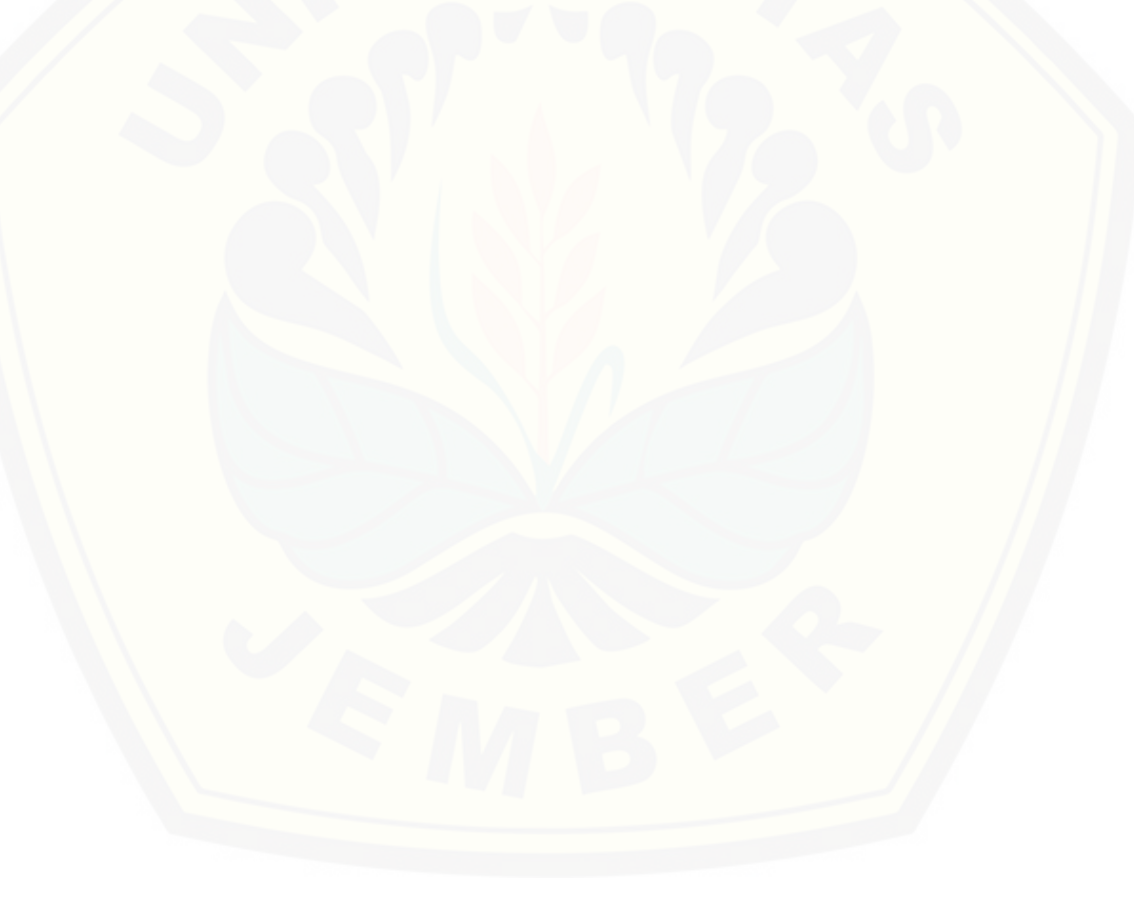

#### **BAB 2 TINJAUAN PUSTAKA**

#### **2.1 Pengertian** *Fotogrametri*

*Fotogrametri* adalah suatu seni, ilmu dan teknik untuk memperoleh data-data tentang objek fisik dan keadaan di permukaan bumi melalui proses perekaman, pengukuran, dan penafsiran citra fotografik. Citra fotografik adalah foto udara yang diperoleh dari pemotretan dari udara yang menggunakan pesawat terbang atau wahana terbang lainnya. Hasil dari proses *fotogrametri* adalah berupa peta foto atau peta garis. Peta ini umumnya dipergunakan untuk berbagai kegiatan perencanaan dan desain, seperti jalan raya, jalan kereta api, jembatan, jalur pipa, tanggul, jaringan listrik, jaringan telepon, bendungan, pelabuhan, pembangunan perkotaan.

*Fotogrametri* atau *aerial surveying* adalah teknik pemetaan melalui foto udara. Hasil pemetaan secara fotogrametrik berupa [peta](http://id.wikipedia.org/wiki/Peta) foto dan tidak dapat langsung [dijadikan dasar atau lampiran penerbitan peta. Pemetaan secara fotogrametrik tidak](http://repository.unej.ac.id/)  dapat lepas dari referensi pengukuran secara terestris, mulai dari penetapan *ground controls* (titik dasar kontrol) hingga kepada pengukuran batas tanah. Batas-batas tanah yang diidentifikasi pada peta foto harus diukur di lapangan. Fotogrametri berasal dari kata Yunani yakni dari kata "photos" yang berarti sinar, "gramma" yang berarti sesuatu yang tergambar atau ditulis, dan "metron" yang berarti mengukur. Oleh karena itu "fotogrametri" berarti pengukuran secara grafik dengan menggunakan sinar (Thompson, 1980 dalam Sutanto, 1983) Dalam manual fotografi edisi lama. *Fotogrametri* didefinisikan sebagi ilmu atau seni untuk memperoleh ukuran terpercaya dengan menggunakan foto dengan menambahkan interpretasi foto udara kedalamnya dengan fungsi yang hampir sama kedudukannya dengan penyadapan ukuran dari foto. Setelah edisi ketiga pada tahun 1996, definisi *fotogrametri* diperluas lagi hingga meliputi penginderaan jauh (Sutanto, 1983).

Dapat disimpulkan bahwa *fotogrametri* adalah suatu seni, ilmu, dan teknik untuk memperoleh data-data tentang objek fisik dan keadaan di permukaan bumi melalui proses perekaman, pengukuran, dan penafsiran citra fotografik. Citra

fotografik adalah foto udara yang diperoleh dari pemotretan udara yang menggunakan pesawat terbang atau wahana terbang lainnya.

#### **2.2 Pesawat Tanpa Awak**

Pesawat Tanpa Awak atau *Unamnned Aerial Vecihle* (UAV) merupakan wahana yang mampu dikendalikan dari jarak jauh dengan menggunakan kontrol dengan frekuensi tertentu. Jenis UAV yang digunakan adalah jenis *Quadcopter* yang memiliki 4 buah rotor sebagai penggerak *propeller* yang menghasilkan gaya angkat. *Quadcopter* dapat melakukan terbang dan mendarat secara *vertical*. Adapun tidak semua UAV digunakan dalam bidang pemetaan, berikut Spesifikasi Peralatan UAV untuk bidang pemetaan adalah sebagai berikut :

a. Jenis kamera *non metrik*, tunggal atau jamak;

- b. Dilengkapi dengan *Mount* kamera dengan *gyro stabilizer* gimbal;
- c. Dilengkapi Dengan *receiver* pengukuran satelit dan IMU (Juknis UAV, 2017).

Penelitian ini menggunakan UAV DJI Phantom 4 Pro, UAV ini memiliki [spesifikasi yang disyaratkan oleh Juknis UAV, \(2017\). DJI Phantom 4 Pro](http://repository.unej.ac.id/)  merupakan seri tertinggi kelas DJI Phantom, Drone ini berjenis *quadcopter* dengan kemampuan terbang 30 menit. Memiliki Fitur kamera sebesar 20 mp dengan sensor 1' menghasilkan gambar yang jernih dan tajam. Berikut merupakan spesifikasi secara umum DJI Phantom 4 Pro pada tabel 2.1.

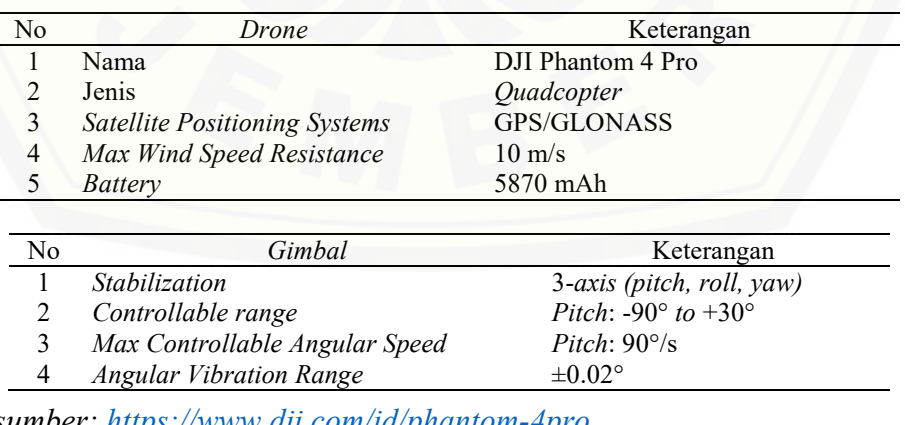

Tabel 2.1 Spesifikasi Fitur DJI Phantom 4 Pro.

*sumber:<https://www.dji.com/id/phantom-4pro>*

#### **2.3 Pengertian GNSS**

GNSS adalah singkatan dari *Global Navigation Satellite System*. GNSS tersebut merupakan teknologi yang digunakan untuk menentukan posisi atau lokasi (lintang, bujur, dan ketinggian) serta waktu dalam satuan ilmiah di bumi. Satelit akan mentransmisikan sinyal radio dengan frekuensi tinggi yang berisi data waktu dan posisi yang dapat diambil oleh penerima yang memungkinkan pengguna untuk mengetahui lokasi tepat mereka dimanapun di permukaan bumi. Saat ini terdapat 4 macam GNSS yang telah dan akan beroperasi secara penuh, yaitu:

- 1. GPS *Global Positioning System* (Amerika)
- 2. GLONASS *Global Navigation Satellite System* (Russia)
- 3. *Beidou* (Kompas China)
- 4. *Galileo* (Uni Eropa)

Sistem-sistem tersebut akan terus dikembangkan untuk menjadi lebih baik untuk memenuhi standar keakuratan data yang dihasilkan dan kehandalan dalam memenuhi kebutuhan. Terdapat pula satelit navigasi yang beroperasi secara regional pada wilayah negara tertentu, seperti IRNSS (India), QZSS (Jepang), dan [DORIS \(Perancis\), \(dalam Buletin Gambaran, Opini, dan Informasi Kehutanan,](http://repository.unej.ac.id/)  Edisi 3 tahun 2017).

Pada dasarnya GPS terdiri dari tiga segmen utama, yaitu segmen angkasa *(space segment),* yang terdiri dari satelit-satelit GPS, segmen sistem kontrol *(control system segment)* yang terdiri dari stasiun-stasiun pemonitor dan pengontrol satelit, dan sistem pemakai *(user segment)* yang terdiri dari pemakai GPS termasuk alatalat penerima *(receiver)* dan pengolah sinyal dan data GPS (dalam Hasanudin Abidin, Penentuan dengan GPS dan Aplikasinya, 2000).

*GPS receiver* adalah alat yang dapat melakukan penerimaan sinyal GPS dari satelit GPS dan memproses sinyal tersebut untuk menghasilkan data koordinat. Terdapat tiga kategori *GPS receiver* untuk kepentingan sipil (non militer), yaitu; *Receiver GPS* Tipe navigasi, *Receiver GPS* tipe *mapping*, dan *Receiver GPS* tipe *geodetic*.

#### **2.4** *Receiver* **GPS Tipe** *Geodetic*

*GPS Receiver* tipe *geodetic* adalah *GPS receiver* yang fungsi utamanya adalah sebagai *receiver GPS* untuk memperoleh informasi posisi yang akurat dan presisi hingga orde milimeter. *Receiver* ini juga sudah mendukung fasilitas koreksi data GPS yang diakibatkan efek *multipath*, bisa atmosfer, dan *low visibility*, baik secara koreksi metode absolut maupun differensial, dan juga secara *realtime correction* maupun *post processing correction*, sehingga secara umum kualitas data yang dihasilkan jauh lebih baik dari *receiver* navigasi dan *receiver mapping*. Kegunaan utama untuk informasi posisi yang presisi, biasanya fungsi navigasi dan mapping yang disediakan tidak banyak, tapi fungsi koreksi data, *logging*/perekaman data. *Receiver* tipe *geodetic* umumnya berbentuk *dedicated antenna/receiver* yang nanti dapat dikoneksikan dengan *receiver mapping* sebagai *controllernya* atau *dedicated controller*.

*GPS Receiver* tipe *geodetic* banyak dipakai untuk aplikasi yang memerlukan informasi posisi yang presisi, seperti studi deformasi tanah dan batuan, pengukuran kadastral (bidang tanah), studi pergerakan lempeng, pembuatan peta skala besar, dan lain-lain.

### **2.5 Petunjuk Teknis Pembuatan Peta Kerja dengan Menggunakan Pesawat Nirawak/***Drone*

Petunjuk Teknis ini disusun untuk menjadi acuan awal dalam [melaksanakan berbagai kegiatan pembuatan peta kerja dengan pemotretan udara](http://repository.unej.ac.id/)  dengan menggunakan wahana pesawat udara nirawak (*drone*).

#### **2.5.1 Definisi-definisi penunjang**

Definisi-definisi penunjang dalam pengerjaan petunjuk teknis pembuatan peta kerja dengan menggunakan pesawat nirawak/*drone* sebagai berikut:

1. *Ground Sampling Distance* (GSD) adalah jarak diantara dua pusat /*central pixel* berurutan yang diukur dilapangan.

- 2. Identifikasi bidang tanah secara *fotogrametri* adalah penentuan batas-batas bidang tanah secara *visual/physical boundaries* yang terlihat pada peta foto dan di lapangan dengan menarik garis ukur (*deliniasi*) pada peta foto dengan terlebih dahulu menandai (*prick*) detail yang posisinya sama pada peta foto.
- 3. *Inertial Measurement Unit* (IMU) adalah alat yang memanfaatkan sistem pengukuran seperti *gyroskop* dan *akselerometer* untuk memperkirakan posisi relatif, kecepatan, dan akselerasi dari gerakan motor, yang merupakan bagian dari sistem navigasi.
- 4. Mosaik citra/foto adalah mosaik citra/foto adalah hasil proses menggabungkan/ menempelkan dua atau lebih citra/foto yang tumpang tindih (*overlapping*) sehingga menghasilkan citra yang *representatif* dan kontinyu.
- 5. *Ortofoto* adalah foto yang memperlihatkan citra dari objek dalam posisi ortogonal sehingga memiliki skala yang seragam dan bebas dari pengaruh kesalahan *relief displacement*
- 6. Pemetaan bidang tanah adalah kegiatan pengolahan data dan penggambaran hasil pengukuran bidang-bidang tanah dengan suatu metode tertentu pada media tertentu sehingga letak dan ukuran bidang tanahnya dapat diketahui dari media tempat pemetaan bidang tanah tersebut.
- 7. Peta foto adalah peta yang menggambarkan detail lapangan dari citra foto dengan skala tertentu. Peta foto sudah melalui proses pemetaan *fotogrametri* oleh karena itu ukuran-ukuran pada peta foto sudah benar dengan demikian detail[detail yang ada di peta foto dan dapat diidentifikasi dilapangan mempunyai](http://repository.unej.ac.id/)  posisi sudah benar di peta.
- 8. Peta Kerja adalah peta yang menyajikan unsur alam dan buatan manusia, yang beradi di permukaan bumi, digambarkan pada suatu bidang datar dengan skala dan sistem proyeksi tertentu untuk keperluan identifikasi bidang tanah serta kegiatan pertanahan lainnya.
- 9. Sistem koordinat adalah sistem acuan yang diakui untuk satu titik dari suatu lokasi dalam ruang, didefinisikan oleh proyeksi peta, *sferoid referensi* dan *datum*.
- 10. Survei pendahuluan adalah kegiatan survei lapangan awal yang dilakukan untuk mengetahui kondisi lapangan yang sebenarnya bagi keperluan penempatan titik kontrol seperti kondisi tutupan lahan, topografi dan kemiringan lereng.
- 11. Sistem referensi adalah sistem acuan yang digunakan untuk mendefinisikan dan menyatakan koordinat suatu titik baik koordinat *horizontal* maupun *vertikal*.
- 12. Titik Dasar Teknik (TDT**)** adalah titik yang mempunyai koordinat yang diperoleh dari suatu pengukuran dan perhitungan dalam suatu sistem tertentu yang berfungsi sebagai titik kontrol atau titik ikat untuk keperluan pengukuran dan rekonstruksi batas.
- 13. Titik kontrol (*Ground Control Point*) adalah sebuah sistem titik dengan posisi [horizontal dan vertikal yang digunakan sebagai referensi tetap dalam posisi dan](http://repository.unej.ac.id/)  terkait dengan objek peta, foto udara atau citra penginderaan jauh
- 14. *Bundle block adjustment* adalah proses triangulasi udara pada fotografi udara dan dapat didefinisikan untuk mendeskripsikan perbaikan koordinat 3d pada fotografi udara, *scene geometri*, parameter *relative motion* dan karakteristik optis yang digunakan untuk memperoleh image, dengan memperhatikan korespondensi dari proyeksi *image* untuk keseluruhan point.
- 15. *Circular error 90%* (CE90) adalah ukuran ketelitian geometrik horisontal yang didefinisikan sebagai radius lingkaran yang menunjukkan 90% kesalahan atau perbedaan posisi horisontal obyek di peta dengan posisi yang dianggap benar tidak lebih dari radius tersebut
- 16. *Digital Elevation Model* (DEM) adalah suatu model yang menggambarkan permukaan yang kontinyu seperti permukaan *terrain*. DEM digunakan untuk menginterpolasi ketinggian dari sembarang lokasi dengan menggunakan beberapa titik permukaan (x,y,z)
- 17. *Forward overlap* adalah pertampalan kemuka di fotografi udara diperlukan untuk mendapatkan pandangan stereoskopis. Format overlap umumnya dinyatakan dalam prosentase.
- 18. *Premark* adalah Suatu tanda lapangan yang dipasang pada titik di tanah sehingga dapat terlihat pada foto udara untuk keperluan pengukuran titik kontrol.

- 19. *Resampling* adalah proses menginterpolasi nilai-nilai sel dari satu kumpulan data raster ke dalam suatu yang baru yang mempunyai sel sel yang lebih besar atau lebih kecil atau yang tidak boleh didaftarkan bersama dengannya
- 20. *Root Mean Square Error (RMSE)* adalah akar kuadrat dari rata rata kuadrat dari selisih antara nilai koordinat di peta dan nilai koordinat sumber independent yang akurasinya lebih tinggi.
- 21. *Seamless* adalah konsisten dan koheren.
- 22. *Side overlap* adalah pertampalan kesamping di fotografi udara diperlukan untuk mendapatkan pandangan *stereoskopis*. *Format side overlap* pada umumnya dinyatakan dalam prosentase.
- 23. Pesawat Udara Nir awak/ *Unmanned Aerial Vehicle* (UAV)adalah Sebuah mesin terbang yang berfungsi dengan kendali jarak jauh oleh pilot atau mampu mengendalikan dirinya sendiri, menggunakan hukum aerodinamika untuk mengangkat, bisa digunakan kembali dan mampu membawa muatan baik senjata atau kamera atau muatan lainnya.

#### **2.5.2 Spesifikasi peralatan dan hasil keluaran**

Spesifikasi peralatan dan hasil keluaran penunjang dalam pengerjaan [petunjuk teknis pembuatan peta kerja dengan menggunakan pesawat nir](http://repository.unej.ac.id/)  awak/*drone,* dapat dilihat di tabel 2.2 dan 2.3.

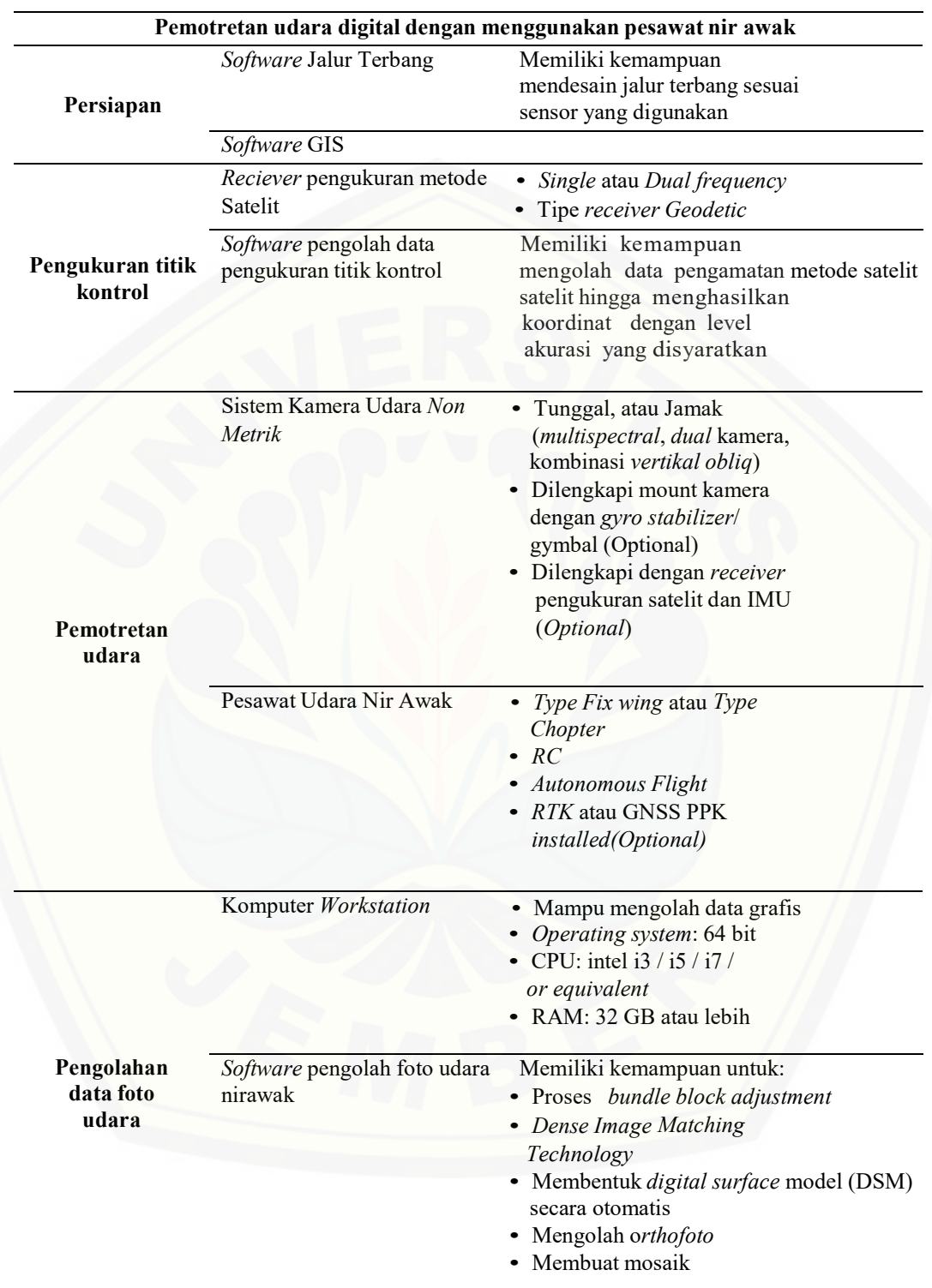

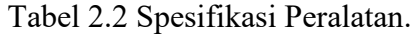

*sumber: Petunjuk Teknis Pembuatan Peta Kerja dengan Menggunakan Pesawat Nirawak/Drone* 

|                                  |                                                                                                    | AOI                                                | Dalam Hektar Peta                                        |  |
|----------------------------------|----------------------------------------------------------------------------------------------------|----------------------------------------------------|----------------------------------------------------------|--|
| Persiapan                        |                                                                                                    | rencana<br>distribusi titik<br>control             | Digital format<br>$(*.pdf dan*.shp)$                     |  |
|                                  |                                                                                                    | Peta rencana jalur<br>terbang                      | Digital format<br>(*.pdf dan*.shp)                       |  |
| Pengukuran<br>titik kontrol      | · Jumlah Titik Kontrol Utama<br>Minimal 10 Titik                                                                                                    | Deskripsi titik<br>kontrol                         | Digital format<br>$(*.pdf)$                              |  |
|                                  | • Apabila menggunakan RTK<br>atau GNSS pada Pesawat<br>Nir awak, jumlah titik<br>minimal 5 titik<br>• Ketelitian horisontal < 5cm                                                                                          | Data pengamatan<br>pengukuran<br>metode<br>satelit | Digital format<br>Rinex dan koordinat<br>format raw data |  |
|                                  | • Ketelitian vertikal < 10 cm                                                                                                    | Daftar koordinat<br>kontrol                        | Digital format titik<br>$(*.xls dan*.shp)$               |  |
| Akuisis data<br>foto udara       | · Luas Maksimum 5.000 Ha<br>dalam satu blok atau<br>maksimal 3000 foto<br>• Forward overlap 70%<br>• Side overlap 60%<br>• Untuk daerah pegunungan/<br>berelief, forward overlap<br>80% dan side overlap 70%<br>atau lebih | Data mentah foto<br>udara digital                  | Digital format<br>sesuai kamera                          |  |
|                                  | • Obyek harus seamless pada<br>perpotongan seamline antar<br>orthofoto<br>Ketelitian horizontal<br>Serendah rendahnya 0.5 mm                                                                                               | Mosaik orthofoto<br>gabungan                       | Digital format<br>(*.ecw dan<br>GeoTIFF)                 |  |
| Pengolahan<br>data foto<br>udara | X bilangan skala peta<br>1: 5.000(2.5 m)<br>dihitung pada koordinat titik cek di<br>mosaik orthofoto                                                                                                    | <b>DEM</b>                                         | Digital format<br>(GeoTIFF dengan<br>elevasi)            |  |
|                                  | • Mosaik orthofoto per lembar<br>peta mengacu pada sistem<br>koordinat nasional TM 3°                                                                                                    | Mosaik orthofoto<br>perlembar peta                 | Digital format<br>(GeoTIFF)                              |  |

Tabel 2.3 Standar Hasil Keluaran

*[sumber: Petunjuk Teknis Pembuatan Peta Kerja dengan Menggunakan Pesawat](http://repository.unej.ac.id/)  Nirawak/Drone* 

#### **2.5.3 Uji Akurasi Peta Foto**

Uji Akurasi Peta Foto dalam pelaksanaan petunjuk teknis pembuatan peta kerja dengan menggunakan pesawat nirawak/*drone,* dapat dijelaskan sebagai berikut ;

- 1. Titik yang digunakan dalam uji akurasi adalah titik Cek (ICP).
- 2. Jumlah titik Cek minimal 12 titik pada luasan total satu blok 20.000 Ha.
- [3. Koordinat posisi titik cek dibandingkan antara posisi sebenarnya dengan posisi](http://repository.unej.ac.id/)  pada hasil orthophoto.
- 4. Akurasi dihitung pada CE 90, seperti pada tabel 2.4

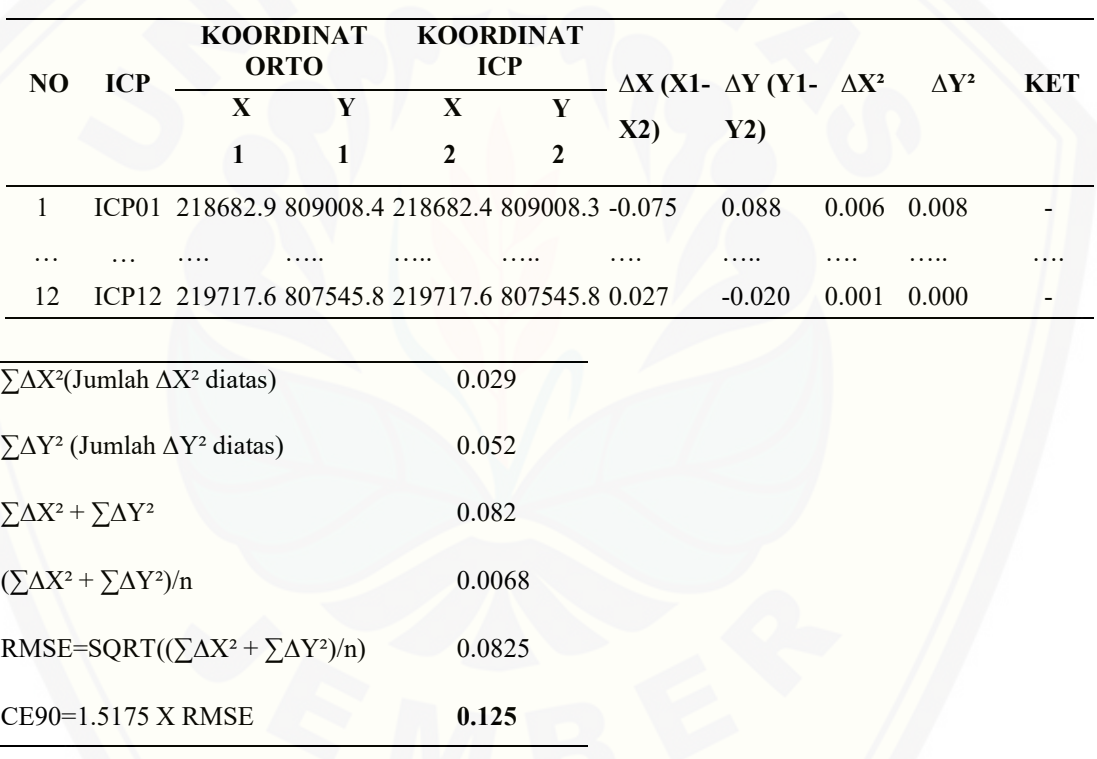

Tabel 2.4 Perhitungan Akurasi CE90

*sumber: Petunjuk Teknis Pembuatan Peta Kerja dengan Menggunakan Pesawat Nirawak/Drone* 

Keterangan:

- Angka di atas merupakan ilustrasi

- n adalah jumlah titik cek

- 1,5175 merupakan konstanta pengali untuk CE90, yang berasal dari *factor* 2.146 yang diaplikasikan untuk *circular error* pada 90 % *confident level.* 

- 5. Akurasi *horizontal* 0.5 mm X bilangan skala peta (0.5 m). Ilustrasi angka diatas adalah **0.125** maka masuk dalam toleransi akurasi.
- 6. Hasil uji akurasi di masukkan kedalam metadata atau keterangan peta dalam legenda. Contoh : "Peta Kerja yang digunakan adalah dari hasil pemotretan udara nirawak/*drone* yang memiliki akurasi 0.125 ".
- 7. Ketelitian peta foto dari pesawat nir awak/*drone* yang dihasilkan [serendah- rendahnya berada pada kelas 3 skala 1:10.000 yaitu 5 meter.](http://repository.unej.ac.id/)  Selengkapnya dapat dibaca pada tabel 2.5.

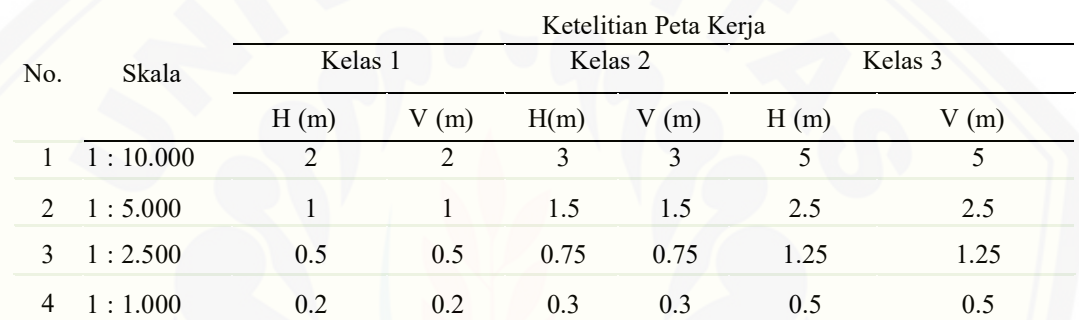

Tabel 2.5 Ketelitian Peta Kerja

*sumber: Petunjuk Teknis Pembuatan Peta Kerja dengan Menggunakan Pesawat Nirawak/Drone* 

### **2.6 Pedoman AHSP (Analisa Harga Satuan Pekerjaan) Pengukuran** *Topografi* **dan Pemetaan**

Pedoman ini menetapkan besaran indeks tenaga kerja, bahan dan peralatan yang dibutuhkan untuk menghitung harga satuan pekerjaan dari setiap unit satuan pengukuran berbagai jenis pekerjaan atau komponen terkait. Pedoman ini menetapkan pula berbagai item pekerjaan yang termasuk dalam suatu kegiatan atau unit pembangunan guna menghitung harga paket pekerjaan berdasarkan sistem harga satuan pekerjaan.

#### **2.6.1 Istilah dan Definisi**

 Istilah dan definisi dalam pedoman analisa harga satuan pekerjaan pengukuran *topografi* dan pemetaan.

- 1. Angka indeks adalah faktor pengali (koefisien) sebagai dasar perhitungan bahan baku dan upah kerja.
- 2. Biaya bahan adalah jumlah biaya berbagai bahan yang dibutuhkan untuk pelaksanaan pekerjaan, didapat dari perkalian harga dasar satuan bahan dengan jumlah atau volume bahan yang dipakai.
- 3. Harga Satuan Pekerjaan (HSP) adalah biaya upah kerja dengan atau tanpa harga bahan-bahan bangunan untuk satuan pekerjaan tertentu.
- 4. Jumlah pekerja adalah jumlah tenaga kerja yang digunakan untuk menyelesaikan pekerjaan.
- 5. Satuan pekerjaan adalah satuan jenis kegiatan konstruksi bangunan yang dinyatakan dalam satuan panjang, luas, volume dan unit.
- [6. adalah biaya untuk upah pekerja yang diperlukan untuk pelaksanaan pekerjaan,](http://repository.unej.ac.id/)  didapat dari hasil perkalian jumlah tenaga manusia yang dibutuhkan dengan harga dasar satuan upah untuk masing-masing tingkat keahliannya.

#### **2.6.2 Singkatan**

Singkatan dalam pedoman analisa harga satuan pekerjaan pengukuran topografi dan pemetaan selengkapnya dapat dilihat pada tabel 2.6.

| Singkatan      | Kepanjangan   | Istilah                       |  |
|----------------|---------------|-------------------------------|--|
| cm             | Centimeter    | Satuan Panjang                |  |
| kg             | Kilogram      | Satuan Berat                  |  |
| m atau m'      | Meter Panjang | Satuan Panjang                |  |
| m <sup>2</sup> | Meter Persegi | Satuan Luas                   |  |
| m <sup>3</sup> | Meter Kubik   | Satuan Volume                 |  |
| <b>OH</b>      | Orang Hari    | Satuan tenaga kerja per-hari  |  |
| LS             | Lump Sum      | Satuan volume paket pekerjaan |  |

Tabel 2.6 Singkatan istilah

*sumber: Pedoman AHSP Pengukuran Topografi dan Pemetaan tahun 2006* 

#### **2.6.3 Ketentuan dan Persyaratan**

Ketentuan dan persyaratan dalam pedoman analisa harga satuan pekerjaan pengukuran topografi dan pemetaan.

 Persyaratan umum dalam pedoman penyusunan analisa harga satuan pekerjaan ini adalah :

- 1. Besaran indeks kebutuhan tenaga kerja, bahan dan peralatan ini berlaku untuk seluruh Indonesia. Besaran harga satuan pekerjaan mungkin berbeda untuk masing-masing daerah yang berdasarkan harga dasar bahan dan upah tenaga kerja sesuai dengan kondisi setempat.
- 2. Besaran indeks dihitung berdasarkan spesifikasi bahan dan cara pengerjaan setiap jenis pekerjaan sesuai dengan standar atau pedoman yang berlaku di Indonesia.
- 3. *Volume* pekerjaan dapat dihitung berdasarkan gambar teknis yang telah disetjui (misal gambar detail desain atau jika ada gambar hasil *shop drawing*), atau besaran *volume* pekerjaan BoQ (*Bill of Quantity*) yang telah tertera pada Rencana Kerja dan Syarat-syarat.
- 4. [Jam kerja efektif untuk para pekerja diperhitungkan selama 7\(tujuh\) jam per hari.](http://repository.unej.ac.id/)
- 5. Indeks bahan, upah (tenaga) dan juga ada yang termasuk peralatannya ini dipakai untuk menghitung harga satuan pekerjaan.
- 6. Harga satuan pekerjaan adalah hasil AHSP ditambah maksimum 15%-nya yang merupakan komponen 5% *overhead cost* dan keuntungan 10%.

#### **2.6.4 Indeks Komponen Harga Satuan Pekerjaan**

Indeks komponen harga satuan pekerjaan dalam pedoman analisa harga satuan pekerjaan pengukuran *topografi* dan pemetaan.

Berbagai jenis pekerjaan terkait pada bagian ini adalah sebagai berikut:

- 1. Pekerjaan pengukuran
	- A. Pengukuran Poligon utama

Untuk 10 ha setara dengan 1 km pelaksanaan pekerjaan pengukuran poligon utama dapat dilihat pada tabel 2.7.

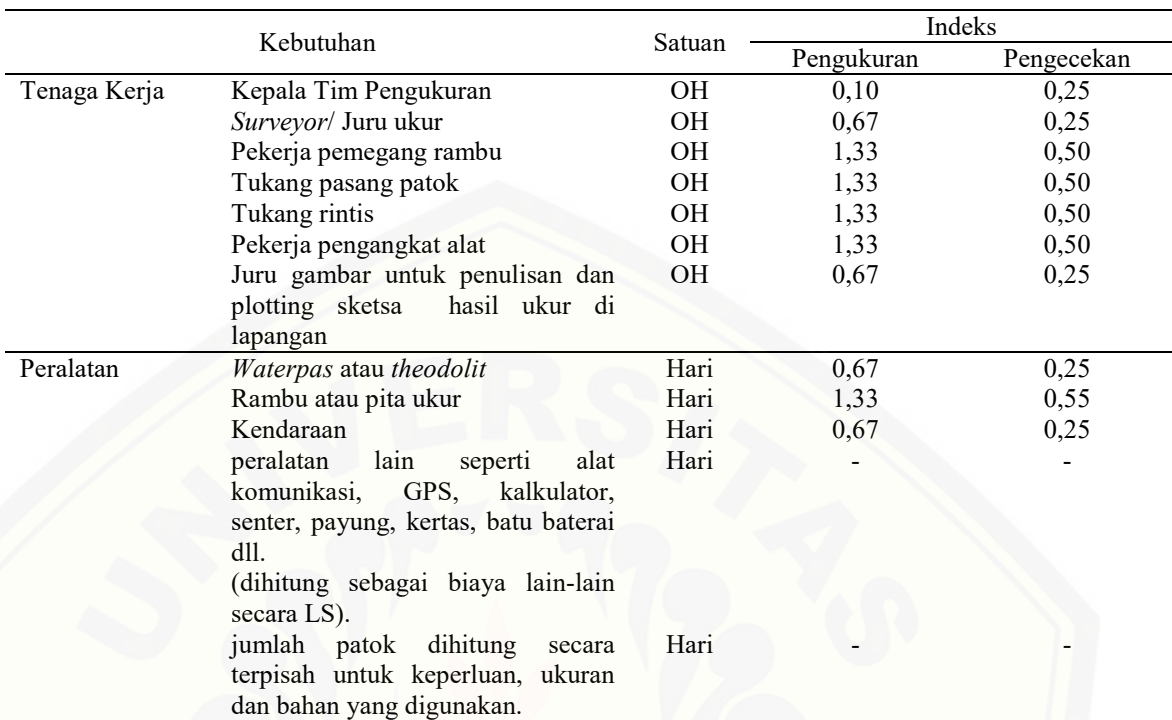

#### Tabel 2.7 Pengukuran Poligon utama

*sumber: Pedoman AHSP Pengukuran Topografi dan Pemetaan tahun 2006*

B. [Koefisien bobot tingkat ketelitian dan Kondisi medan dalam pedoman analisa](http://repository.unej.ac.id/)  harga satuan pekerjaan pengukuran topografi dan pemetaan dapat dilihat pada tabel 2.8.

| No.            | Ketelitian                |              | Datar       | AC                           | Curam                         | <b>SC</b>       | <b>ASC</b>     |
|----------------|---------------------------|--------------|-------------|------------------------------|-------------------------------|-----------------|----------------|
|                | Skala                     | Jarak. Patok | $S<5^\circ$ | $5^{\circ} < S < 10^{\circ}$ | $10^{\circ} < S < 20^{\circ}$ | $20 < S < 35$ ° | $S > 35^\circ$ |
| $\mathbf{1}$   | 1:>100.000                | 150-120m     | 1.00        | 1.10                         | 1.25                          | 1.40            | 1.50           |
|                |                           | $120-100m$   | 1.25        | 1.38                         | 1.56                          | 1.75            | 1.88           |
|                |                           | $100 - 80m$  | 1.40        | 1.54                         | 1.75                          | 1.96            | 2.10           |
| $\overline{2}$ | 1:100.000                 | 70-100m      | 1.10        | 1.21                         | 1.38                          | 1.54            | 1.65           |
|                |                           | $50-70m$     | 1.38        | 1.51                         | 1.72                          | 1.93            | 2.06           |
|                |                           | $30-50m$     | 1.54        | 1.69                         | 1.93                          | 2.16            | 2.31           |
| 3              | $1:50.000 - 1:$<br>25.000 | $70-100m$    | 1.25        | 1.38                         | 1.56                          | 1.75            | 1.88           |
|                |                           | $50-70m$     | 1.56        | 1.72                         | 1.95                          | 2.19            | 2.34           |
|                |                           | $30-50m$     | 1.75        | 1.93                         | 2.19                          | 2.45            | 2.63           |
| 4              | 1:5000                    | $50-70m$     | 1.40        | 1.54                         | 1.75                          | 1.96            | 2.10           |
|                |                           | $20 - 50m$   | 1.75        | 1.93                         | 2.19                          | 2.45            | 2.63           |
|                |                           | $10-20m$     | 1.96        | 2.16                         | 2.45                          | 2.74            | 2.94           |
| 5              | 1:5.000                   | $50-70m$     | 1.50        | 1.65                         | 1.88                          | 2.10            | 2.25           |
|                |                           | $20-50m$     | 1.88        | 2.06                         | 2.34                          | 2.63            | 2.81           |
|                |                           | $10-20m$     | 2.10        | 2.31                         | 2.63                          | 2.94            | 3.15           |

Tabel 2.8 Koefisien Bobot

*sumber: Pedoman AHSP Pengukuran Topografi dan Pemetaan tahun 2006*

Catatan: AC = agak curam, SC= sangat curam, ASC = amat sangat curam

#### **2.6.5 Peta Topografi**

Biaya pemetaan *topografi* yang dilaksanakan sendiri biasanya harganya lebih mahal jika dibandingkan dengan harga peta yang telah dijual bebas, misalnya Bakosurtanal (Badan Koordinasi Survei & Pemetaan Nasional) menjual peta *topografi* seluruh Indonesia dengan skala besar sampai detail sesuai dengan ketersediaan peta yang ada. Sehubungan dengan AHSP untuk kegiatan pengukuran dan pemetaan merupakan analisa rinci komponen harga satuan biaya, namun untuk [beberapa daerah mempunyai harga satuan pekerjaan yang distandarkan oleh](http://repository.unej.ac.id/)  pemerintah daerah setempat.

#### **2.6.6 Peta Citra**

Selain peta topografi dan peta tematik lainnya, ada pula yang disebut Peta Citra. Untuk mendapatkan peta tersebut biasanya dapat dipesan langsung ke pembuatnya seperti NOAA, ASTER, SPOTS, IKONOS/QUICKBIR dll. Namun dapat juga pesan melalui bakosurtanal.

### **2.7 Pedoman Standar Minimal Tahun 2019 Jasa Konsultasi Ikatan Nasional Konsultan Indonesia**

Pedoman Standar Minimal Tahun 2019 ini dibuat dalam rangka memenuhi kebutuhan Perusahaan Jasa Konsultansi Nasional untuk menyusun Penawaran Harga (Usulan Biaya) serta dapat digunakan oleh Pengguna Jasa sebagai acuan dalam menyusun Rencana Anggaran Biaya (RAB) dan Harga Perkiraan Sendiri (HPS) untuk kegiatan Usaha Jasa Konsultansi.

Ikatan Nasional Konsultan Indonesia (INKINDO) sebagai Asosiasi Perusahaan di bidang Usaha Jasa Konsultansi dengan ini menerbitkan secara resmi *Billing Rate* dan *Direct Cost* 2019 untuk dapat dipergunakan sebagai salah satu acuan sumber data yang dapat dipertanggung jawabkan. Pedoman Standar Minimal Tahun 2019 yang disususn INKINDO terdiri atas dua komponen pokok, yaitu Biaya Langsung *Personil* (*Remuneration/Billing Rate*) dan Biaya Langsung *Non Personil* (*Direct Cost*). Biaya Langsung *Personil* (*Remuneration/Billing Rate*) untuk Tenaga Ahli

(Professional) dihitung berdasarkan rumus perkiraan dengan menggunakan faktor sosial ekonomi yang dikeluarkan pemerintah berupa *forecast* Tahun 2019.

#### **2.7.1 Biaya Langsung Personil (***Remuneration/Billing Rate***)**

Biaya langsung personil dalam penggunakan Pedoman Standar Minimal Tahun 2019 ini, dipakai ketentuan sebagai berikut :

- 1. Biaya langsung personil untuk jasa konsultansi dihitung dengan mempertimbangkan dan berdasarkan harga pasar yang berlaku dan wajar serta didukung dengan studi perbandingan, penelitian yang komprehensif serta dokumen-dokumen yang dapat dipertanggung jawabkan.
- 2. Biaya langsung personil ini berlaku untuk tenaga ahli nasional.
- 3. Biaya langsung personil terdiri dari 2 (dua) bagian yaitu biaya langsung personil untuk pengadaan jasa dalam rangka undangan pelelangan internasional ICB (*International Competitive Bidding*) dan biaya langsung personil untuk pengadaan jasa dalam rangka undangan pelelangan nasional NCB (*National Competitive Bidding*).
- 4. Mata uang yang dipergunakan untuk undangan internasional (ICB) dan undangan nasional (NCB) adalah dalam bentuk mata uang rupiah.
- 5. Biaya langsung personil bagi seorang tenaga ahli yang memberikan jasa [konsultansi dihitung menurut jumlah satuan waktu tertentu \(bulan, minggu, hari,](http://repository.unej.ac.id/)  jam) ditetapkan berdasarkan pengalaman profesional yang setara (*comparable experiences*) sejak lulus dari pendidikan tinggi.
- 6. Biaya langsung personil tenaga ahli nasional untuk pengadaan jasa konsultansi dalam rangka undangan pelelangan nasional (NCB) tercantum dalam tabel 2.9 berlaku untuk Provinsi DKI Jakarta (sebagai *Benchmark*).
- 7. Biaya langsung personil tenaga sub profesional tercantum dalam tabel 2.10 berlaku untuk Provinsi DKI Jakarta (sebagai *Benchmark*).
- 8. Biaya langsung personil tenaga pendukung tercantum dalam tabel 2.11 berlaku untuk Provinsi DKI Jakarta (sebagai *Benchmark*).
- 9. Indeks biaya langsung personil per provinsi dengan *Benchmarking* DKI Jakarta tercantum pada tabel 2.12.
- 10. Biaya langsung personil tenaga ahli, tenaga *sub profesional* serta tenaga pendukung untuk masing- masing provinsi di Indonesia (diluar Provinsi DKI Jakarta) dihitung dengan mengalikan biaya langsung personil di Provinsi DKI Jakarta (sebagai *Benchmark*) dengan Indeks Biaya Langsung Personil per Provinsi pada tabel 2.12.
- 11. Biaya langsung personil (tenaga ahli dan tenaga sub profesional) yang dihitung sudah mencakup gaji dasar (*basic salary*) termasuk PPh-21, beban biaya sosial (*social charge*), beban biaya umum (*overhead cost*), dan keuntungan (*profit/fee*).

#### **2.7.2 Biaya Langsung Non Personil (***Direct Cost***)**

Biaya langsung non personil dalam penggunakan pedoman standar minimal tahun 2019 ini, dipakai ketentuan sebagai berikut :

- 1. Biaya langsung non personil adalah biaya langsung yang diperlukan untuk menunjang pelaksanaan kegiatan proyek yang dibuat dengan mempertimbangkan dan berdasarkan harga pasar yang wajar dan dapat [dipertanggungjawabkan serta sesuai dengan perkiraan kegiatan. Biaya langsung](http://repository.unej.ac.id/)  non personil ini terdiri dari 3 (tiga) komponen, yaitu:
	- a. *Reimbursable* adalah biaya yang dapat diganti yang sebenarnya dikeluarkan oleh konsultan untuk pengeluaran-pengeluaran yang sesungguhnya (*at cost*) dan kegiatan yang ditetapkan.
	- b. *Fixed Unit Rate* adalah biaya yang dikeluarkan oleh konsultan berdasarkan harga satuan yang pasti dan tetap untuk setiap item / unsur pekerjaan dengan volume yang diperkirakan.
	- c. *Lump Sum* adalah biaya suatu atau beberapa item / unsur pekerjaan dalam batas waktu tertentu, dengan jumlah harga yang pasti dan tetap serta dibayarkan sekaligus.
- 2. Untuk komponen kegiatan yang dibelanjakan di dalam negeri dengan sumber pembiayaan melalui dana/pinjaman luar negeri, nilai kontrak dinyatakan dalam Rupiah.

3. Indeks biaya langsung non personil per provinsi dengan *Benchmarking* Provinsi DKI Jakarta.

#### **2.7.3 Biaya Langsung Personil Tenaga Ahli Nasional**

 Biaya langsung personil tenaga ahli nasional untuk pengadaan jasa [konsultansi dalam rangka undangan pelelangan nasional \(NCB\) tercantum dalam](http://repository.unej.ac.id/)  tabel 2.9 berlaku untuk Provinsi DKI Jakarta (sebagai *Benchmark*).

| KUALIFIKASI TENAGA AHLI<br><b>DAN TAHUN PENGALAMAN</b> |                          |                         |                | <b>RUPIAH PER BULAN</b> |             |                         |             |
|--------------------------------------------------------|--------------------------|-------------------------|----------------|-------------------------|-------------|-------------------------|-------------|
|                                                        |                          |                         |                |                         | S1 / Setara | S <sub>2</sub> / Setara | S3 / Setara |
|                                                        |                          |                         |                | 1                       | $***)$      | 23.750.000              | 30.250.000  |
| TENAGA AHLI (TIDAK BER SKA / SKK) ▶                    |                          |                         | $\overline{c}$ | $***)$                  | 25.500.000  | 32.250.000              |             |
| 1<br>AHLI MUDA ▶<br>$\overline{2}$                     |                          |                         | $\mathfrak{Z}$ | 18.500.000              | 27.250.000  | 34.250.000              |             |
|                                                        |                          |                         | $\overline{4}$ | 20.000.000              | 29.250.000  | 36.250.000              |             |
|                                                        |                          | 1                       | 3              | 5                       | 21.500.000  | 31.000.000              | 38.250.000  |
| AHLI MADYA ▶                                           |                          | $\overline{c}$          | 4              | 6                       | 23.000.000  | 32.750.000              | 40.250.000  |
|                                                        |                          | $\overline{\mathbf{3}}$ | 5              | 7                       | 24.500.000  | 34.750.000              | 42.250.000  |
|                                                        | 1                        | $\overline{4}$          | 6              | 8                       | 26.000.000  | 36.500.000              | 44.250.000  |
|                                                        | $\overline{c}$           | 5                       | $\overline{7}$ | 9                       | 27.500.000  | 38.250.000              | 46.250.000  |
|                                                        | $\overline{3}$           | 6                       | 8              | 1                       | 29.000.000  | 40.250.000              | 48.250.000  |
|                                                        | $\overline{\mathcal{L}}$ | $\sqrt{ }$              | 9              | 1                       | 30.500.000  | 42.000.000              | 50.250.000  |
|                                                        | 5                        | $\,$ $\,$               | 10             | 1                       | 32.000.000  | 43.750.000              | 52.250.000  |
|                                                        | 6                        | 9                       | 11             | 1                       | 33.500.000  | 45.750.000              | 54.250.000  |
|                                                        | 7                        | 10                      | 12             | 1                       | 35.000.000  | 47.500.000              | 56.250.000  |
|                                                        | 8                        | 11                      | 13             | 1                       | 36.500.000  | 49.250.000              | 58.250.000  |
| AHLI UTAMA ▶                                           | 9                        | 12                      | 14             | $\mathbf{1}$            | 38.000.000  | 51.250.000              | 60.250.000  |
|                                                        | 10                       | 13                      | 15             | $\mathbf{1}$            | 39.500.000  | 53.000.000              | 62.250.000  |
|                                                        | 11                       | 14                      | 16             | 1                       | 41.000.000  | 54.750.000              | 64.250.000  |
|                                                        | 12                       | 15                      | 17             | 1                       | 42.500.000  | 56.750.000              | 66.250.000  |
|                                                        | 13                       | 16                      | 18             | 2                       | 44.000.000  | 58.500.000              | 68.250.000  |
|                                                        | 14                       | 17                      | 19             | $\overline{c}$          | 45.500.000  | 60.250.000              | 70.250.000  |
|                                                        | 15                       | 18                      | 20             | $\overline{c}$          | 47.000.000  | 62.250.000              | 72.250.000  |
|                                                        | 16                       | 19                      | 21             | $\overline{c}$          | 48.500.000  | 64.000.000              | 74.250.000  |
|                                                        | 17                       | 20                      | 22             | $\overline{c}$          | 50.000.000  | 65.750.000              | 76.250.000  |
|                                                        | 18                       | 21                      | 23             | 2                       | 51.500.000  | 67.750.000              | 78.250.000  |

Tabel 2.9 Biaya Langsung Personil

5 *sumber: Pedoman Standar Minimal Tahun 2019 Jasa Konsultasi Ikatan Nasional* 

*Konsultan Indonesia* 

\*) Referensi Biaya Minimal Tahun 2019 (*benchmarking* DKI Jakarta dengan Indeks  $= 1,000$ .
#### **2.7.4 Biaya Langsung Personil Tenaga Sub Profesional**

 Biaya langsung personil tenaga sub professional untuk pengadaan jasa konsultansi dalam rangka undangan pelelangan nasional (NCB) tercantum dalam tabel 2.10 berlaku untuk Provinsi DKI Jakarta (sebagai *Benchmark*).

Tabel 2.10 Biaya Langsung Personil Untuk Tenaga *Sub Professional*

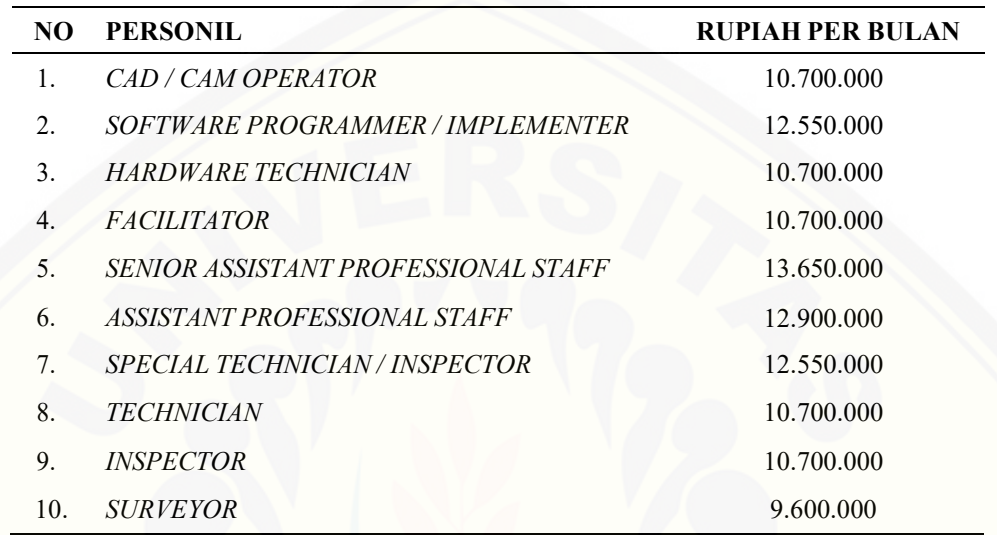

*[sumber: Pedoman Standar Minimal Tahun 2019 Jasa Konsultasi Ikatan Nasional](http://repository.unej.ac.id/)  Konsultan Indonesia* 

\*) Referensi Biaya Minimal Tahun 2019 (*benchmarking* DKI Jakarta dengan Indeks  $= 1,000$ ).

### **2.7.5 Biaya Langsung Personil Tenaga Sub Pendukung**

 Biaya langsung personil tenaga sub pendukung untuk pengadaan jasa konsultansi dalam rangka undangan pelelangan nasional (NCB) tercantum dalam tabel 2.11 berlaku untuk Provinsi DKI Jakarta (sebagai *Benchmark*).

| NO. | <b>PERSONIL</b>                     | <b>RUPIAH PER BULAN</b> |
|-----|-------------------------------------|-------------------------|
| 1.  | <i><b>OFFICE MANAGER</b></i>        | 11.250.000              |
| 2.  | SITE OFFICE MANAGER / ADMINISTRATOR | 10.150.000              |
| 3.  | <b>BILINGUAL SECRETARY</b>          | 11.100.000              |
| 4.  | <b>SECRETARY</b>                    | 6.900.000               |
| 5.  | <b>COMPUTER OPERATOR / TYPIST</b>   | 6.100.000               |
| 6.  | DRAFTER (MANUAL)                    | 5.700.000               |
| 7.  | <b>MESSENGER</b>                    | 4.300.000               |
| 8.  | <b>OFFICE BOY</b>                   | 4.000.000               |
| 9.  | <b>DRIVER</b>                       | 4.600.000               |
| 10. | OFFICE GUARD / SECURITY OFFICER     | 4.250.000               |

Tabel 2.11 Biaya Langsung Personil Untuk Tenaga Pendukung

*[sumber: Pedoman Standar Minimal Tahun 2019 Jasa Konsultasi Ikatan Nasional](http://repository.unej.ac.id/)  Konsultan Indonesia* 

\*) Referensi Biaya Minimal Tahun 2019 (*benchmarking* DKI Jakarta dengan Indeks  $= 1,000$ ).

### **2.7.6 Indeks Biaya Langsung Personil per Provinsi**

 Indeks biaya langsung personil per provinsi dengan biaya langsung personil tenaga ahli, tenaga *sub profesional* serta tenaga pendukung untuk masingmasing provinsi di Indonesia (diluar Provinsi DKI Jakarta) dihitung dengan mengalikan biaya langsung personil di Provinsi DKI Jakarta (sebagai *Benchmark*) dengan Indeks Biaya Langsung Personil per Provinsi pada tabel 2.12.

| NO             | <b>PROVINSI</b>                   | <b>INDEKS</b> |
|----------------|-----------------------------------|---------------|
| $\mathbf{1}$   | Nanggroe Aceh Darussalam          | 1,091         |
| 2              | Sumatera Utara                    | 0,939         |
| 3              | Sumatera Barat                    | 0,894         |
| $\overline{4}$ | Riau                              | 0,967         |
| 5              | Kepulauan Riau                    | 0,997         |
| 6              | Jambi                             | 0,879         |
| 7              | Sumatera Selatan                  | 0,915         |
| 8              | Kepulauan Bangka Belitung         | 0,923         |
| 9              | Bengkulu                          | 0,843         |
| 10             | Lampung                           | 0,858         |
| 11             | Banten                            | 0,886         |
| 12             | <b>DKI Jakarta (Benchmarking)</b> | 1,000         |
| 13             | Jawa Barat                        | 0,810         |
| 14             | Jawa Tengah                       | 0,809         |
| 15             | DI Yogyakarta                     | 0,815         |
| 16             | Jawa Timur                        | 0,880         |
| 17             | Bali                              | 0,861         |
| 18             | Nusa Tenggara Barat               | 0,891         |
| 19             | Nusa Tenggara Timur               | 0,885         |
| 20             | Kalimantan Barat                  | 0,847         |
| 21             | Kalimantan Tengah                 | 0,911         |
| 22             | Kalimantan Selatan                | 0,928         |
| 23             | Kalimantan Timur                  | 0,978         |
| 24             | Kalimantan Utara                  | 0,979         |
| 25             | Sulawesi Utara                    | 0,992         |
| 26             | Sulawesi Tengah                   | 0,891         |
| 27             | Sulawesi Tenggara                 | 0,914         |
| 28             | Sulawesi Selatan                  | 0,948         |
| 29             | Sulawesi Barat                    | 0,920         |
| 30             | Gorontalo                         | 0,877         |
| 31             | Maluku                            | 0,930         |
| 32             | Maluku Utara                      | 0,936         |
| 33             | Papua                             | 1,181         |
|                |                                   |               |

Tabel 2.12 Indeks Biaya Langsung Personil per Provinsi Tahun 2019

*sumber: Pedoman Standar Minimal Tahun 2019 Jasa Konsultasi Ikatan Nasional Konsultan Indonesia* 

### **BAB 3 METODE PENELITIAN**

### **3.1 Lokasi Penelitian**

Penelitian ini dilakukan di area Perumahan *Green Garden Residence*, Desa [Kaliwates, Kecamatan Tegal Besar, Kabupaten Jember. lokasi dapat dilihat pada](http://repository.unej.ac.id/)  gambar 3.1.

Secara geografis lokasi penelitian berada di koordinat *latitude* 8º11'46.38"S dan *longitude* 113º40'25.48"E, dengan luas rencana penelitian 6 Ha.

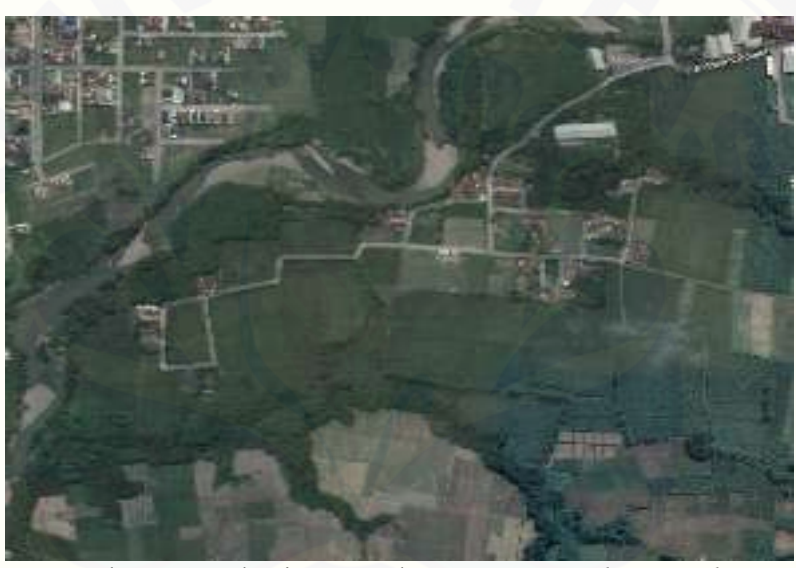

Gambar 3.1 Lokasi Perumahan *Green Garden Residence sumber: google maps* 

### **3.2 Pelaksanaan Penelitian**

Waktu pelaksanaan penelitian dilakukan selama 1 hari dimulai dari pukul 08.00 WIB hingga pukul 15.00 WIB. Pengambilan data meliputi data GCP & ICP lapangan dan data foto udara dari UAV.

#### **3.3 Jadwal Penelitian**

Jadwal penelitian bertujuan sebagai acuan dalam proses pengerjaan tugas akhir selengkapnya bisa dilihat pada tabel 3.1.

| Kegiatan            |  | Tanggal  |  |  |  |       |  |  |       |  |  |  |     |  |  |  |      |  |  |  |
|---------------------|--|----------|--|--|--|-------|--|--|-------|--|--|--|-----|--|--|--|------|--|--|--|
|                     |  | Februari |  |  |  | Maret |  |  | April |  |  |  | Mei |  |  |  | Juni |  |  |  |
| Penyusunan Proposal |  |          |  |  |  |       |  |  |       |  |  |  |     |  |  |  |      |  |  |  |
| Seminar Proposal    |  |          |  |  |  |       |  |  |       |  |  |  |     |  |  |  |      |  |  |  |
| Revisi Proposal     |  |          |  |  |  |       |  |  |       |  |  |  |     |  |  |  |      |  |  |  |
| Perijinan           |  |          |  |  |  |       |  |  |       |  |  |  |     |  |  |  |      |  |  |  |
| Pengambilan Data    |  |          |  |  |  |       |  |  |       |  |  |  |     |  |  |  |      |  |  |  |
| Pengolahan Data     |  |          |  |  |  |       |  |  |       |  |  |  |     |  |  |  |      |  |  |  |
| Seminar Hasil       |  |          |  |  |  |       |  |  |       |  |  |  |     |  |  |  |      |  |  |  |
| Revisi Hasil        |  |          |  |  |  |       |  |  |       |  |  |  |     |  |  |  |      |  |  |  |
| Sidang Skripsi      |  |          |  |  |  |       |  |  |       |  |  |  |     |  |  |  |      |  |  |  |
| Penyerahan Laporan  |  |          |  |  |  |       |  |  |       |  |  |  |     |  |  |  |      |  |  |  |

Tabel 3.1 Rencana Penelitian

### **3.4 Peralatan Penelitian**

[Peralatan yang digunakan dalam pelaksanaan penelitian dibagi menjadi dua](http://repository.unej.ac.id/)  komponen yaitu:

### a. Perangkat Keras/*Hardware*

Perangkat keras yang digunakan dalam penelitian, seperti pada tabel 3.2.

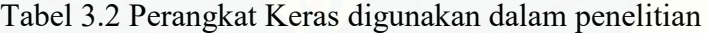

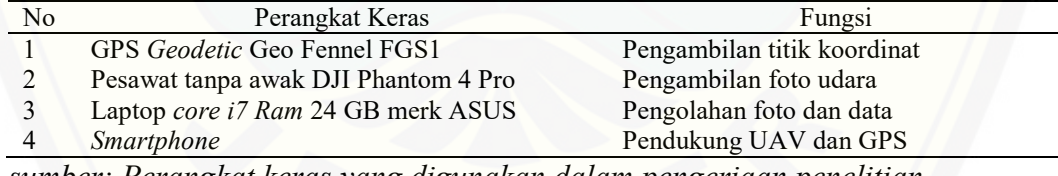

*sumber: Perangkat keras yang digunakan dalam pengerjaan penelitian* 

### b. Perangkat Lunak/*Software*

Perangkat keras yang digunakan dalam penelitian, seperti pada tabel 3.3.

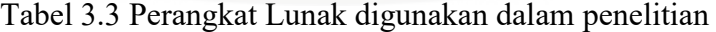

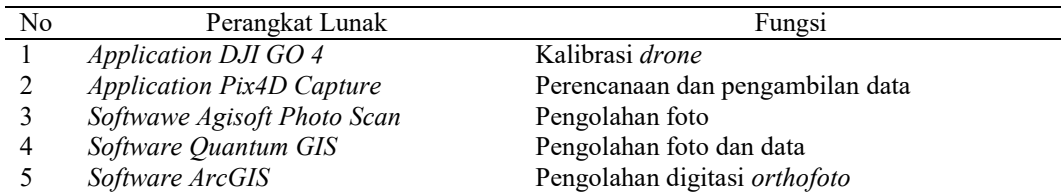

*sumber: Perangkat lunak yang digunakan dalam pengerjaan penelitian*

### **3.5 Diagram Alir**

Diagram alir penelitian peta perencanaan perumahan menggunakan UAV dan *geodetic* serta studi komparasi biaya pengukuran dengan *theodolite ts.* dapat dilihat pada gambar 3.2.

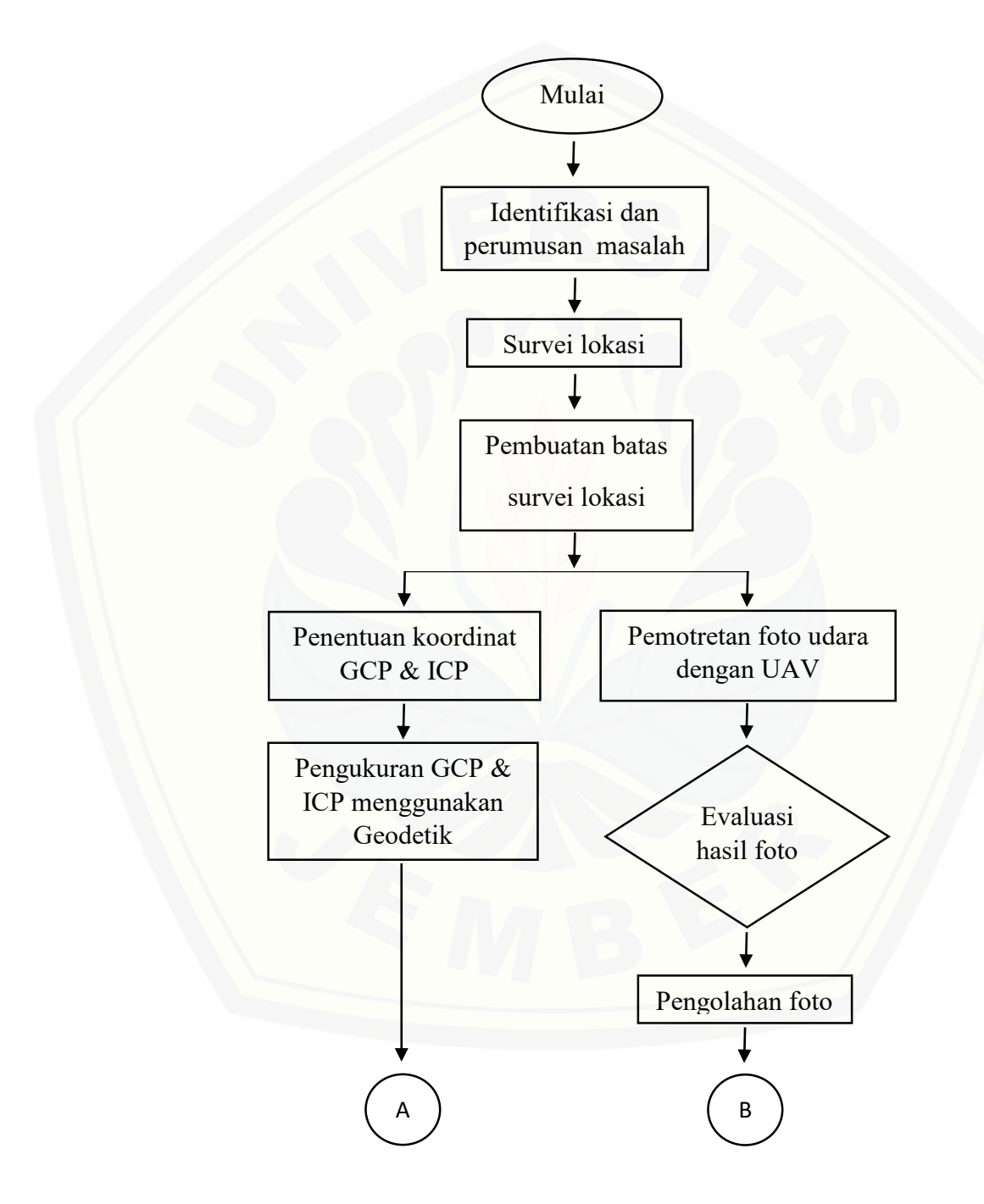

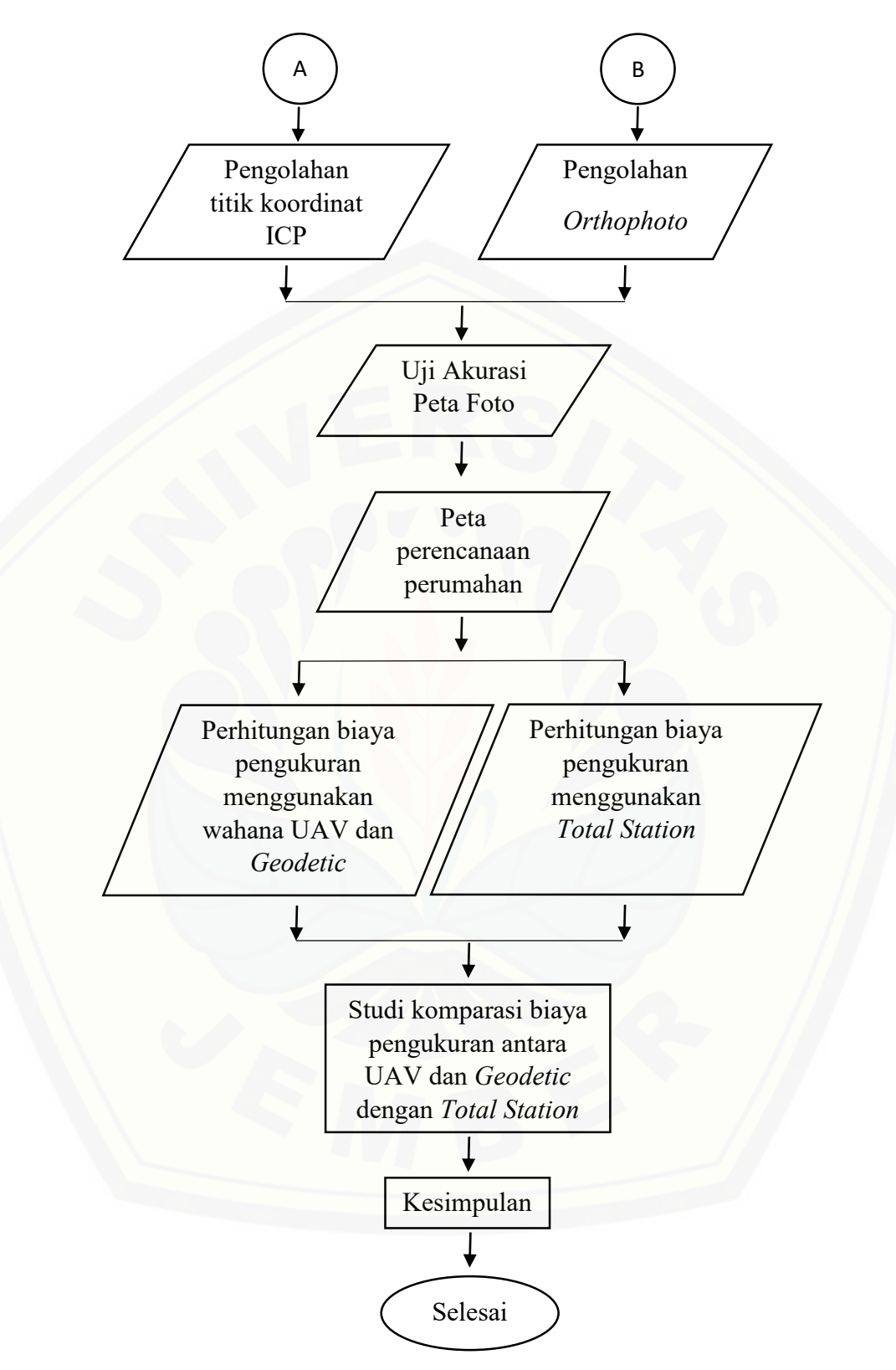

Gambar 3.2 Diagram Alir

#### **3.6 Metode pengumpulan Data**

Pengumpulan data pada penelitian ini merujuk tahapan metode yang dapat dijelaskan dibawah ini ;

### **3.6.1 Perencanaan Survei**

Perencanaan survei adalah kegiatan pengumpulan bebeberapa informasi [sebelum kegiatan survei berlangsung, adapun perencanaan survei dalam penelitian](http://repository.unej.ac.id/)  ini adalah survei lokasi, survei admistrasi perijinan dan kondisi alam sekitar lokasi penelitian.

### a. Pembuatan batas

Batas area survei dibuat menggunakan *google earth* dengan cara digitasi. Hasil digitasi *polygon* disimpan dalam bentuk *project google earth* (.KMZ). *Project* akan di pindahkan ke aplikasi *Pix4d Capture*, batas yang telah di buat selanjutnya digunakan sebagai acuan dalam pembuatan *mission flight*. *Mission flight* menggunakan *Pix4d Capture* yang merupakan aplikasi berbasis android, gratis untuk pengambilan data. Gambar 3.3 merupakan hasil dari perencanaan *mission flight* dari batas survei.

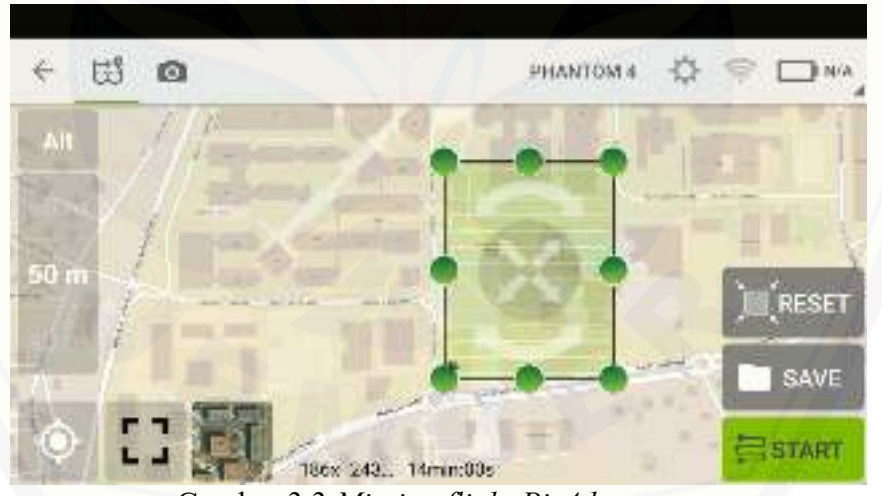

Gambar 3.3 *Mission flight Pix4d capture Sumber: Tampilan Mission flight Pix4d capture pada smartphone*

### b. Perencanaan Titik GCP dan ICP

Perencanaan titik GCP dan ICP dibuat berdasarkan bentuk dari batas wilayah yang akan dipetakan. Estimasi jumlah GCP dan ICP yang digunakan mengikuti pola dari bentuk lahan. Posisi penempatan GCP dibuat sesuai dengan syarat GCP

yaitu tidak tertutup dan mudah di interpretasi dan posisi penempatan ICP yang pendistribusiannya di dalam area GCP.

### **3.6.2 Pengambilan data**

Proses pengambilan data dilakukan dengan cara menyebar titik rencana tanda [dan mengambil titik koordinat di masing-masing tanda. Proses pengambilan data](http://repository.unej.ac.id/)  pada tahap ini dilakukan menjadi beberapa tahapan berikut ini:

- a. Penempatan tanda untuk *Ground Control Point* (GCP) digunakan untuk koreksi geometrik dan penentuan nilai elevasi dari data yang dihasilkan oleh UAV. Penempatan tanda dilakukan dengan menggunakan tanda silang yang berukuran 1,5 m × 1,5 m. Titik koordinat di ukur menggunakan GNSS *Geodetic*.
- b. Penempatan tanda untuk *Independent Control Point* (ICP) digunakan untuk uji akurasi koordinat posisi titik cek dibandingkan antara posisi sebenarnya dengan posisi pada hasil *orthophoto*. Persebaran titik ICP di dalam area GCP.
- c. GCP yang disyaratkan adalah untuk 5.000 Ha terdapat 10 titik kontrol. Jumlah titik ini pada sistem navigasi UAV masih belum *geodetic*. Penempatan GCP dapat menggunakan RTK dan statik.
- d. Titik yang digunakan dalam uji akurasi adalah titik Cek (ICP) berjumlah minimal titik uji dalam satu area pekerjaan adalah 12 titik pada luasan total dalam satu area 20.000 Ha dengan standart pengujian mengikuti SNI ketelitian peta.
- e. Pengambilan data menggunakan UAV DJI Phantom 4 Pro. Metode pengambilan data dilakukan secara otomatis menggunakan misi penerbangan yang telah dibuat sebelumnya. Penerbangan akan berlangsung secara runtut sesuai dengan jalur penerbangan. Pengaturan dalam pengambilan data pada UAV pada setiap gambar adalah *overlap* 70% dan *sidelap* 30%, dengan tinggi 250 m. Ketinggian ini, didapatkan berdasarkan estimasi nilai *Ground Distance Sampling* (GSD) *Orthophoto* 6 cm (pix4d). Apabila UAV terbang lebih dari 150 m, maka diwajibkan izin di ruang pengguna udara sekitar lokasi (Juknis UAV, 2017).

#### **3.7 Metode Pengolahan Data**

Pengolahan data di lakukan setelah semua data terkumpul, yaitu titik koordinat GCP & ICP dan foto udara dari UAV. Berikut merupakan uraian dari pengolahan data di sub bab berikut ;

### **3.7.1 Pengolahan Data Foto**

Setelah semua foto udara terkumpul dan terkoreksi (tidak ada foto yang [miring\), foto udara diolah untuk di jadikan orthophoto. Secara umum, tahapan](http://repository.unej.ac.id/)  dalam pengolahan foto adalah di mulai dengan memasukan foto ke dalam aplikasi, proses

pengolahan orthophoto.

#### **3.7.2 Pengolahan** *Orthofoto*

Perangkat lunak yang digunakan untuk mengolah *Orthofoto* menggunakan software QGis. Proses ini bertujuan untuk merapikan *Orthofoto* yang kurang baik.

### **3.7.3 Uji akurasi peta foto**

Untuk Uji akurasi peta foto menggunakan acuan petunjuk teknis pembuatan peta kerja dengan menggunakan pesawat nir awak/*drone*.

### **3.7.4 Perhitungan biaya pengukuran**

Perhitungan biaya pengukuran bertujuan untuk mengomparasi biaya pengukuran dari UAV dan *geodetic* denga *Theodolite TS* dengan variabel perbandingan biaya.

#### **BAB 5 PENUTUP**

#### **5.1 Kesimpulan**

 Berdasarkan hasil penelitian yang dilaksanakan diambil kesimpulan sebagai berikut:

- 1. Pemetaan bidang lahan dapat dihitung menggunakan standar ketelitian peta dasar dari BIG, hasil dari Perhitungan Uji Akurasi Peta Foto pada area penelitian di Perumahan *Green Garden Residence* di Desa Kaliwates, Kecamatan Tegal Besar, Kabupaten Jember dengan luasan lahan 6 Ha menggunakan wahana pesawat UAV (*Unmanned Aerial Vehicle*) dan GPS *Geodetic* Geo Fennel FGS1, dapat disimpulkan peta perencanaan perumahan yang direncanakan masuk kedalam ketelitian peta kelas 1 dengan skala 1:2500 dengan hasil uji CE90 sebesar 0,115.
- **2.** Perbandingan biaya pengukuran menggunakan wahana UAV dan *geodetic* Geo Fennel FGS1 dengan pengukuran menggunakan *Theodolite TS* dengan acuan INKINDO 2019, dapat disimpulkan biaya penggunaan alat pengukuran luasan [lahan ditinjau dari ketersedian alat dan tenaga ahli pada daerah penelitian, untuk](http://repository.unej.ac.id/)  penelitian ini diasumsikan kondisi variabel asumsi perhitungan biaya pertama yaitu ketersedian alat didatangkan dari dalam daerah sehingga alat yang direkomendasikan menggunakan *Theodolite TS* dengan selisih biaya sebesar Rp. 581,996.

### **5.2 Saran**

Penggunaan d*rone* dan *geodetic* sendiri disarankan untuk pengerjaan pengukuran luasan lahan saja, tetapi untuk pengukuran kontur lahan untuk sementara ini penggunaan *drone* tidak direkomendasikan, lebih direkomendasikan menggunakan *Theodolite TS/Waterpass* dikarenakan faktor paling berpengaruh untuk kontur adalah sumbu Z.

Untuk studi kasus yang lain dengan luasan yang berbeda atau kondisi lahan relatif berbukit/relief sangat mencolok ada kemungkinan untuk pengukuran luasan

lahan menggunakan *Theodolite TS* mengalami penambahan jumlah surveyor dan juga alat akan berdampak pada durasi pelaksanaan pengambilan data, tentu saja membutuhkan biaya tambahan lebih pada saat proses pelaksanaan pengambilan data. Lebih disarankan untuk pengukuran lahan yang tidak menghitung nilai Z penggunaan *drone* dan *geodetic* [dapat dijadikan sebagai salah satu alat pengukuran](http://repository.unej.ac.id/)  lahan yang efektif dan efisien.

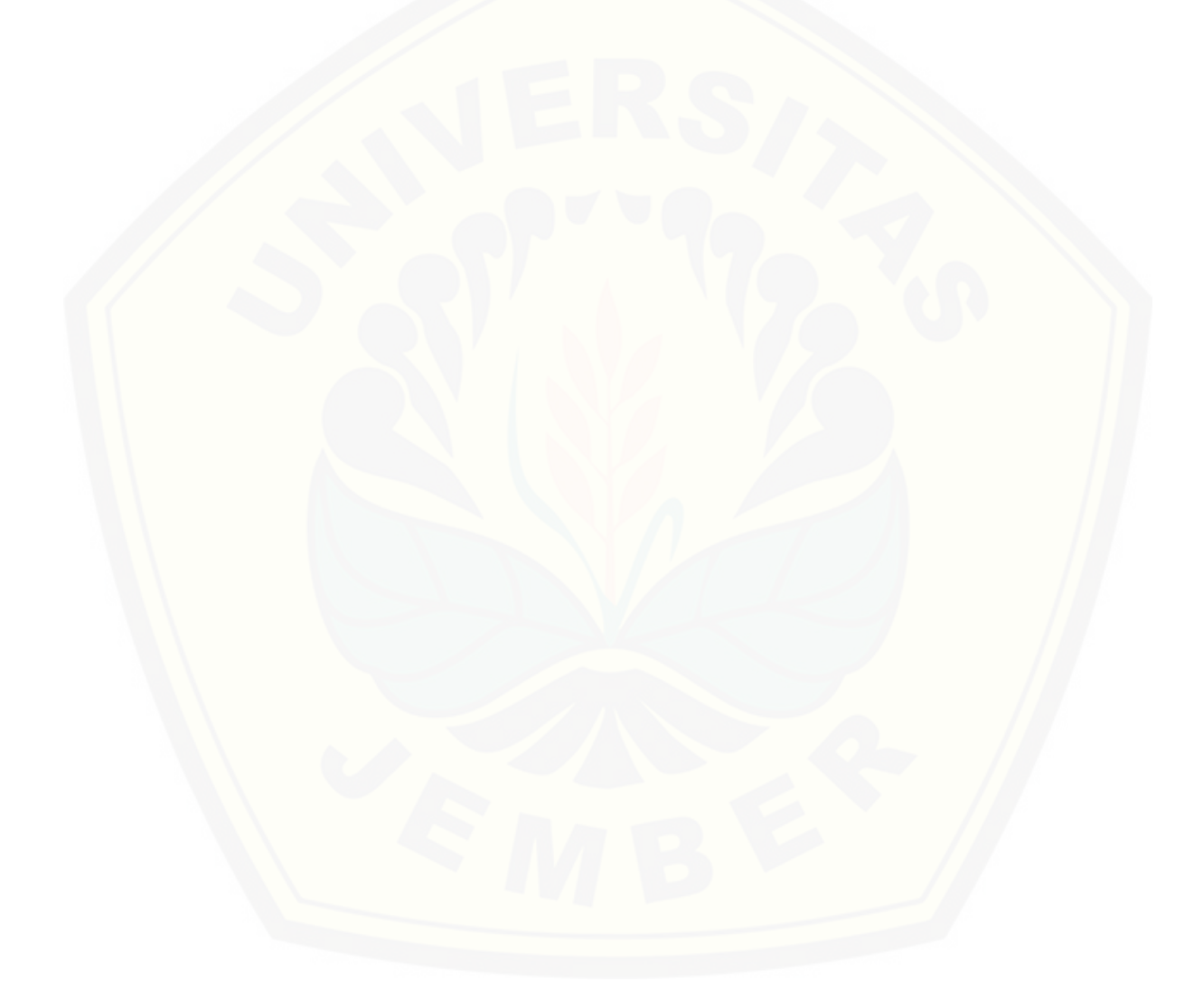

### **DAFTAR PUSTAKA**

- Abidin, Dr. Hasanudin Z., 2000. Penentuan dengan GPS dan Aplikasinya. Pradna Paramita, Jakarta
- [Badan Pertanahan Nasional, 2017. Petunjuk Teknis, Pembuatan Peta Kerja Dengan](http://repository.unej.ac.id/)  Menggunakan Pesawat Nirawak/Drone. Direktorat Jendral Infrastruktur Keagrariaan, Kementraian Agraria dan Tata Ruang
- Bidang Sumber Daya Air, Konsep. Pedoman Analisa Harga Satuan Pekerjaan Volume I: Umum Bagian – 2. Pekerjaan Pengukuran Topografi dan Pemetaan tahun 2006

Buletin Gambaran, Opini, dan Informasi Kehutanan, Edisi 3 tahun 2017

- DJI Team, Product Comparasion, https://www.dji.com/id/phantom-4pro?site=brandsite&from=nav.
- INKINDO, 2019. Pedoman Standar minimal tahun 2019 Biaya Langsung Personil dan Biaya Langsung Non Personil untuk Kegiatan Usaha Jasa Konsultansi,

Modul GNSS Geodetik BPN

- Modul Peraturan kepala Badan Informasi Geospasial nomor 15 tahun 2014, tentang pedoman teknis ketelitian peta dasar
- Pix4d Team. Free drone flight planning app for optimal 3D mapping and modeling . (di akses pada ) https://www.pix4d.com/product/pix4dcapture/
- Sutanto. 1983, Pengetahuan Dasar Fotogrametri. Yogyakarta: Universitas Gadjah Mada.

### **LAMPIRAN**

Tahapan penerbangan UAV copter untuk pengukuran luasan lahan*.* dapat dilihat pada gambar.

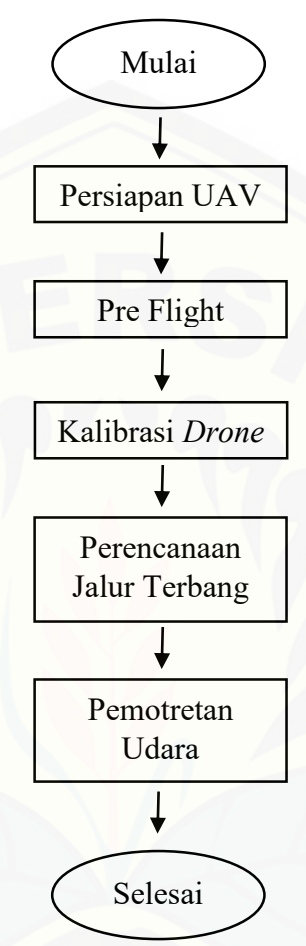

Pembahasan :

- 1. Mempersiapkan UAV. Pada penelitian menggunakan *drone* merk DJI PHANTOM 4 PRO.
- 2. [Mengecek kelengkapan perangkat alat yang mau digunakan.](http://repository.unej.ac.id/)
- 3. Melepas sanggahan gimbal pada kamera *drone.*
- 4. Memasang *propeller* pada *drone.*
- 5. Menyalakan *drone* dan *remote* serta mengkoneksikan ke *smartphone* menggunakan aplikasi DJI GO 4 dan Pix4d *.*
- 6. Mengkalibrasi *drone* menggunakan aplikasi DJI GO 4.

- 7. Merencanakan Penerbangan jalur terbang menggunakan aplikasi Pix4d dengan memilih Perencanaan jalur terbang menggunakan *Grid Mission.*
- 8. Menerbangkan *drone* dengan jalur terbang yang sudah direncanakan secara otomatis.
- 9. Setelah *drone* [terbang dan selesai melakukan pengambilan gambar,](http://repository.unej.ac.id/) *drone*  akan turun ditempat semula (*landing*) secara otomatis.

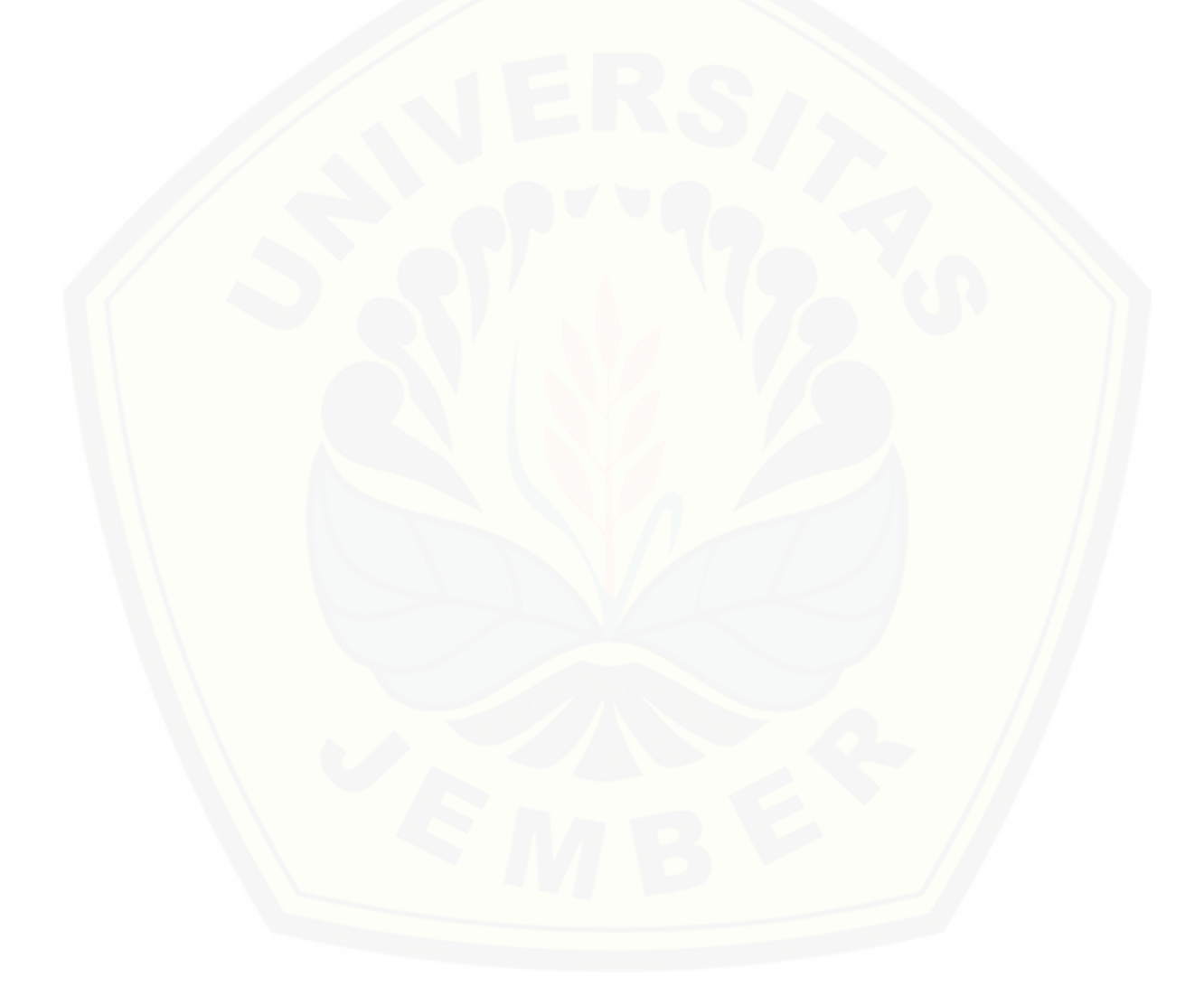

### **LAMPIRAN A-1**

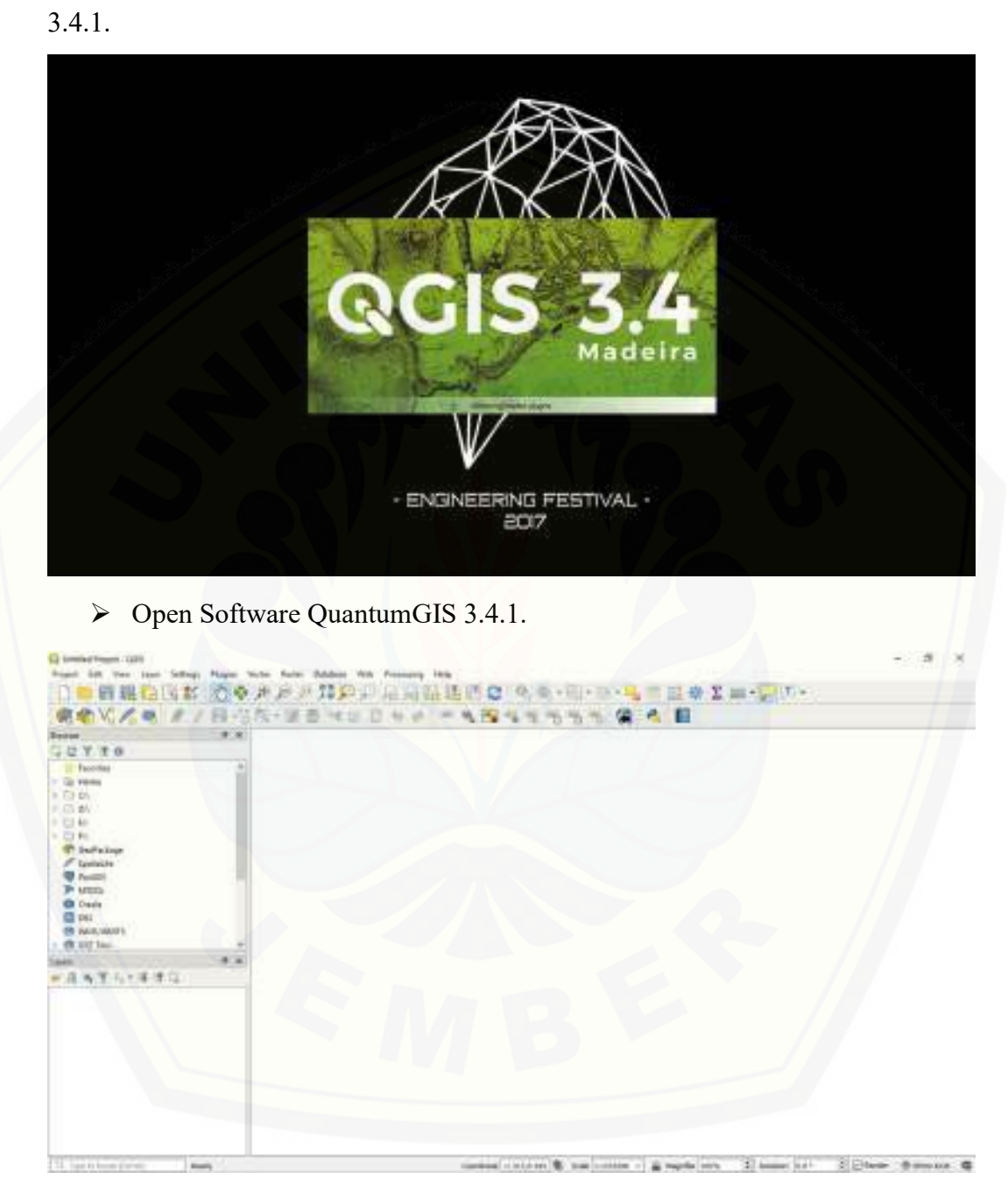

Tahapan pembentukan peta *orthofoto* menggunakan *software* QuantumGIS

Tampilan Interface QuantumGIS 3.4.1.

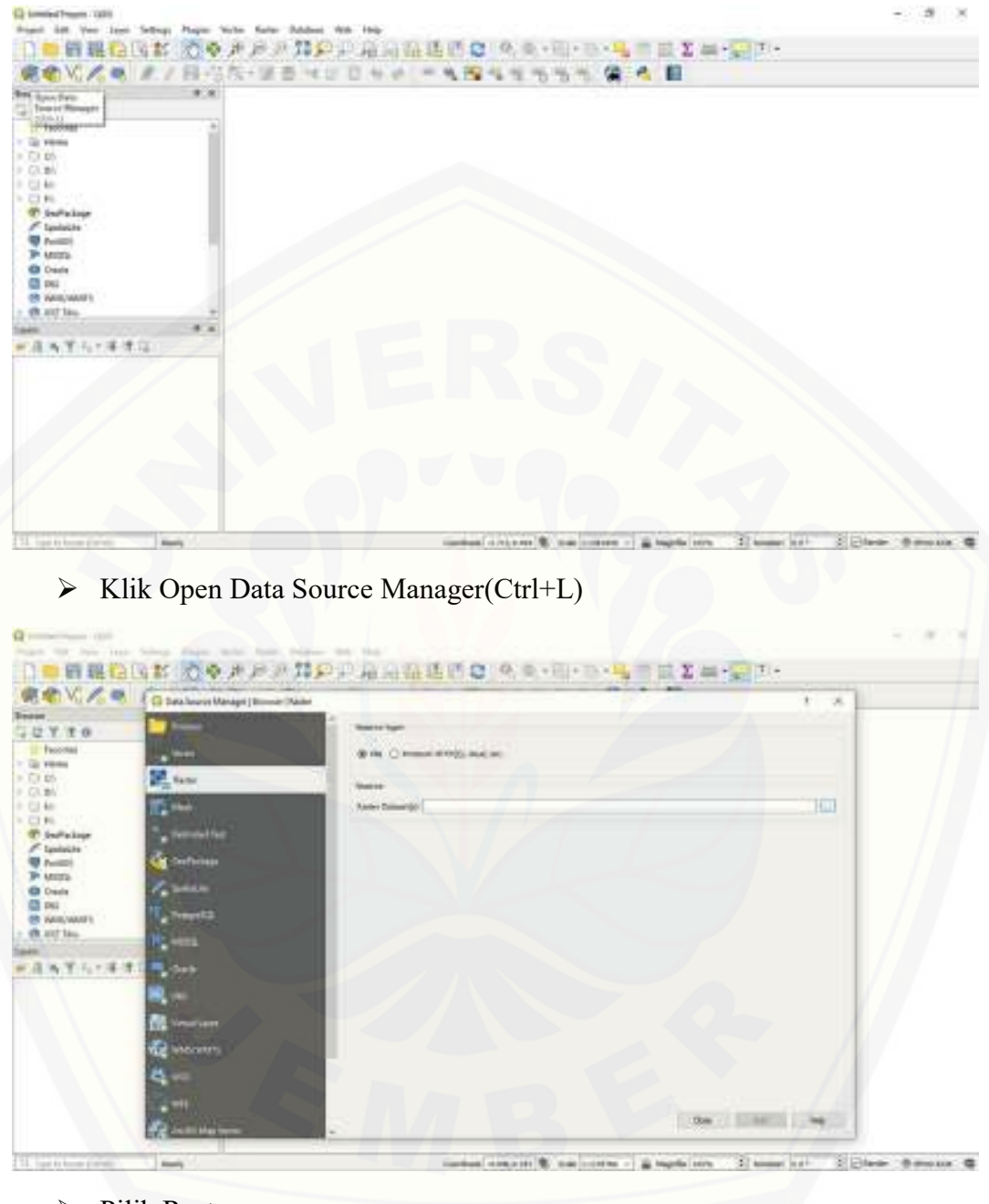

### **1. Menampilkan Peta** *Basemap* **/ Peta dasar**

 $\triangleright$  Pilih Raster

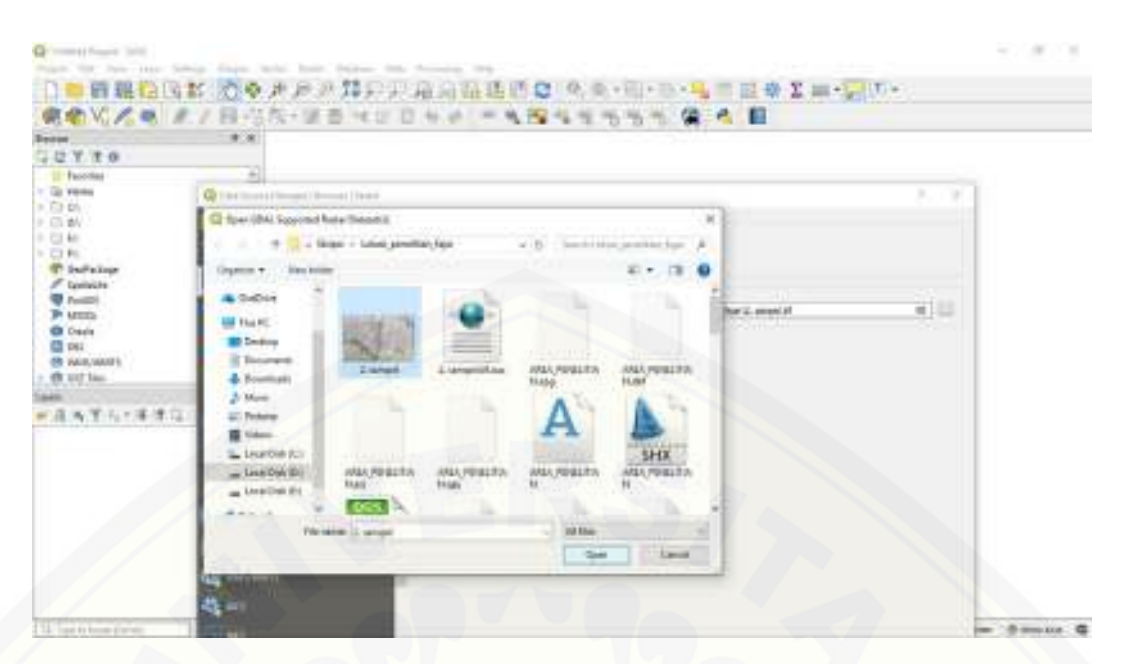

 [Pilih gambar yang sudah digabungkan menggunakan Software Agisoft,](http://repository.unej.ac.id/)  Format TIFF

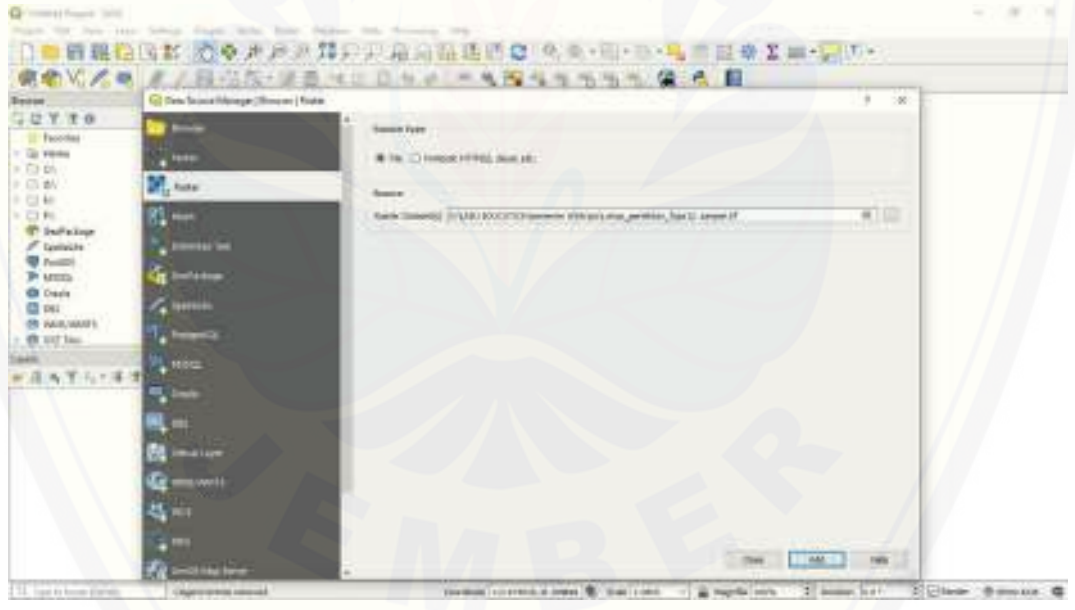

Klik Add

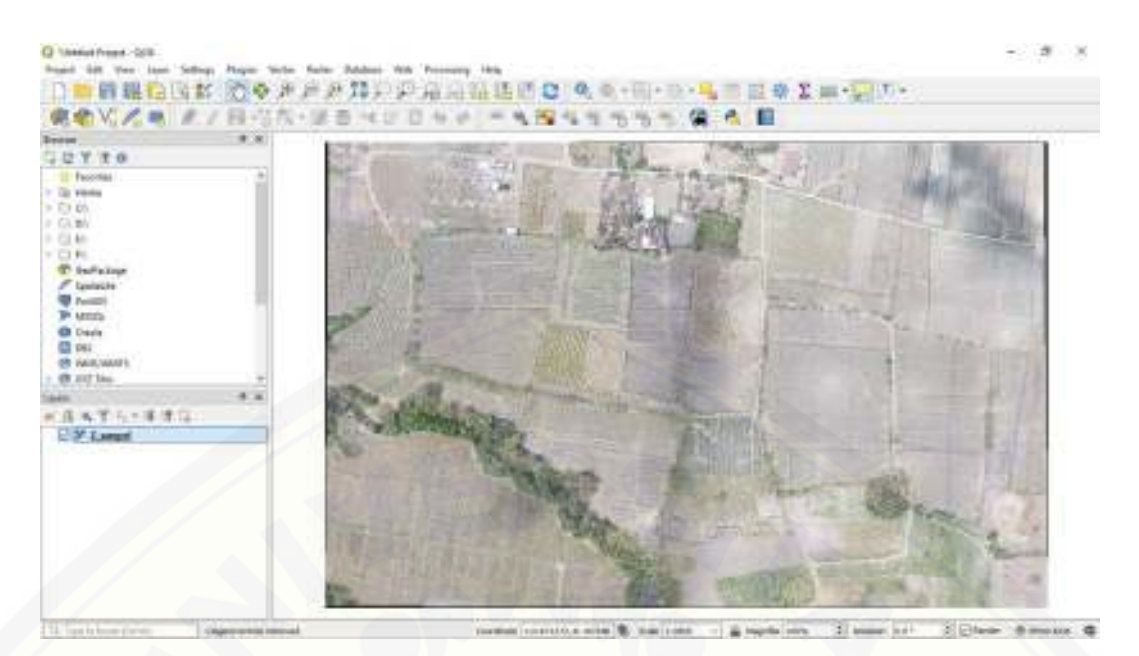

[Tampilan Gambar Raster yang diolah.](http://repository.unej.ac.id/) 

### **2. Import file koordinat GPS**

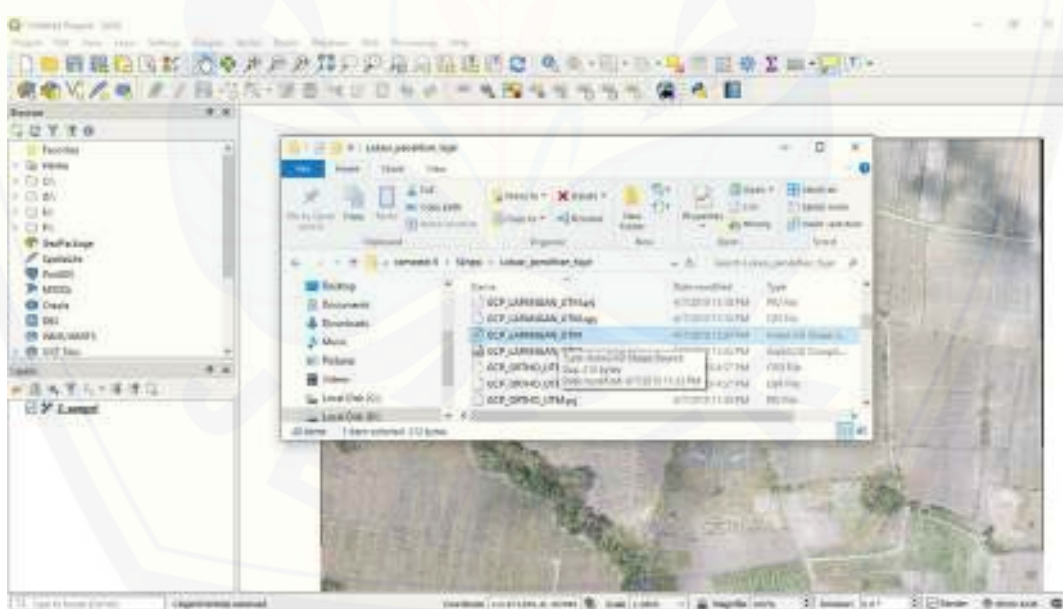

> Drag File data GPS lapangan GCP LAPANGAN UTM ke software QuantumGIS.

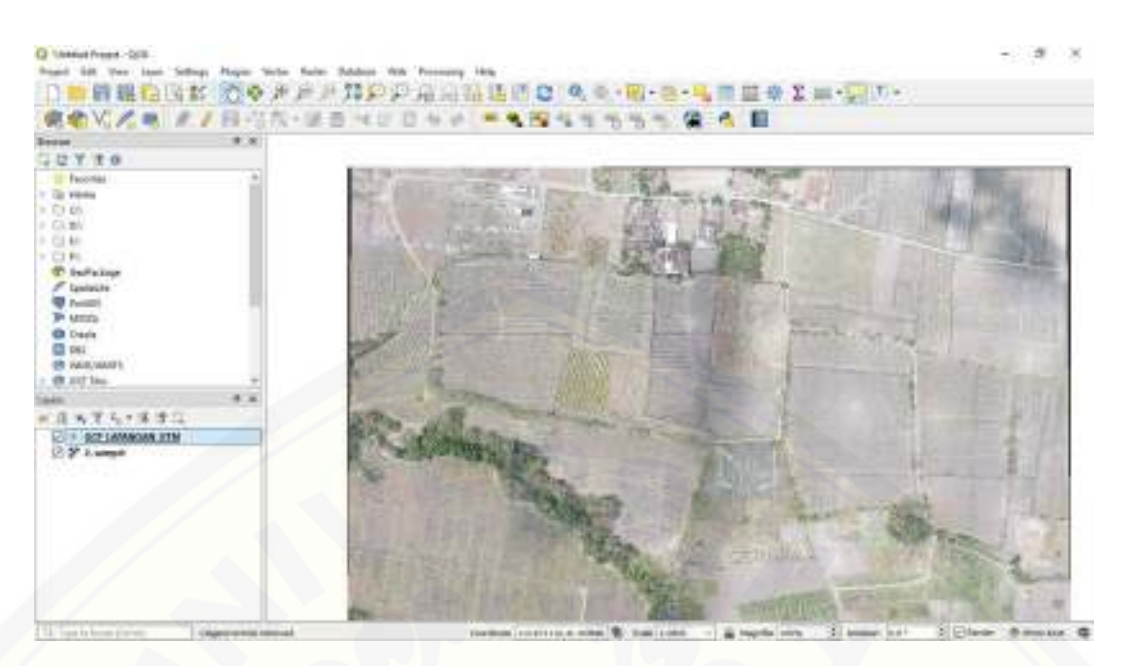

Tampilan Titik Digitasi GCP\_LAPANGAN\_UTM.

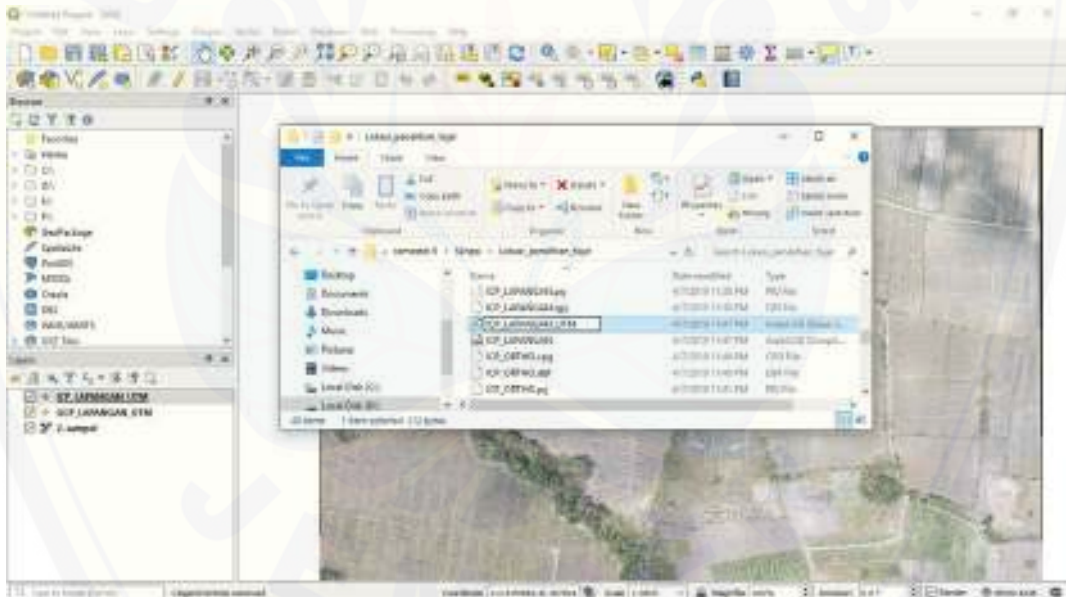

[Drag File data GPS Lapangan ICP\\_LAPANGAN\\_UTM.](http://repository.unej.ac.id/) 

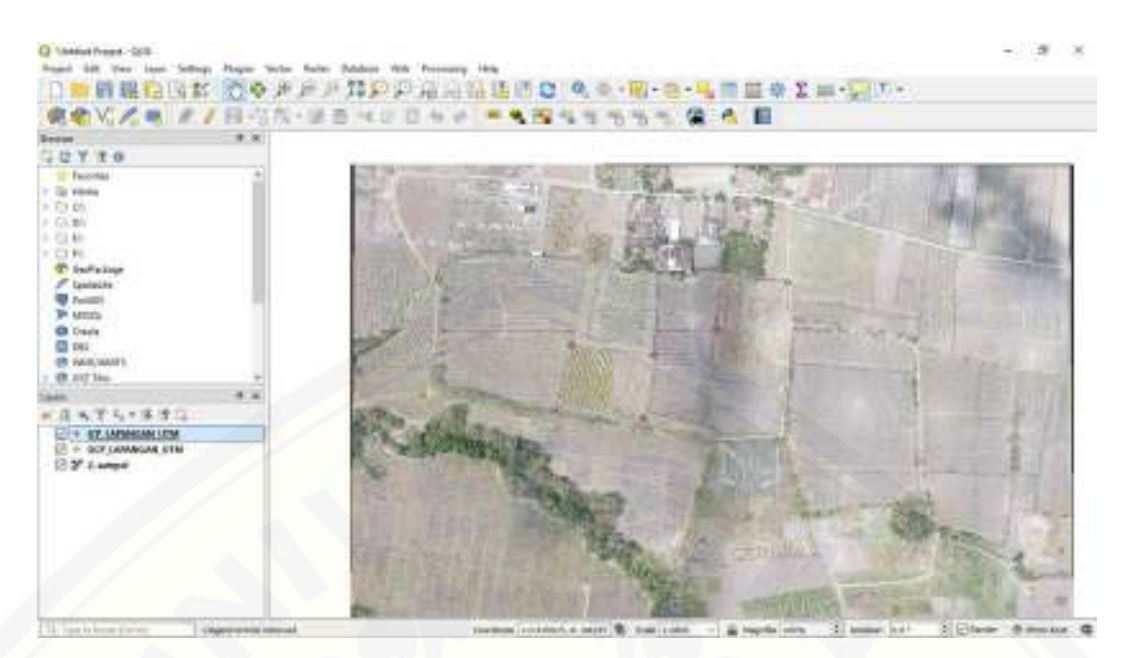

Tampilan Titik Digitasi ICP\_LAPANGAN\_UTM.

### **3. Digitasi**

[Membuat Titik Baru untuk GCP dan ICP Orthofoto.](http://repository.unej.ac.id/)

(a) Membuat Layer Point.

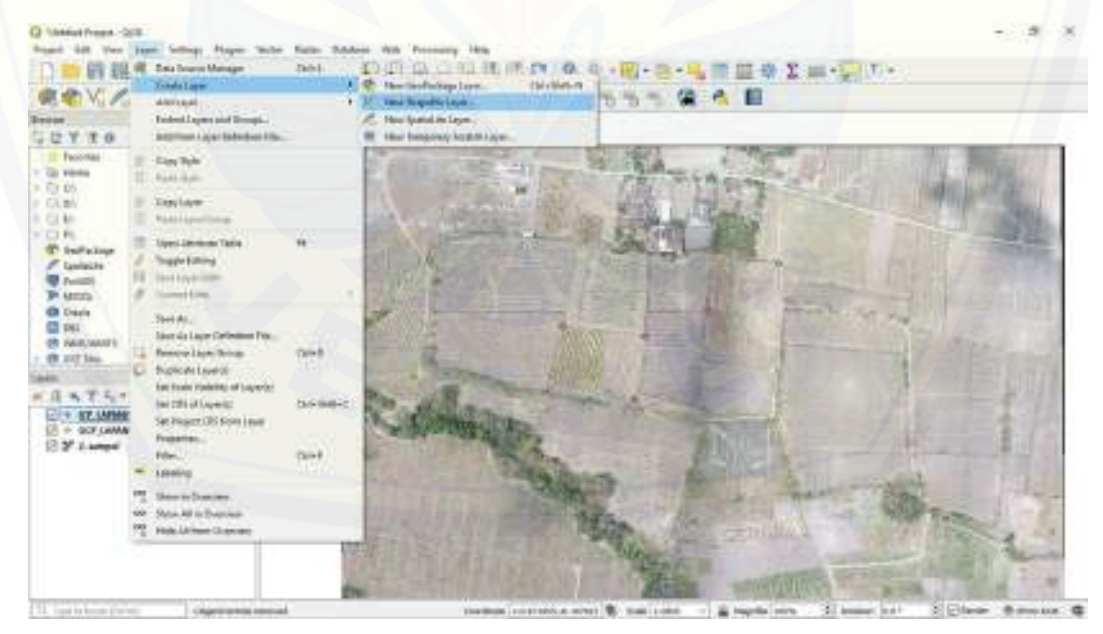

Klik Layer, pilih Create Layer, Pilih New Shapefile Layer.

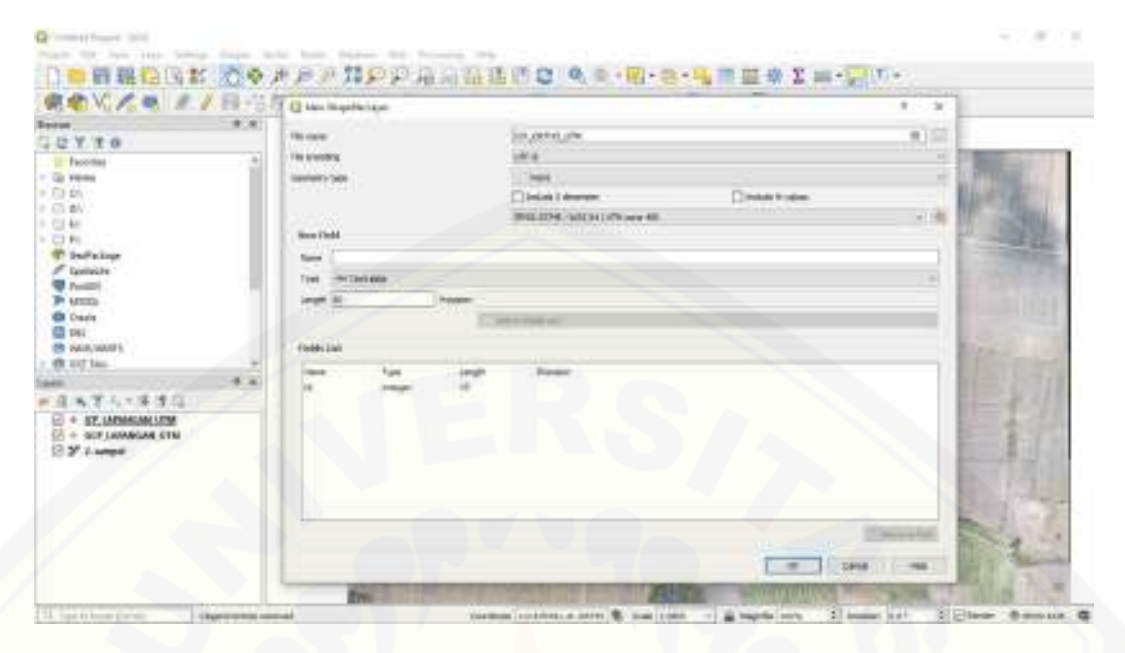

[New Shape Layer saya beri nama ICP\\_ORTHO\\_UTM](http://repository.unej.ac.id/) 

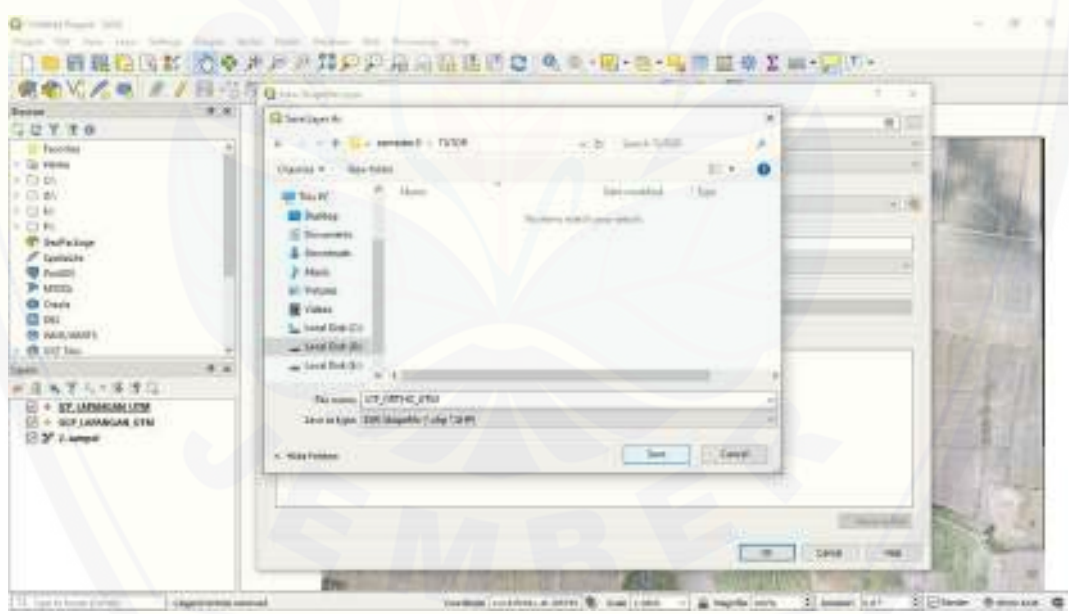

 $\triangleright$  Simpan layer terlebih dahulu,

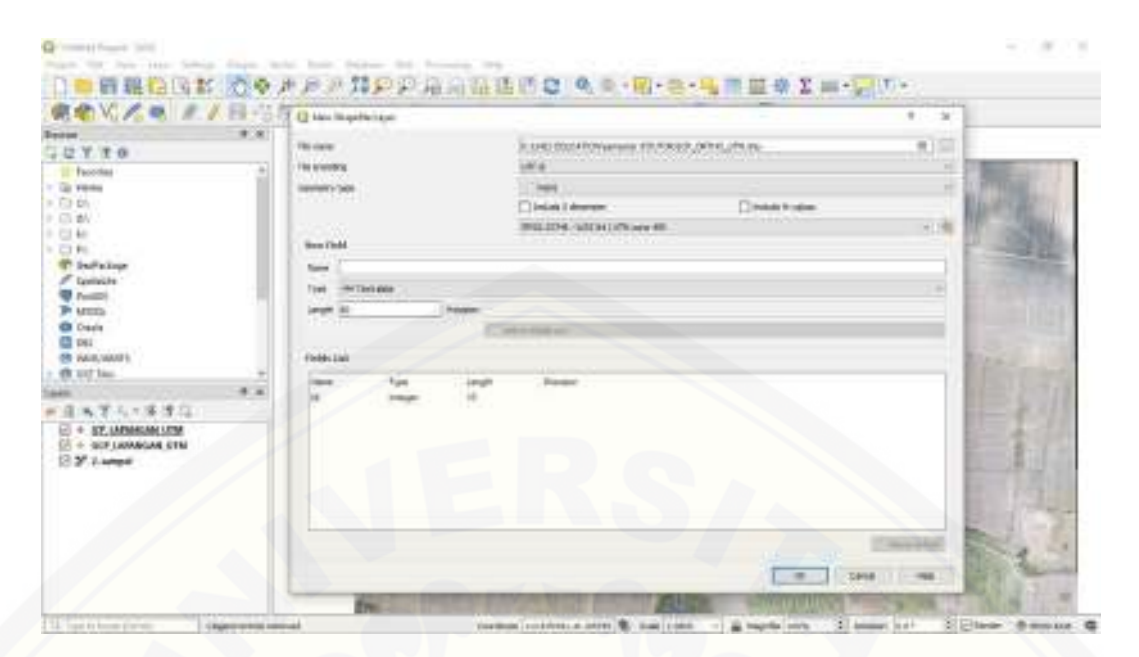

[Tempat penyimpanan sudah dikaitkan, kemudian klik OK.](http://repository.unej.ac.id/) 

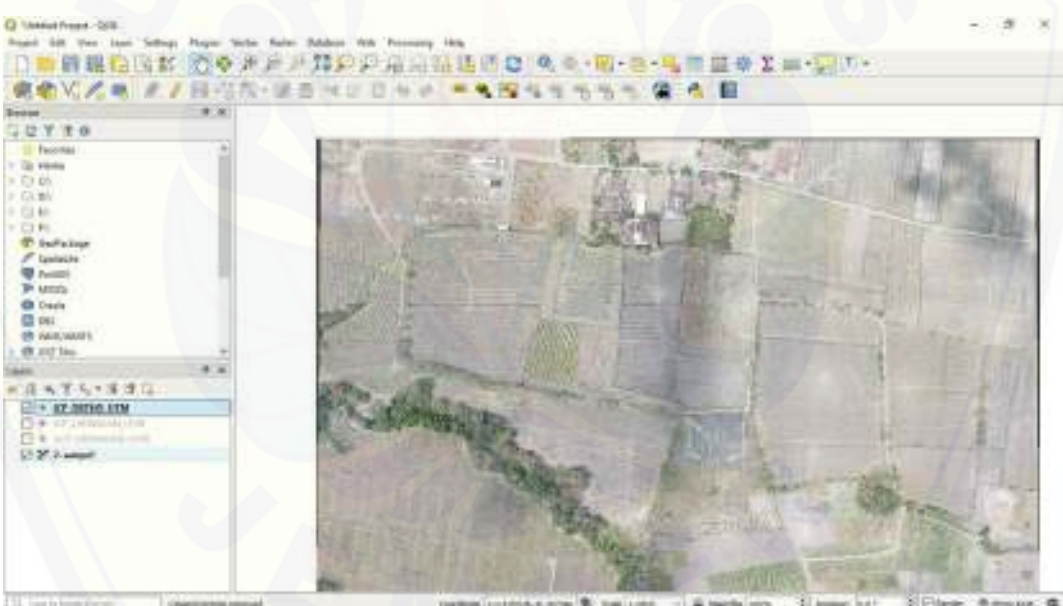

Tampilan New Shape yang belum ada point digitasinya.

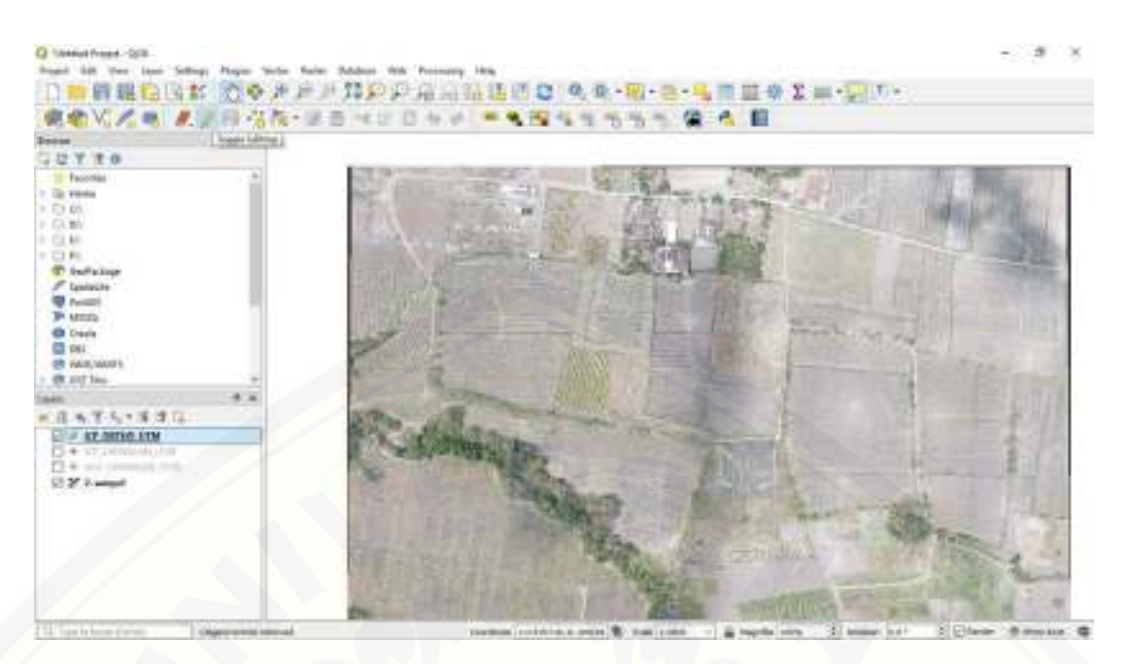

[Klik ICP\\_ORTHO\\_UTM, kemudian Klik Toggle Editing.](http://repository.unej.ac.id/) 

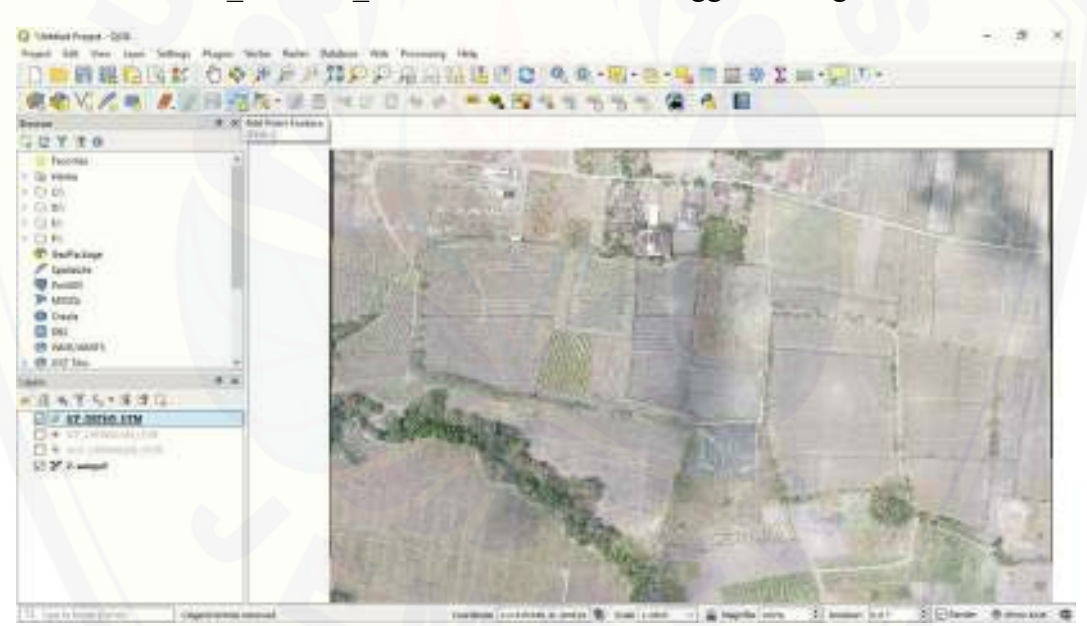

 $\triangleright$  Klik Add Point Feature.

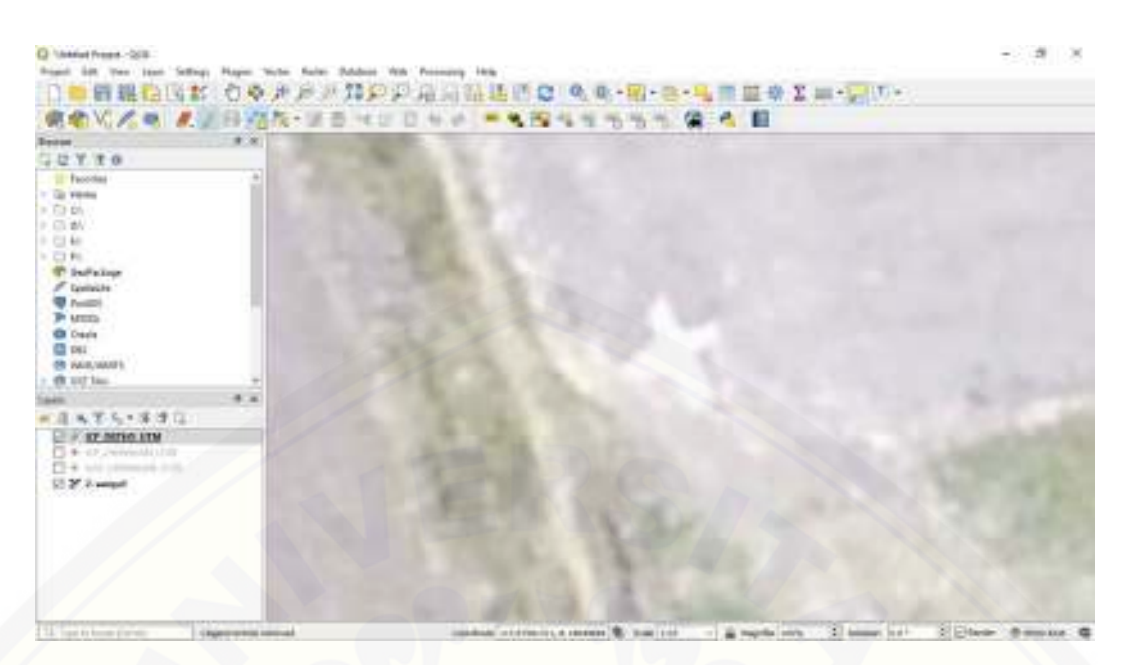

 [Zoom pada Premark lapangan yang ditujukan untuk pembuatan digitasi](http://repository.unej.ac.id/)  ICP\_ORTHO\_UTM kemudian, klik kiri.

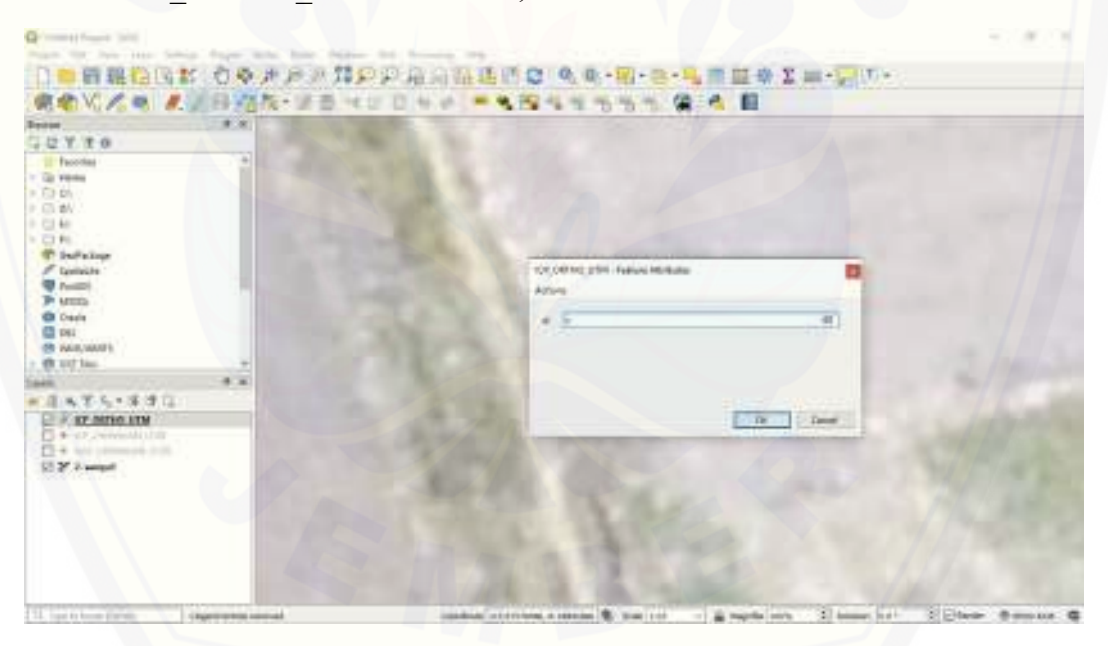

Muncul kolom Atribut peta.

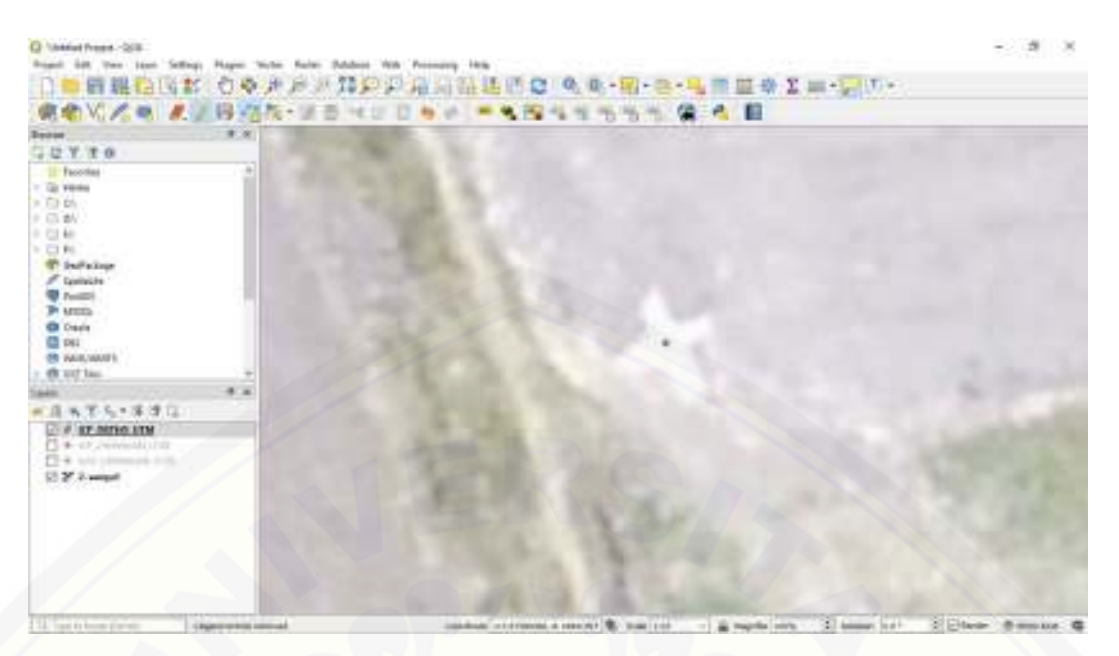

Tampilan titik digitasi ICP\_ORTHO\_UTM

[Nb: Untuk Pembuatan titik digitasi ICP\\_ORTHO\\_UTM yang lainnya sama proses](http://repository.unej.ac.id/)  pembuatannya. Dan Juga Pembuatan Titik GCP\_ORTHO\_UTM.

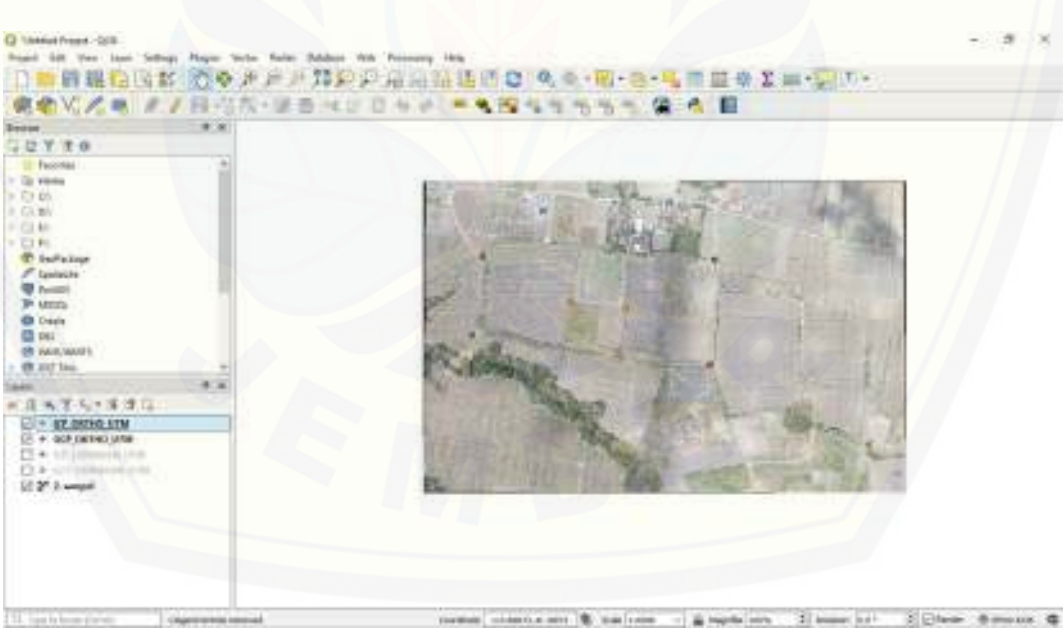

 Tampilan titik digitasi ICP\_ORTHO\_UTM dan GCP\_ORTHO\_UTM yang sudah dibuat.

(b) Membuat layer line

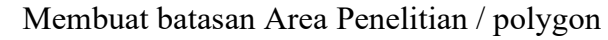

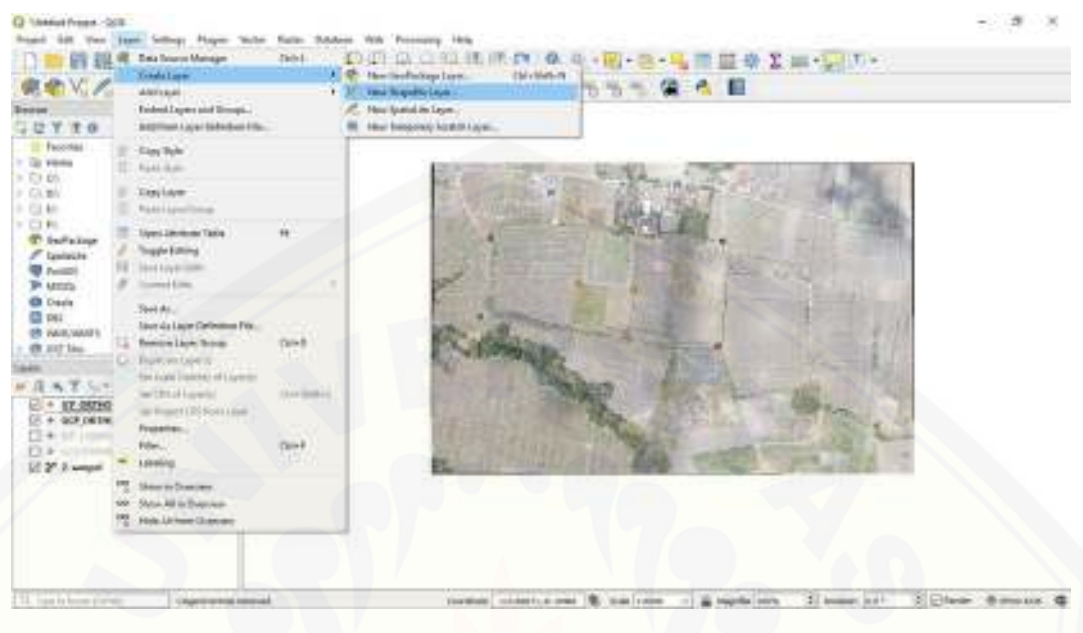

[Klik Layer, pilih Create Layer, Pilih New Shapefile Layer.](http://repository.unej.ac.id/)

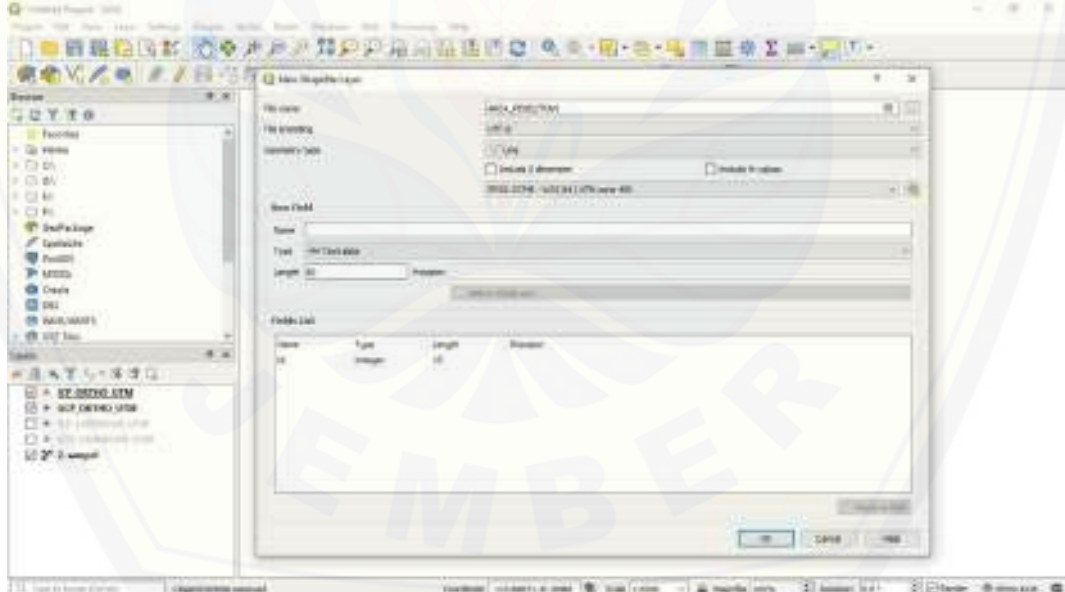

New Shape Layer saya beri nama AREA\_PENELITIAN.

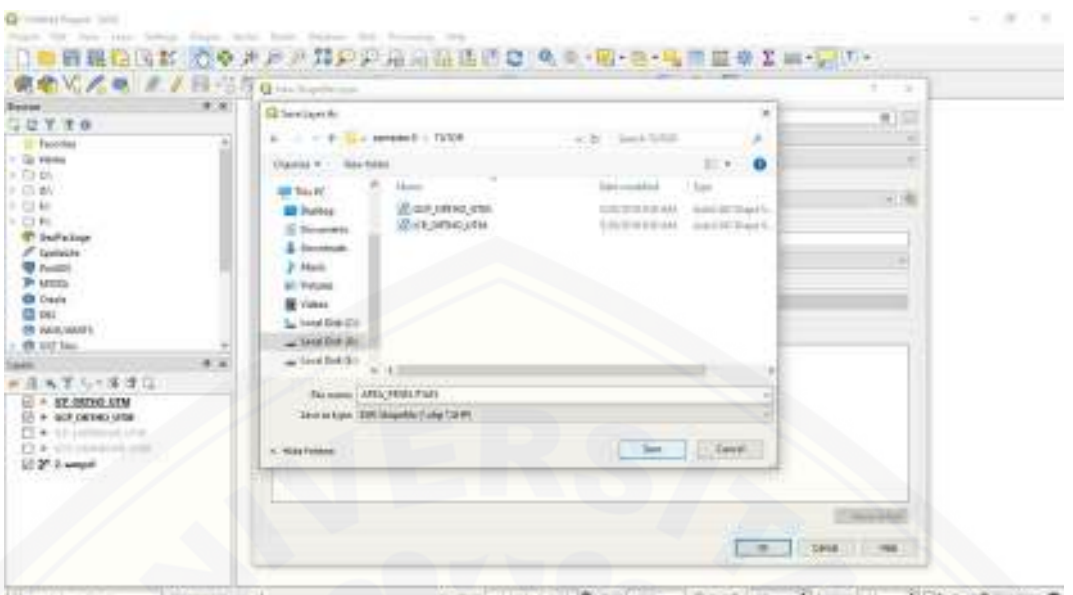

 $\triangleright$  Simpan layer terlebih dahulu,

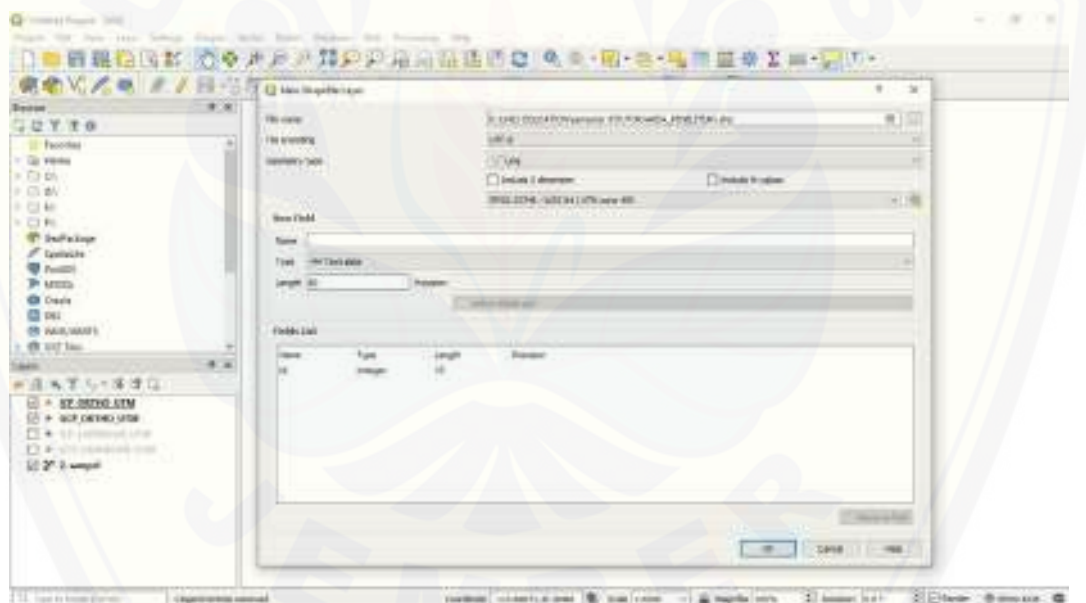

[Tempat penyimpanan sudah dikaitkan, kemudian klik OK.](http://repository.unej.ac.id/) 

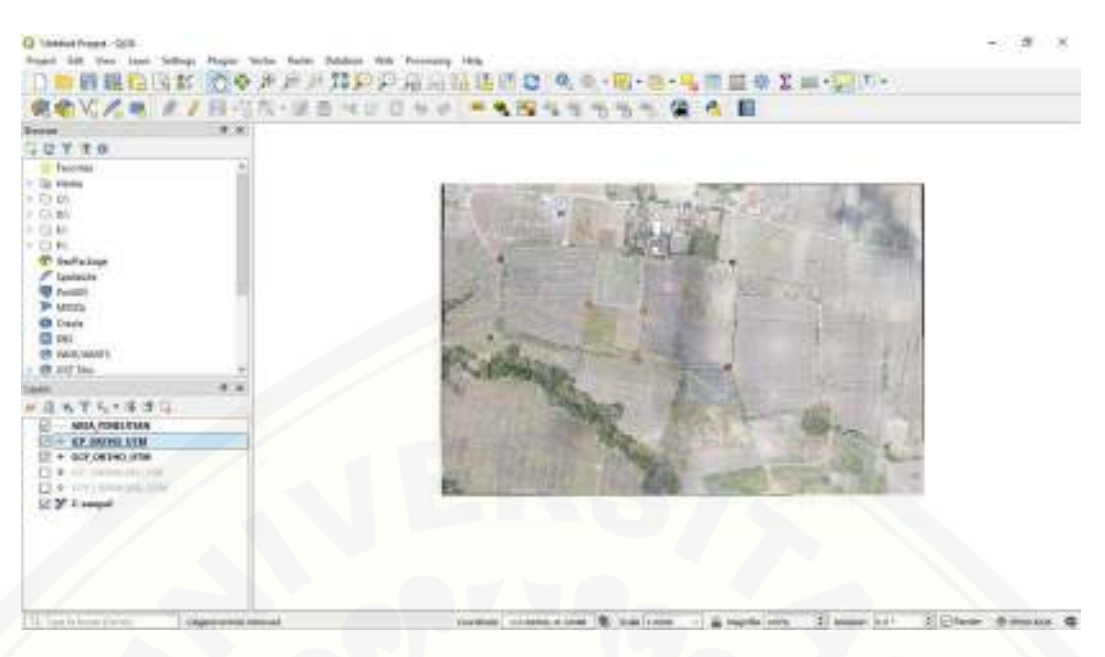

Tampilan New Shape yang belum ada line.

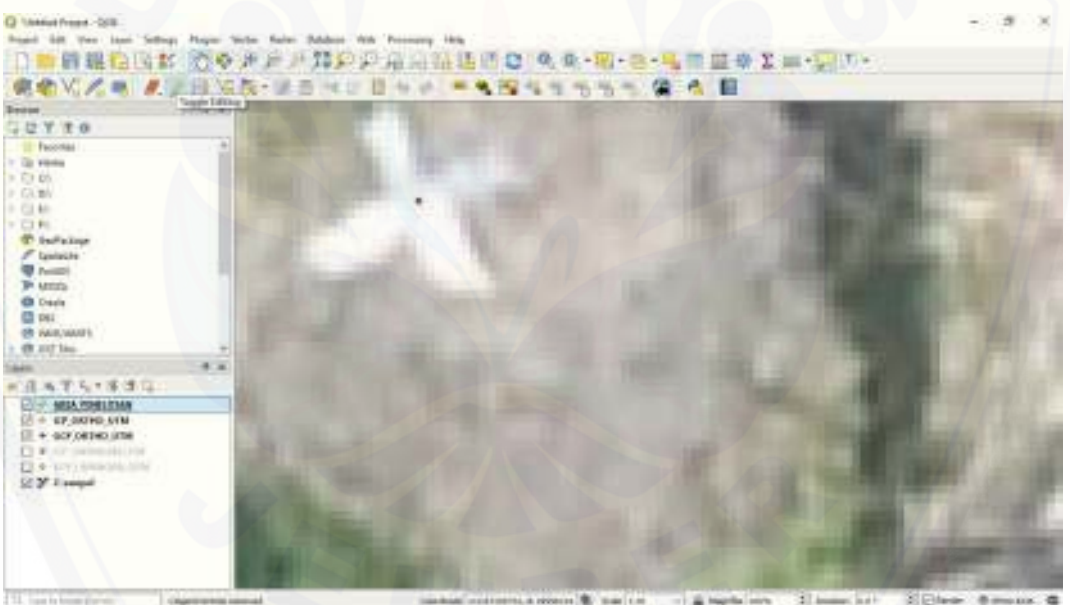

[Zoom pada rencana batas area penelitian, aktifkan Toogle Editing.](http://repository.unej.ac.id/) 

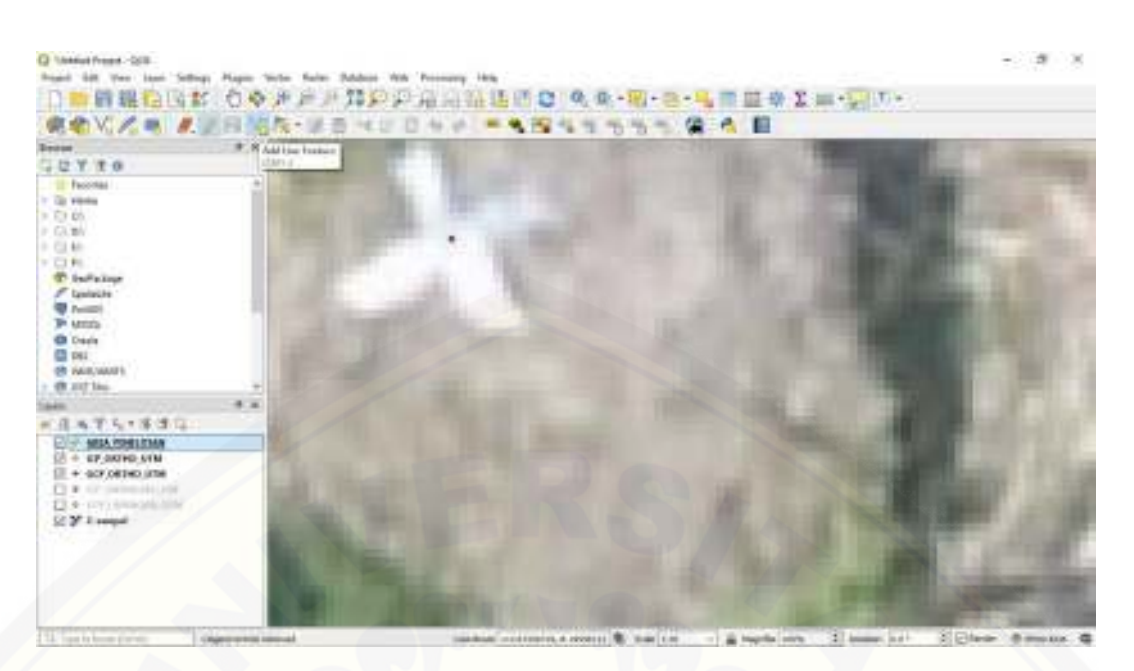

 $\triangleright$  Klik Add Line Feature.

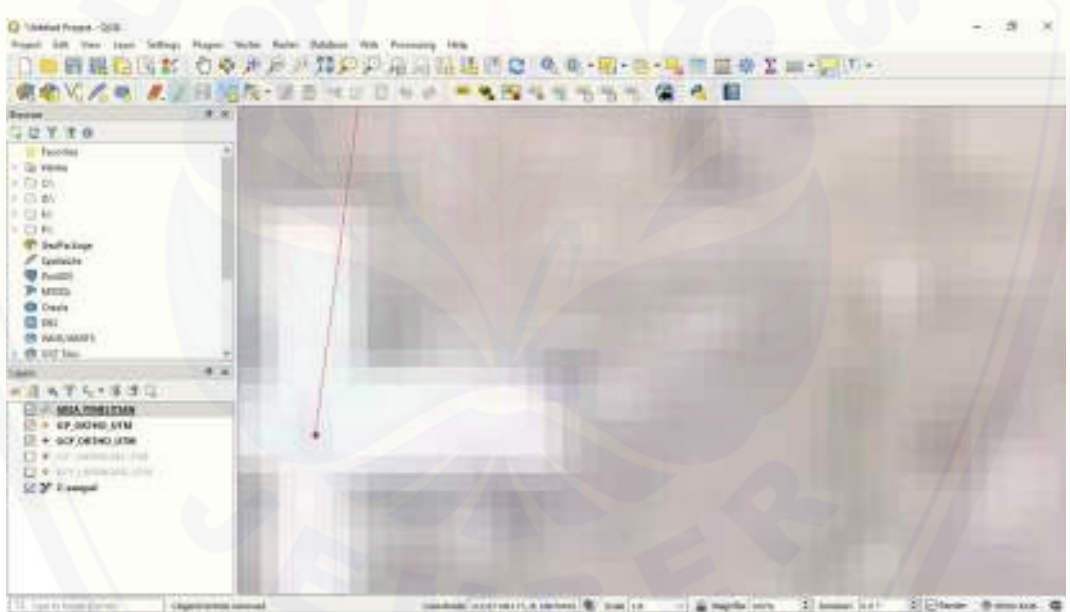

[Hubungkan titik batas area yang sudah dibuat di digitasi point.](http://repository.unej.ac.id/) 

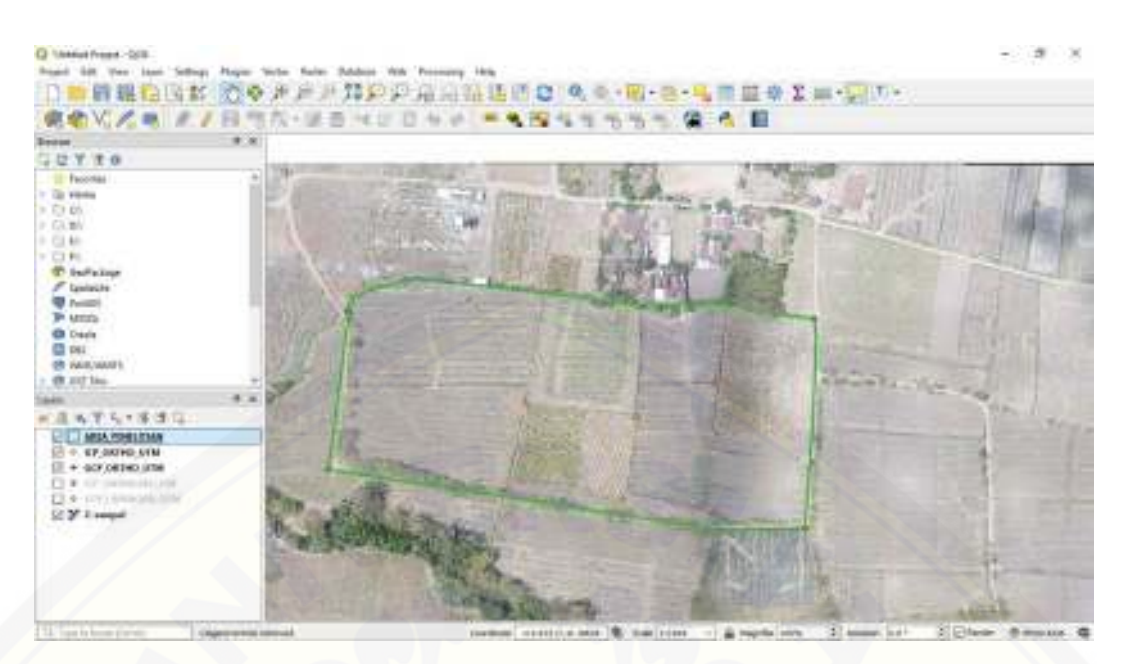

 Tampilan AREA\_PENELITIAN yang sudah dibuat mengikuti daerah penelitian.

### **4. Layouting**

[Menampilkan hasil peta dalam bentuk yang lebih informatif sesuai](http://repository.unej.ac.id/)  dengan tematik yang di inginkan.

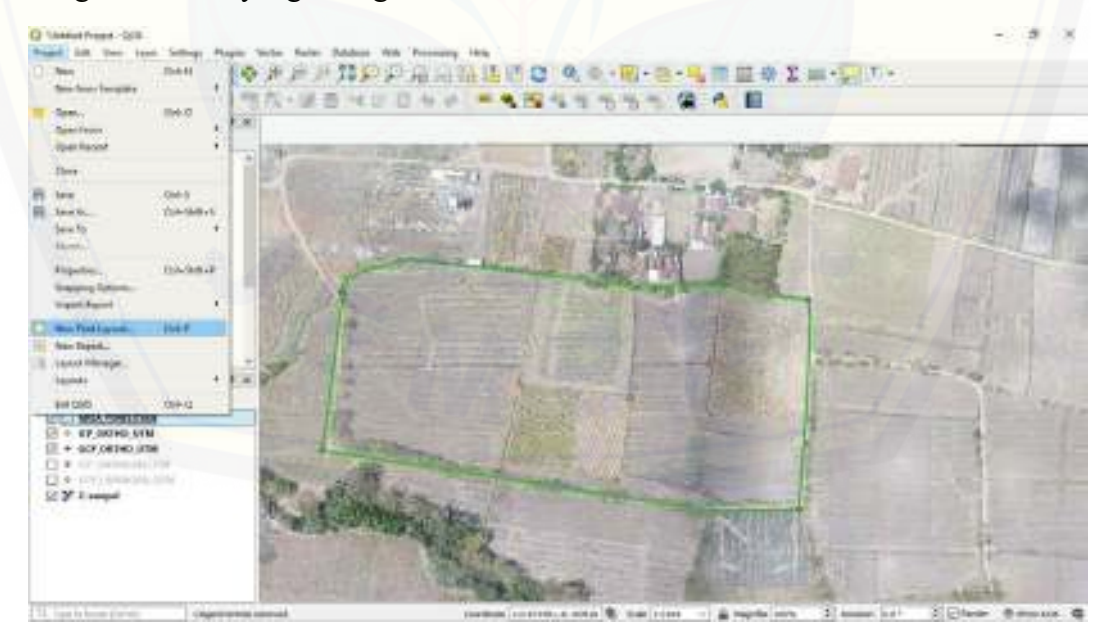

Klik project, pilih New Project Layout.

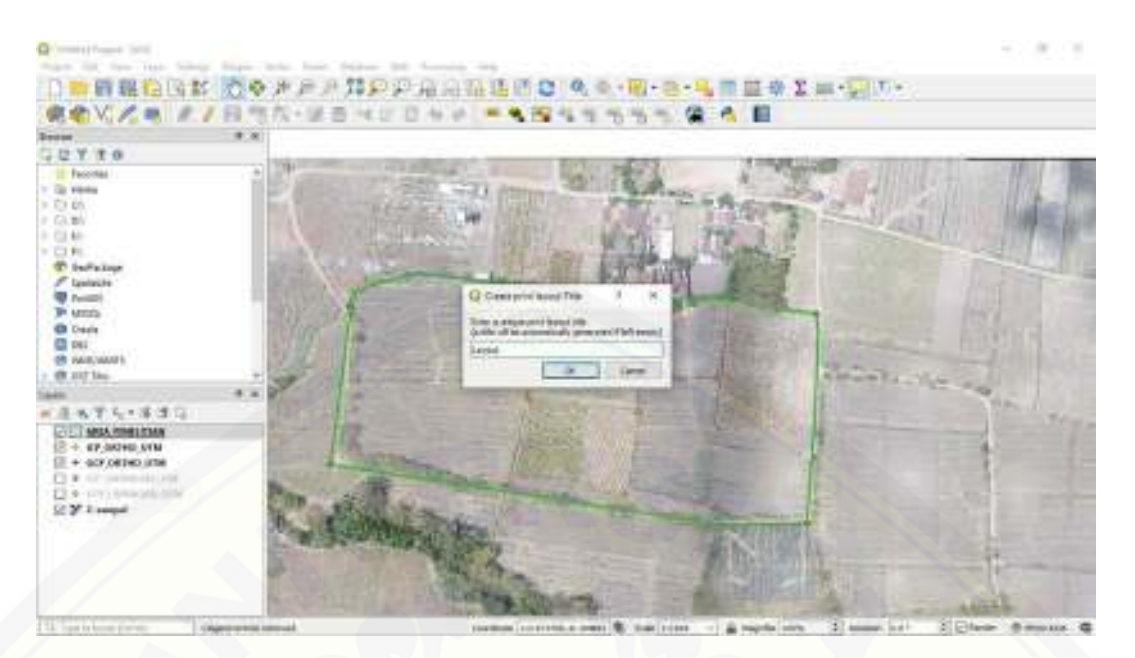

 $\triangleright$  Isi title layout, kemudian klik OK.

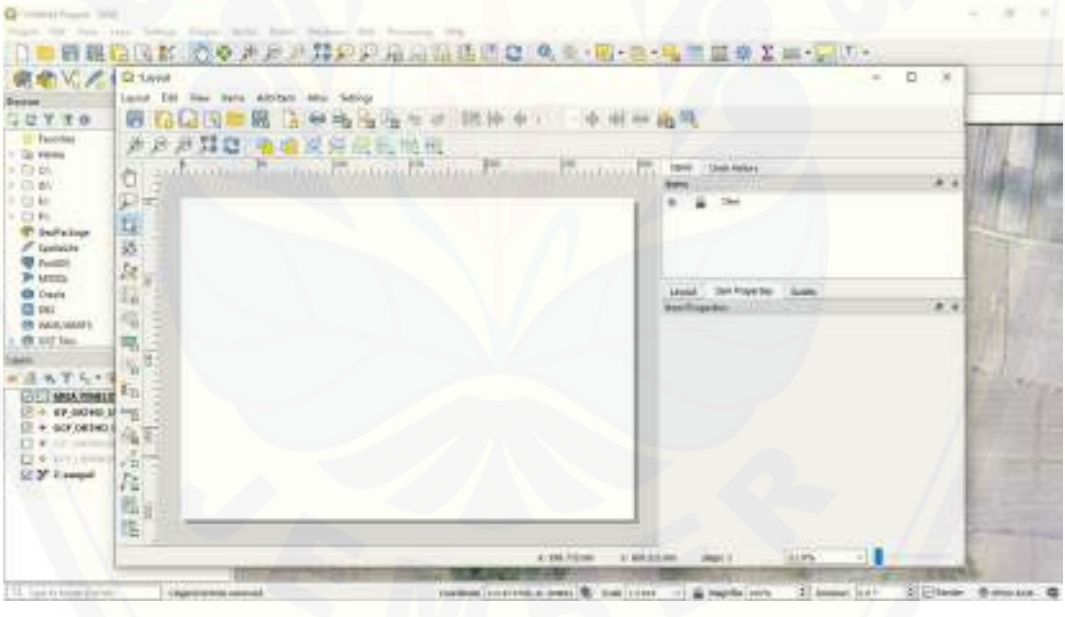

Tampilan Layout

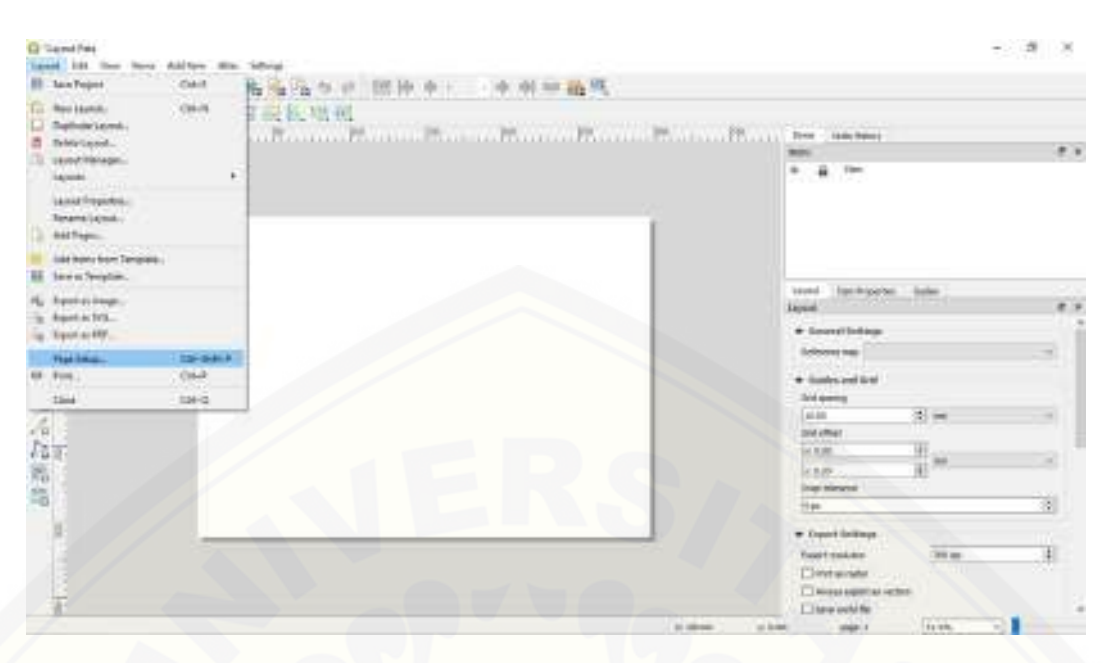

 [Klik maximaze biar tampilan fullscreen, kemudian pilih layout, klik Page](http://repository.unej.ac.id/)  Setup.

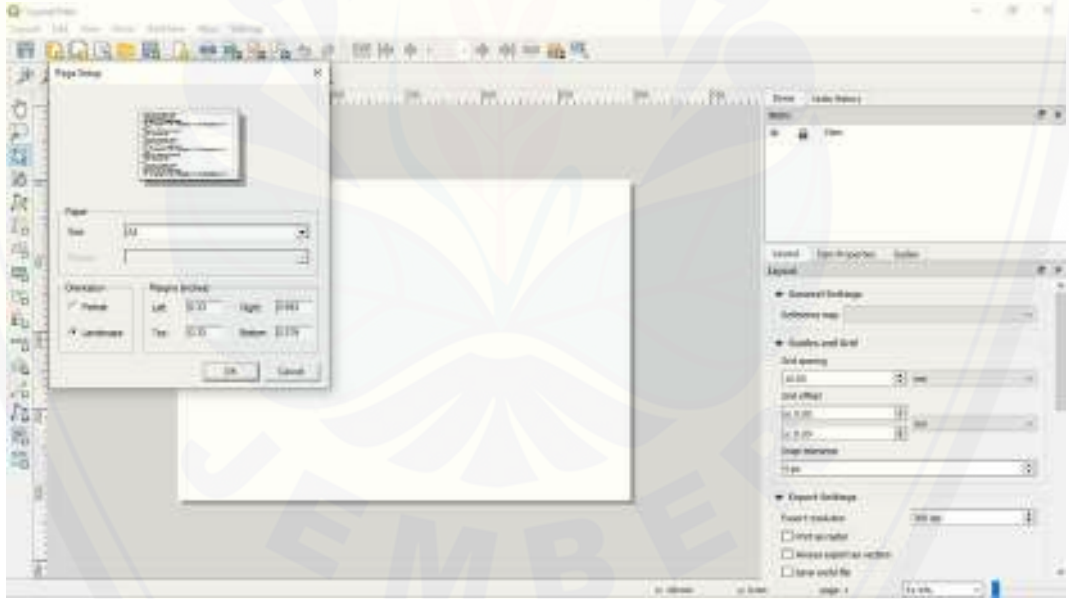

Page setup size paper ganti A4, kemudian klik OK.

1. Membuat bingkai pada peta.

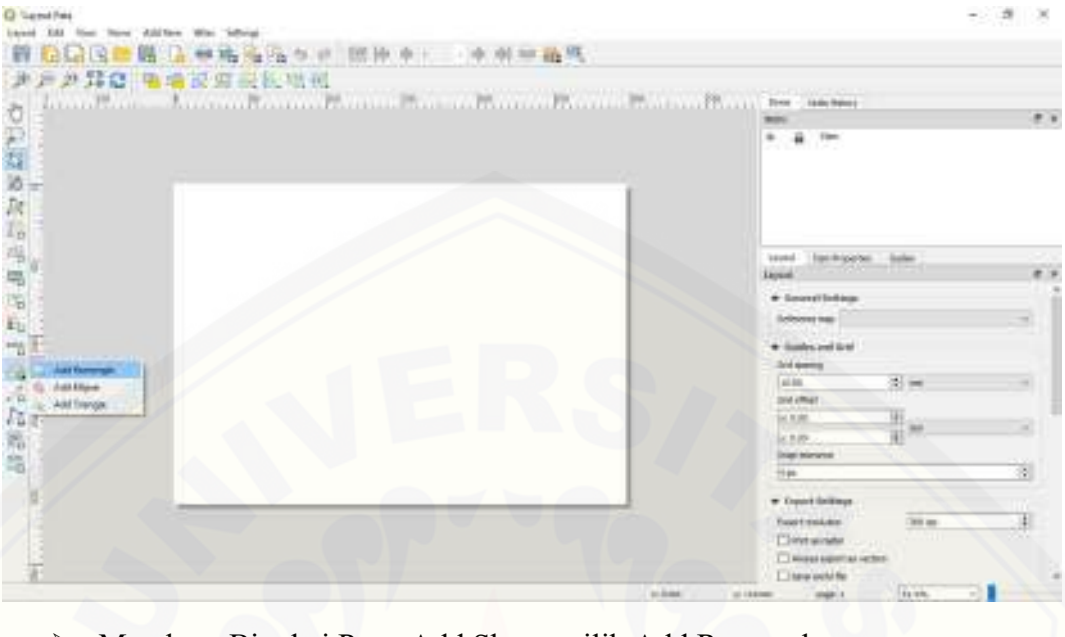

### [Membuat Bingkai Peta. Add Shape, pilih Add Rectangle](http://repository.unej.ac.id/)

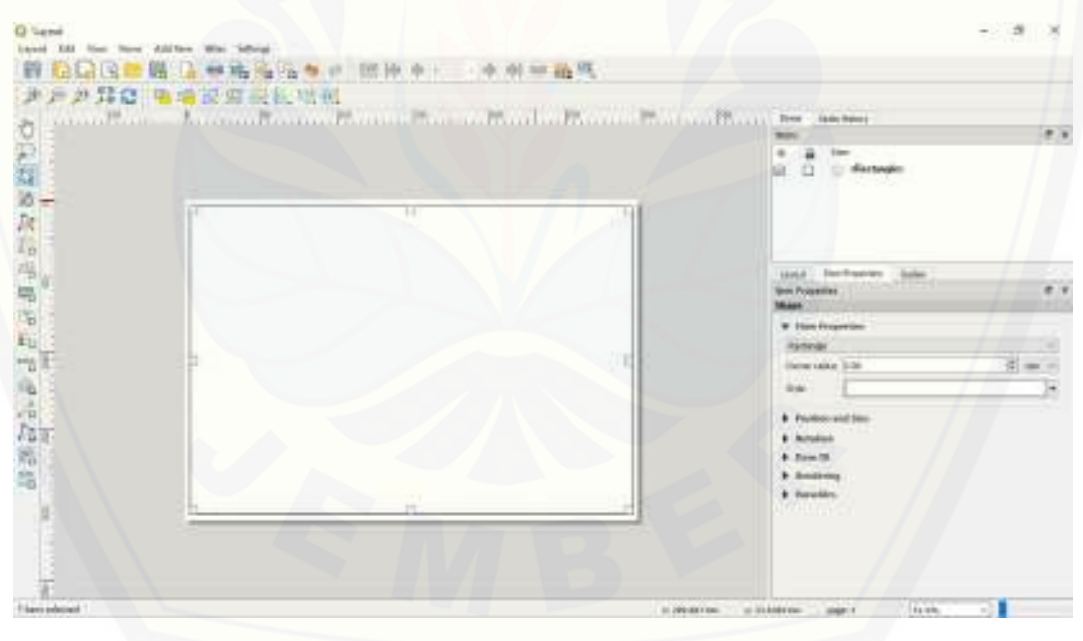

▶ Proses Pembuatan Rectangle.

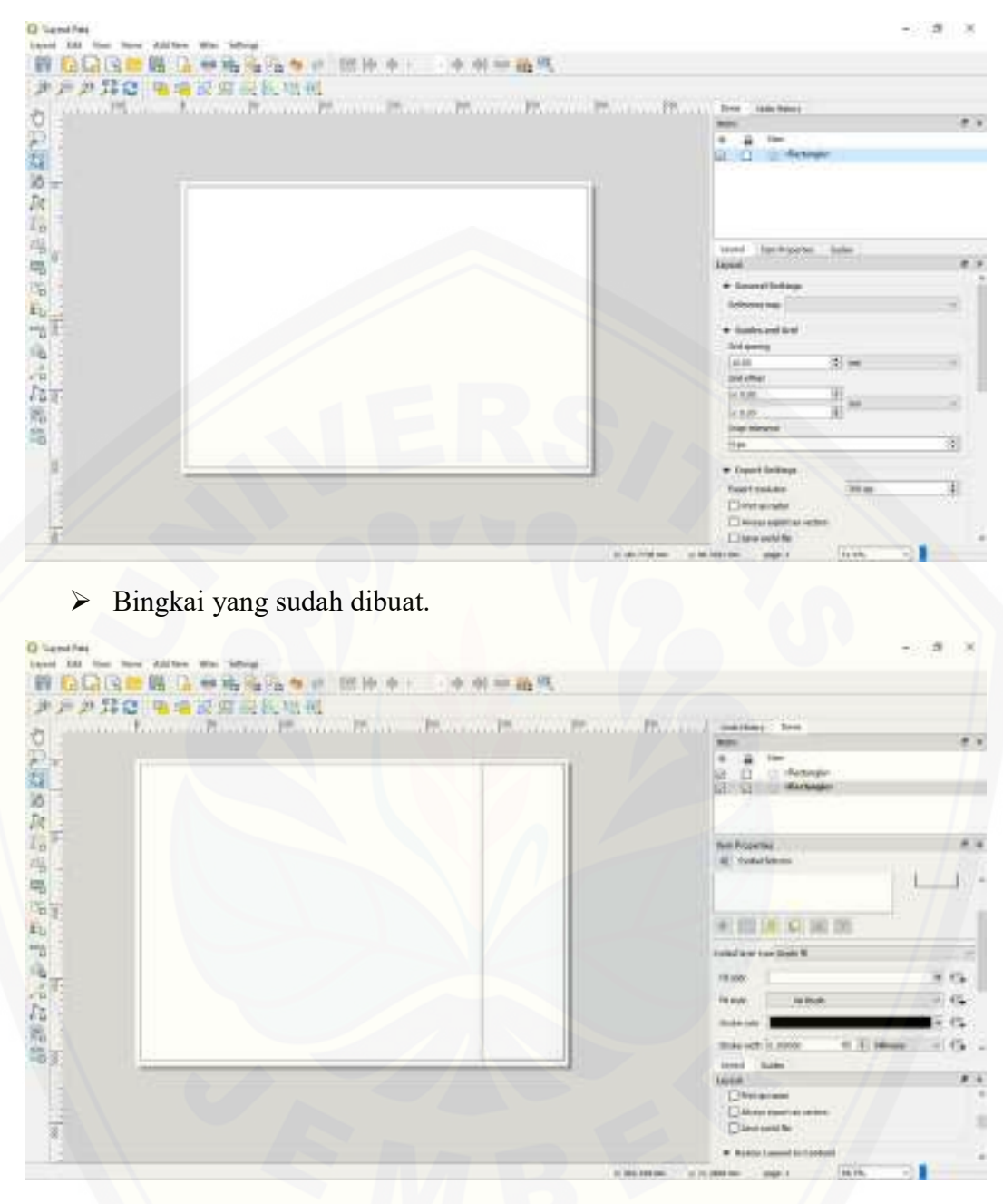

[Buat bingaki lagi untuk diisi informasi tentang peta.](http://repository.unej.ac.id/)
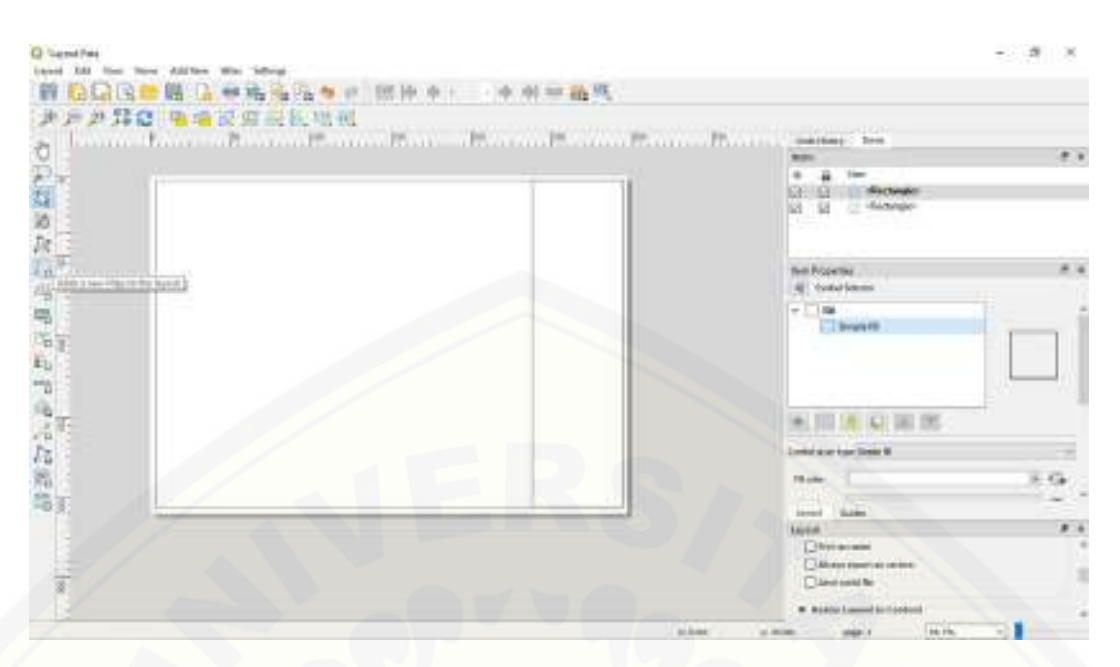

- [Memasukkan File Map yang sudah dibuat. Klik Adds a new Map to the](http://repository.unej.ac.id/)  layout, arahkan mouse ke area display peta kemudian, klik kiri, klik OK.
- 2. Memasukkan Peta yang dilayout.

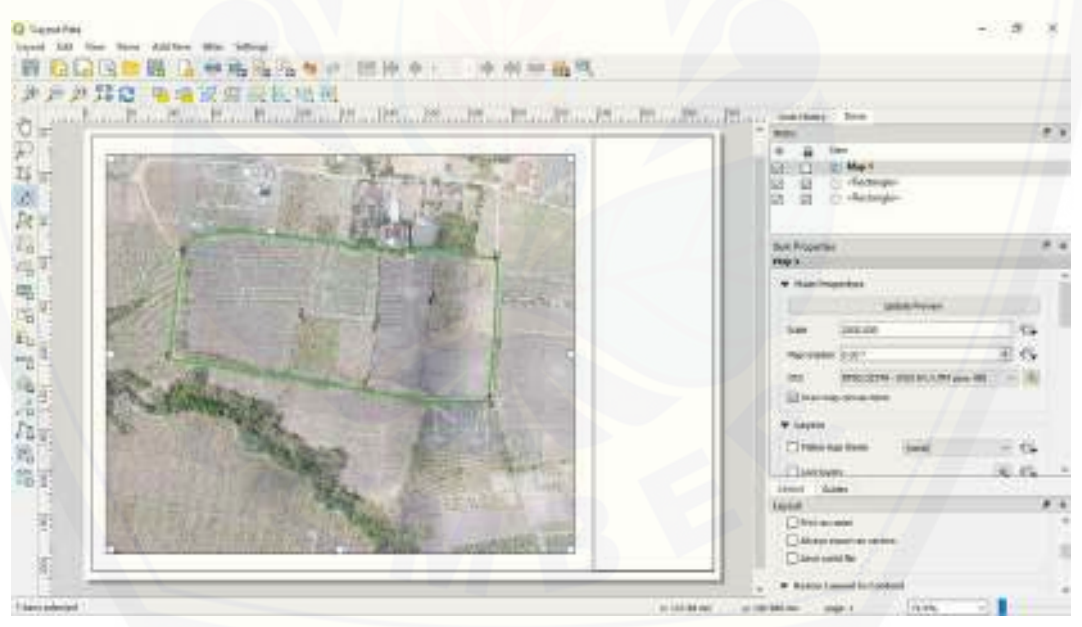

 Atur Skala pada Item Properties Masukkan angka skala 1:2500 menyesuaikan dengan luasan peta rencana.

3. Membuat Grid Peta.

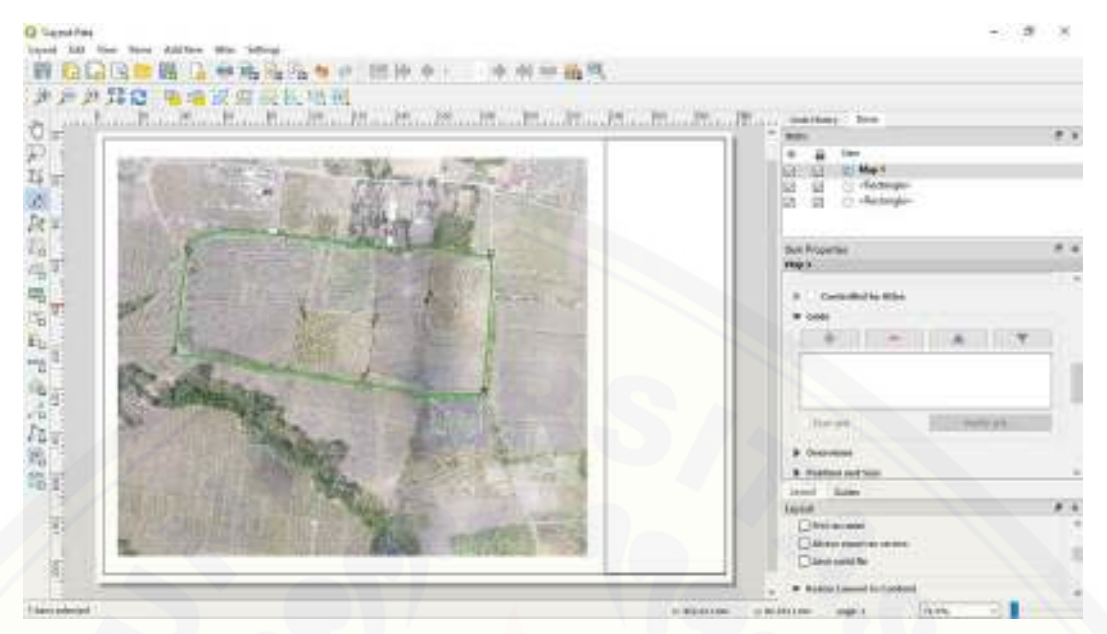

 [Menambahkan Grid, scrole kebawah di Item Properties cari Grids klik logo](http://repository.unej.ac.id/)  + kemudian, klik Modify grid.

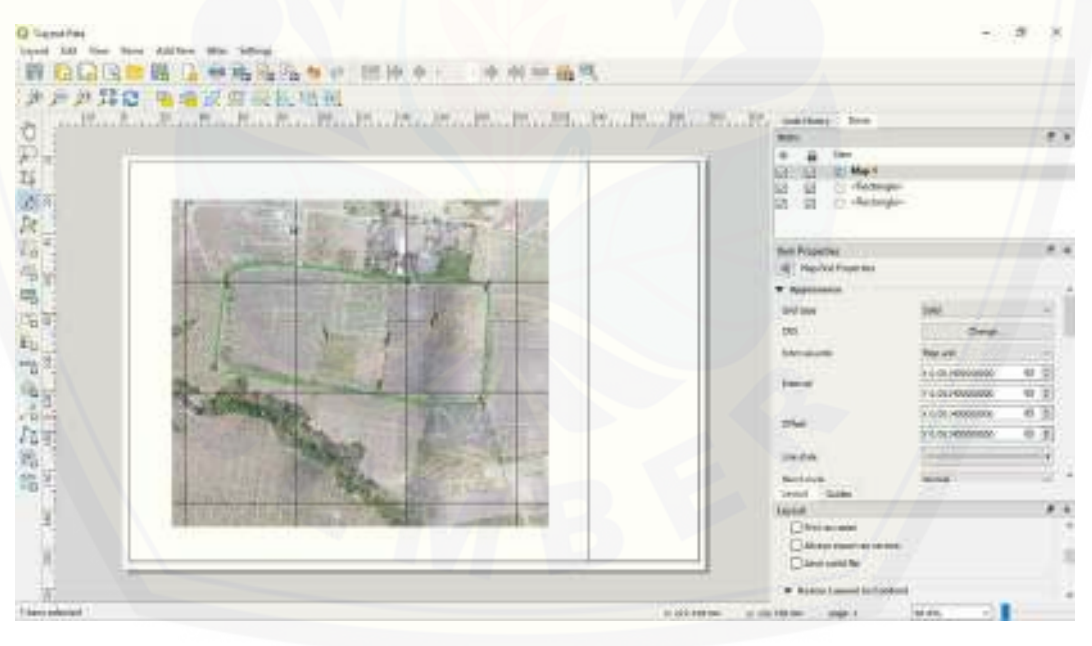

 Atur Map Grid Properties untuk nilai intervalnya bisa dirubah dengan kebutuhan.

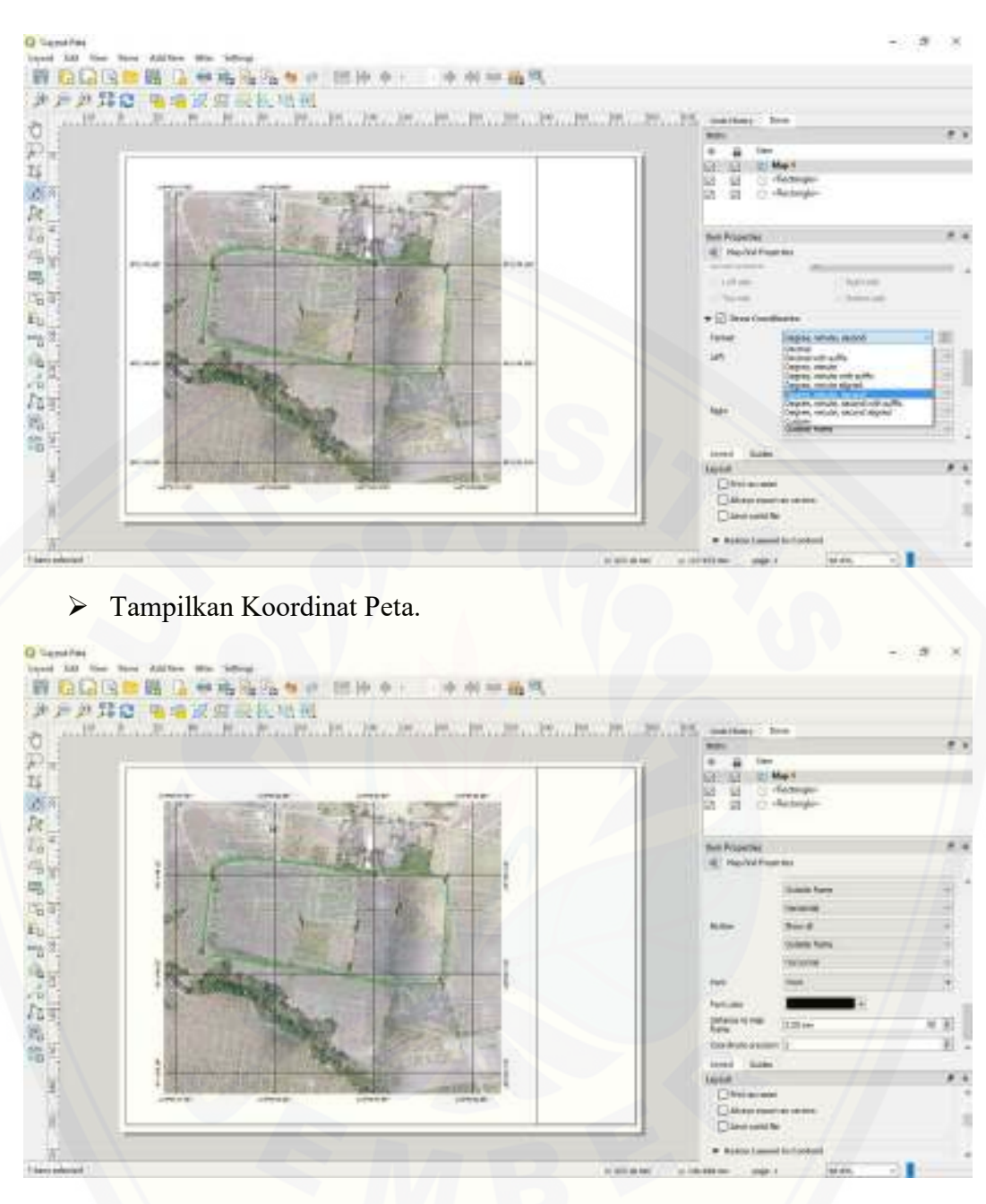

[Atur tampilan koordinat sesuai kebutuhan.](http://repository.unej.ac.id/) 

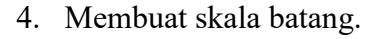

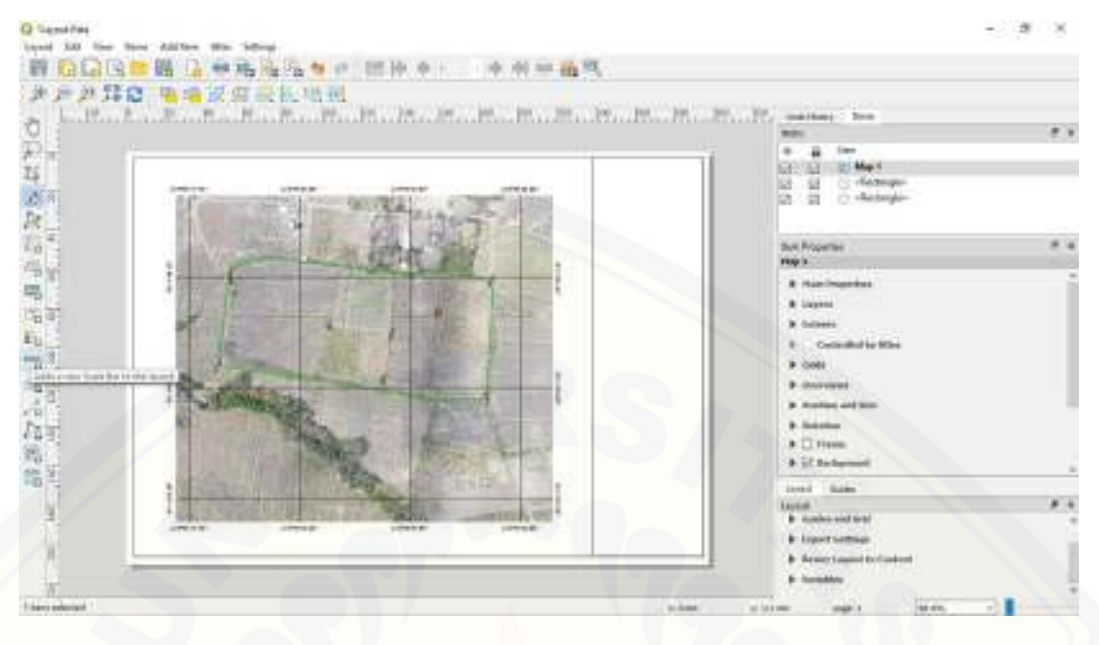

[Tambahkan Skala Batang, klik Add a new Scale Bar to the layout.](http://repository.unej.ac.id/) 

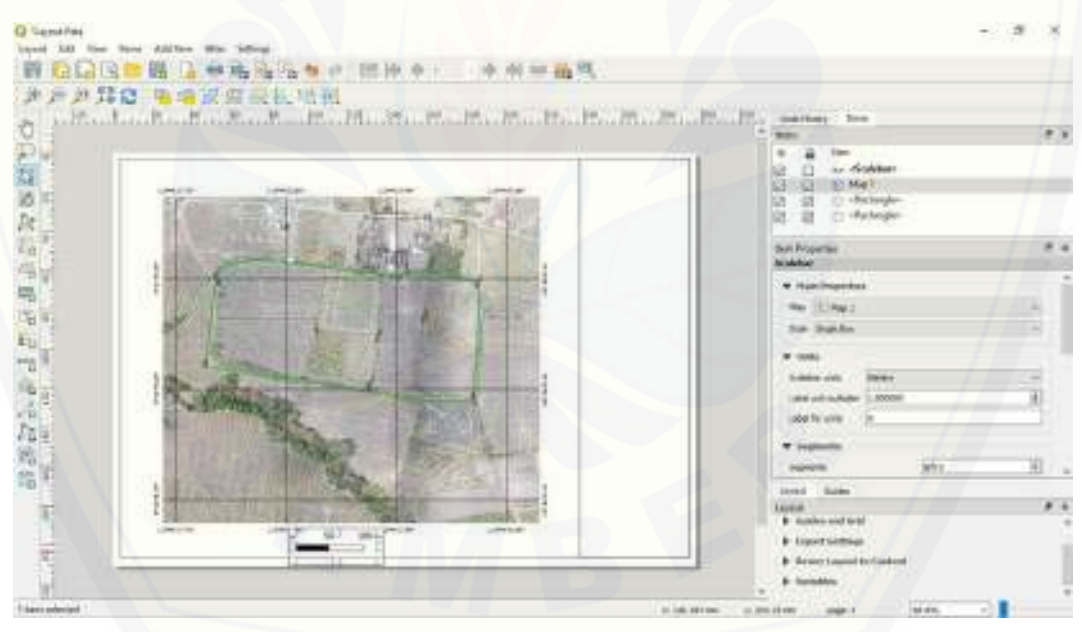

> Atur posisi skala batang.

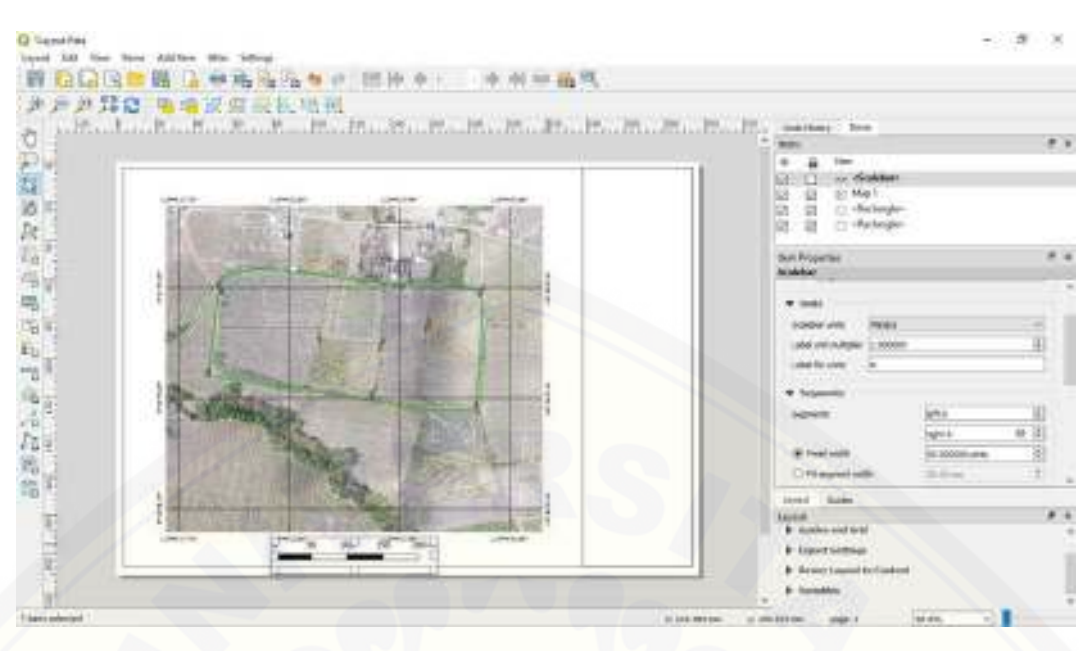

- Atur sesuai kebutuhan di Item Properties di Scalebar.
- 5. Membuat Judul Peta.

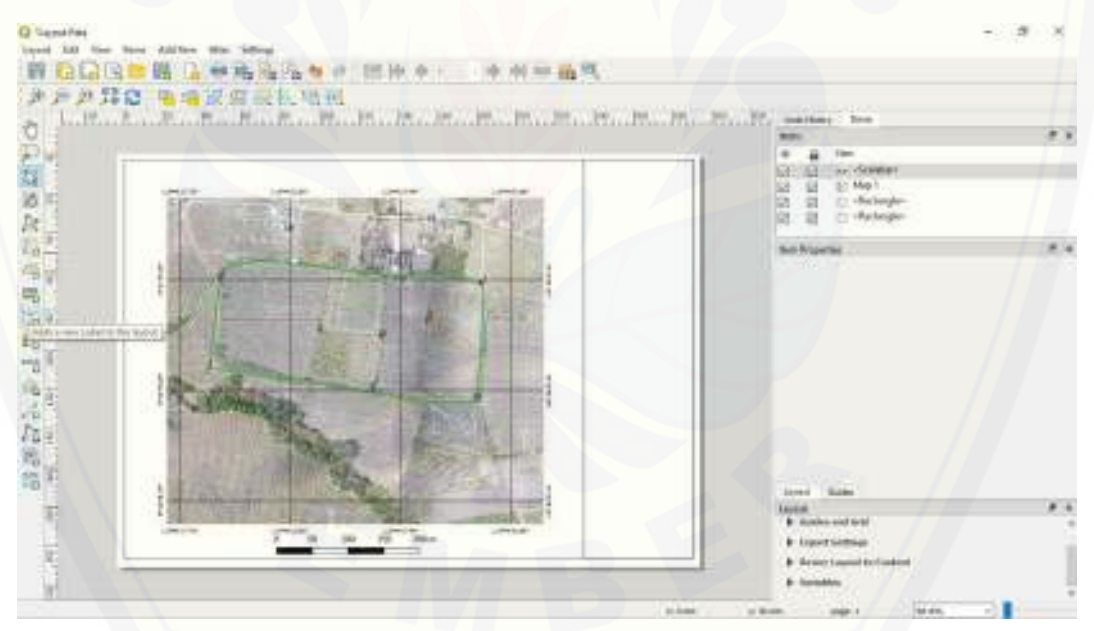

[Membuat Judul peta, Klik adds a new Label to the layout.](http://repository.unej.ac.id/) 

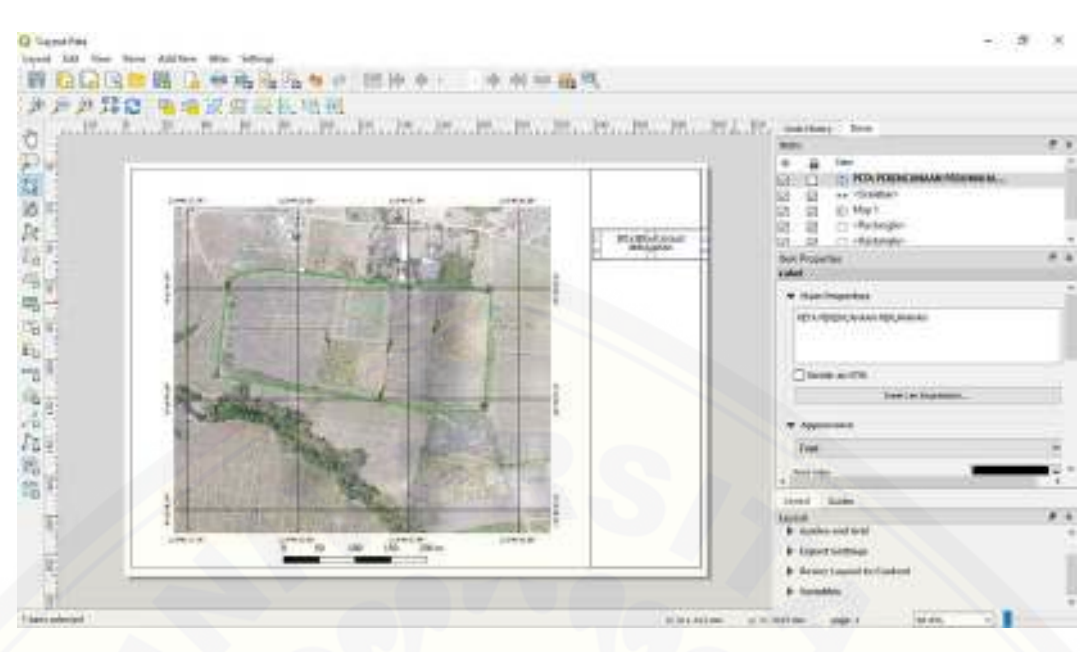

- Edit label di item properties untuk memberi judul.
- 6. Membuat Legenda Peta.

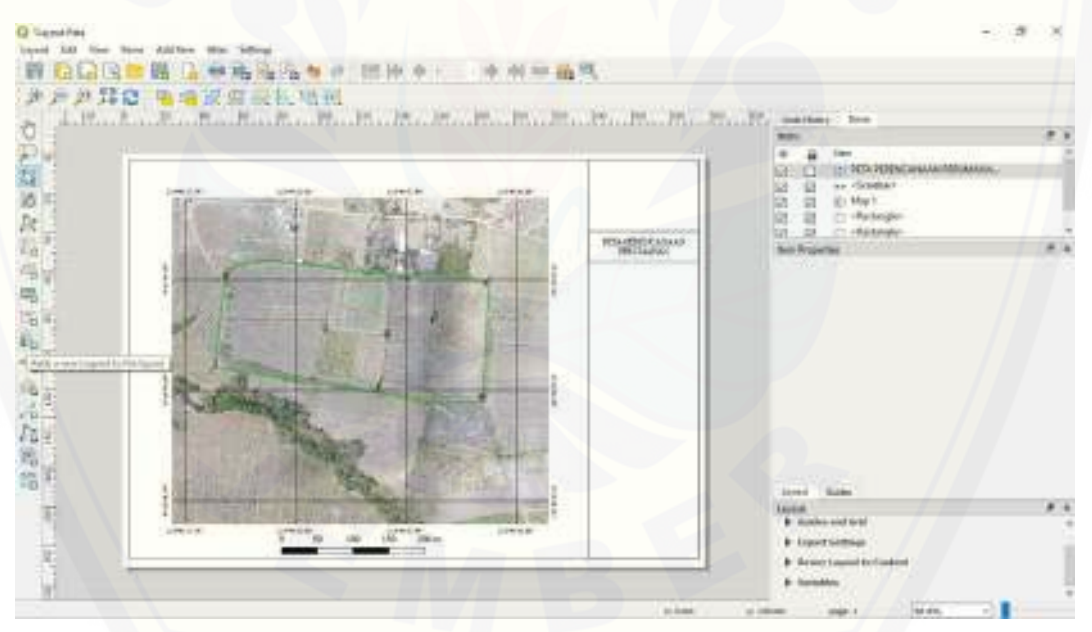

 [Menambahkan Legenda/keterangan pada peta, Klik Adds a new Legend to](http://repository.unej.ac.id/)  the layout.

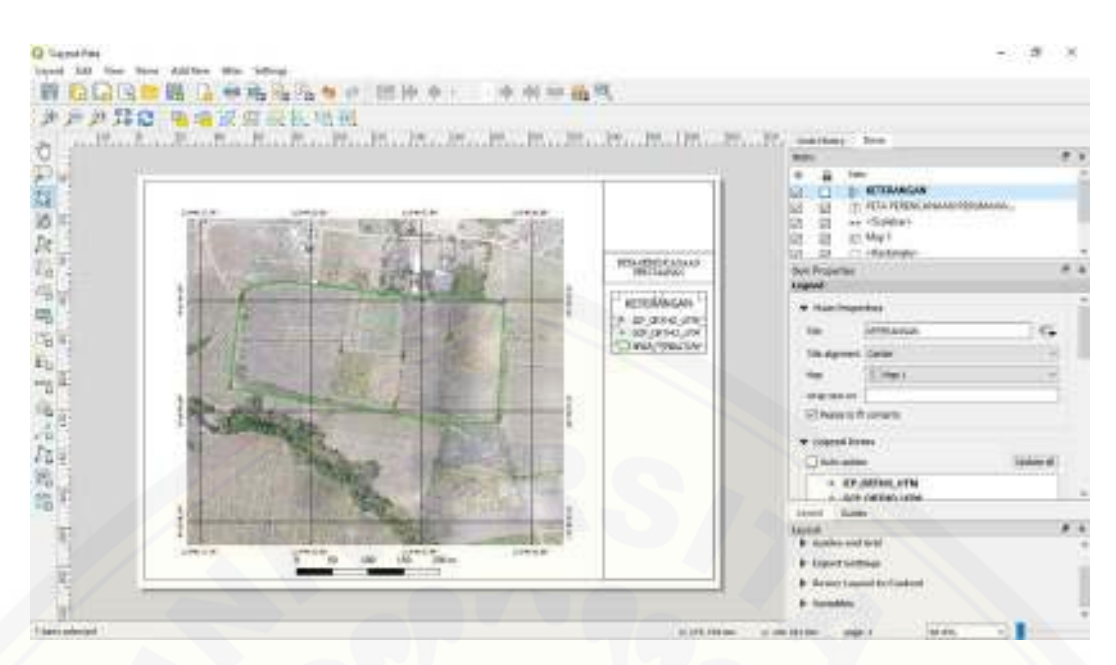

- [Atur legend di Item Properties, pilih Legend Items matikan auto update,](http://repository.unej.ac.id/)  kurangi dan tambahkan atribut keterangan sesuai kebutuhan.
- 7. Menambahkan gambar judul peta.

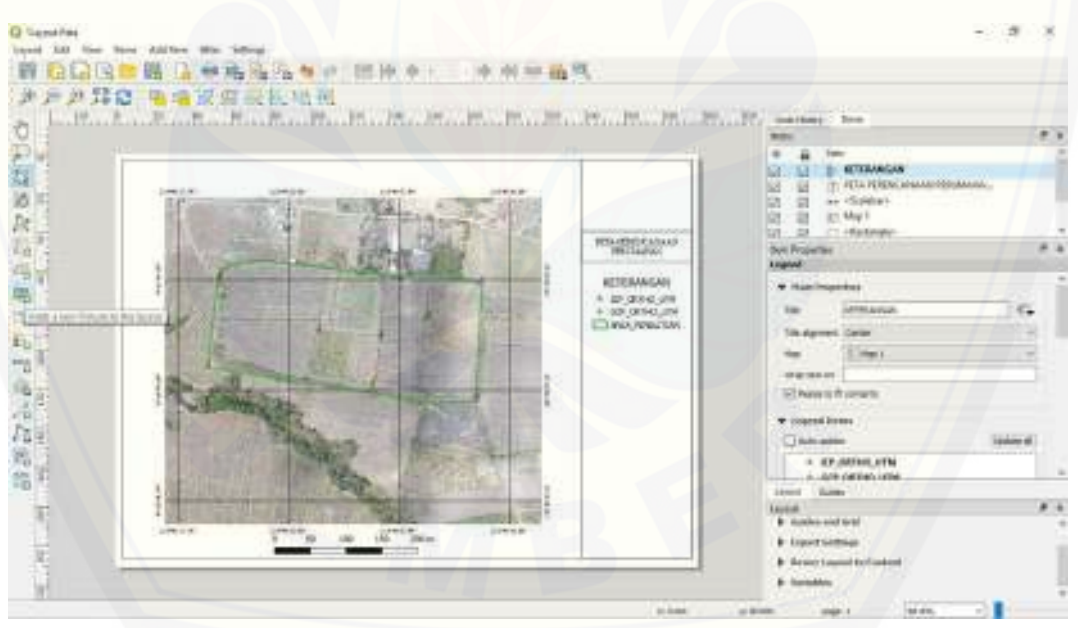

Menambahkan gambar pada peta, klik Adds a new Picture to the layout.

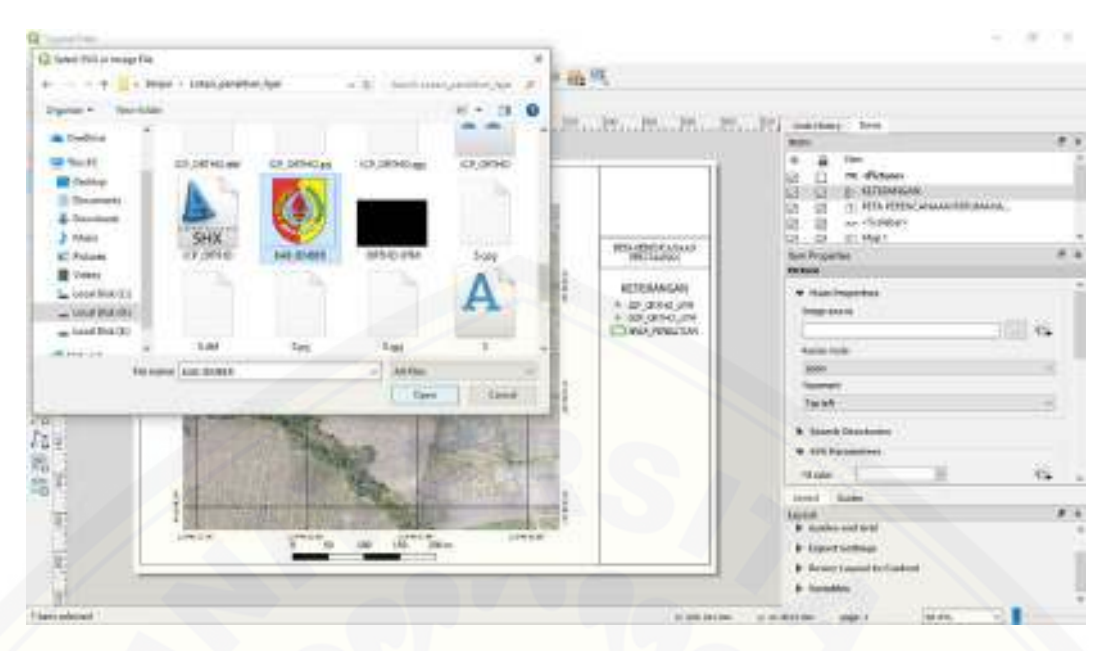

[Pilih gambar yang mau dimasukkan ke dalam peta.](http://repository.unej.ac.id/) 

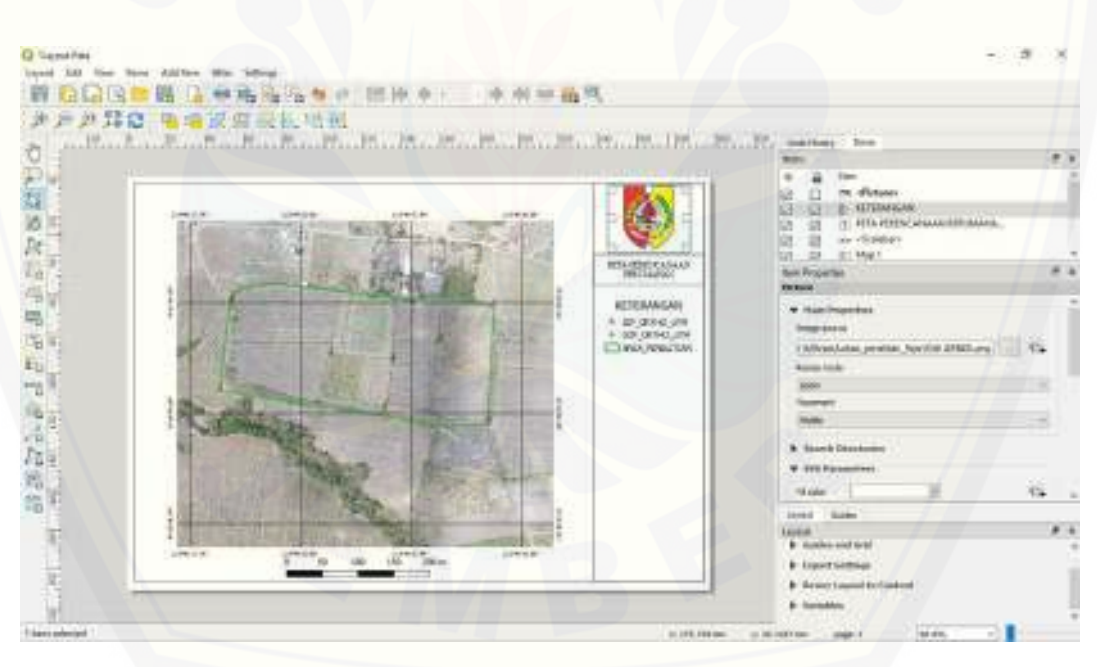

Atur Picture di Item Properties.

8. Menambahkan Indeks Peta.

Untuk membuat indeks peta di perlukan batas peta seperti batas kecamatan atau batas desa, pada peta ini kita gunakan peta batas kecamatan untuk membuat indeks peta.

Untuk file SHP kecamatan Indonesia bisa didownload di link https://drive.google.com/file/d/0B2k9p5nUCGRvcUFsOGRCUUtoNmc /view

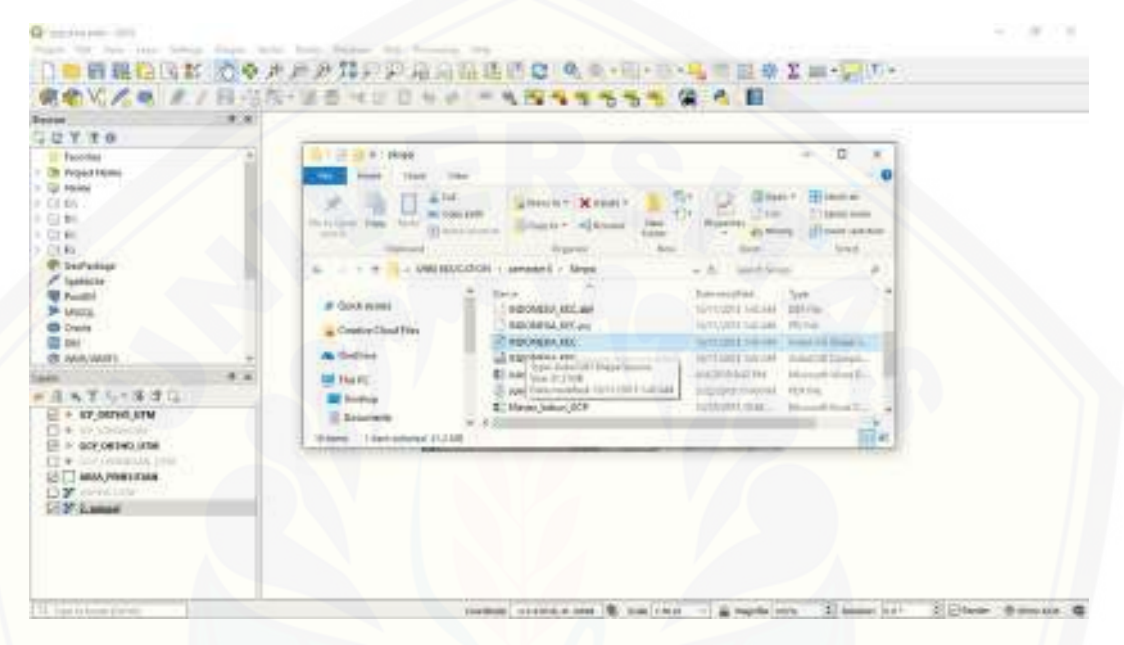

[Drag File SHP INDONESIA\\_KEC ke software QuantumGIS.](http://repository.unej.ac.id/) 

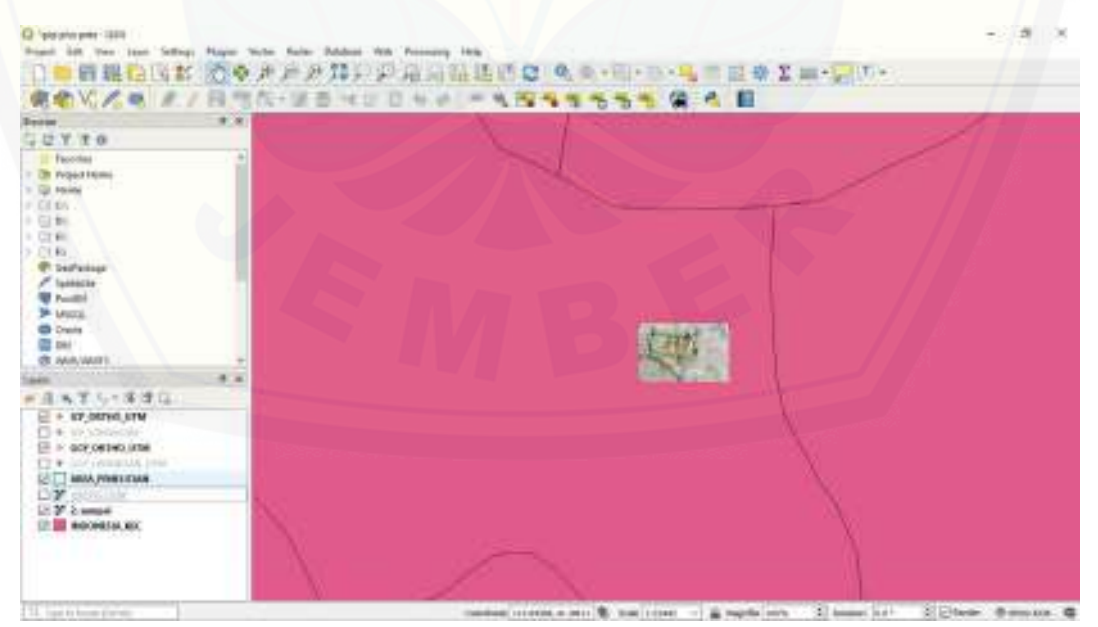

> Tampilan setelah file SHP di drag.

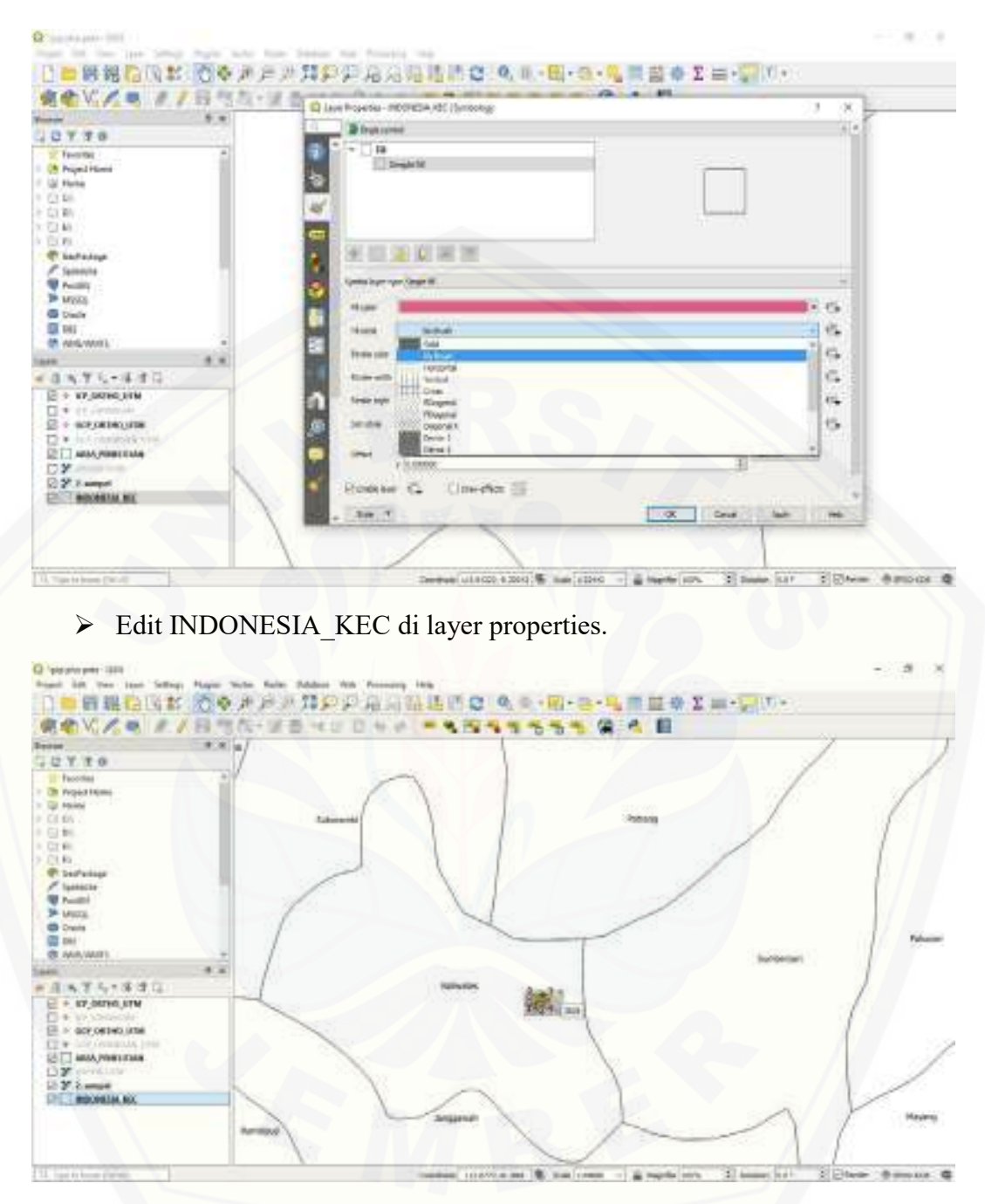

Tampilan Setelah di edit di layer properties.

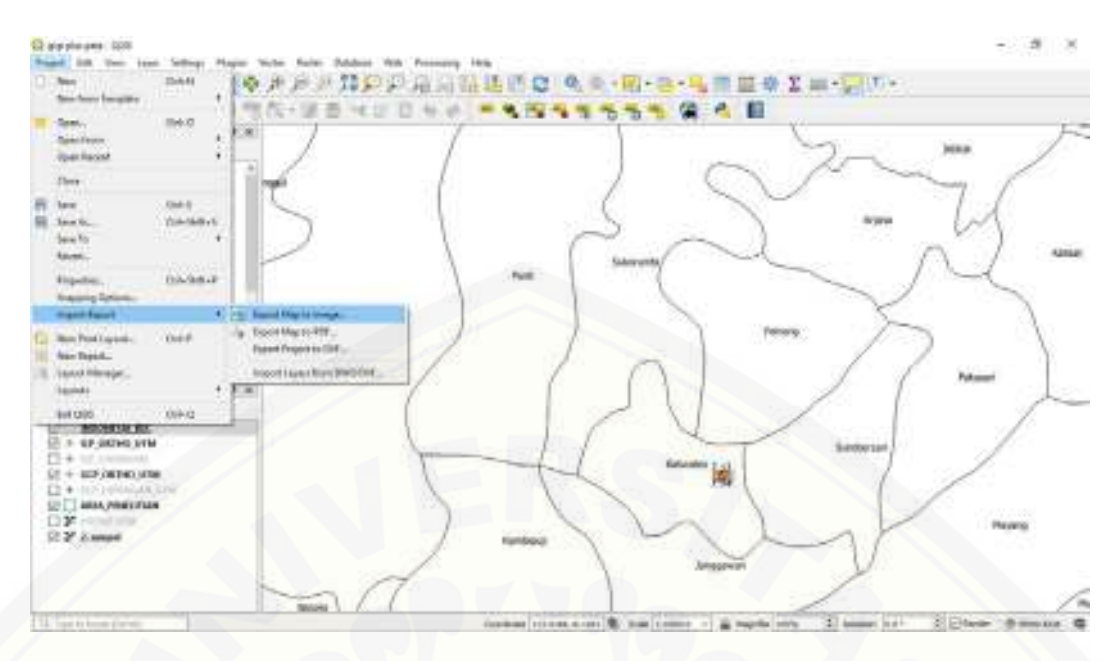

[Export Map to Image](http://repository.unej.ac.id/) 

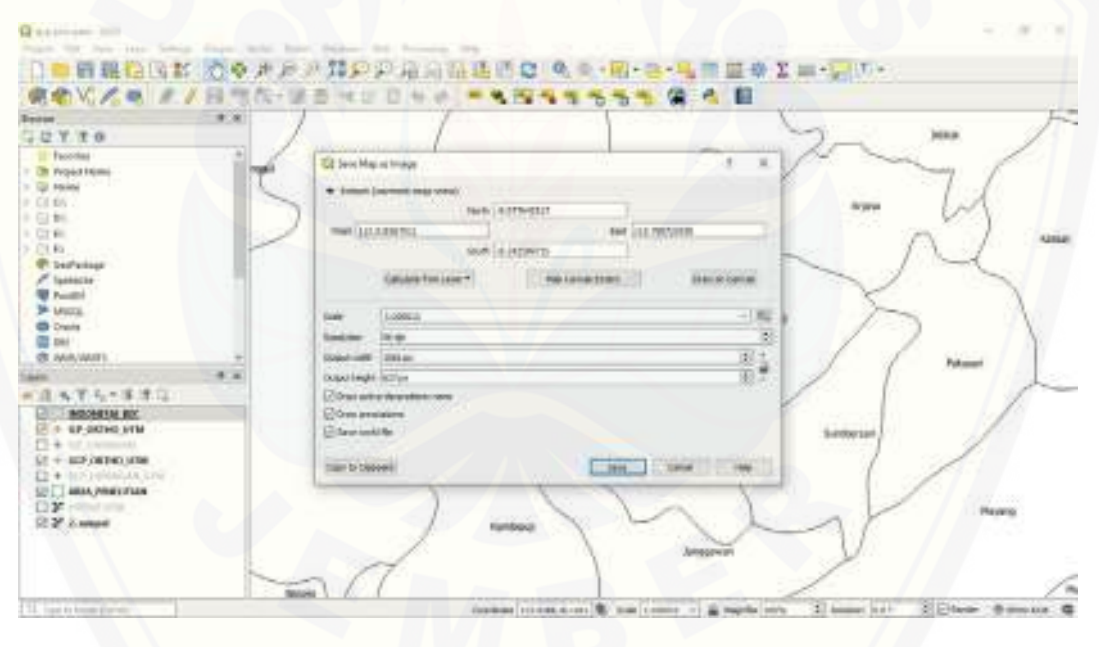

 $\triangleright$  Klik Save.

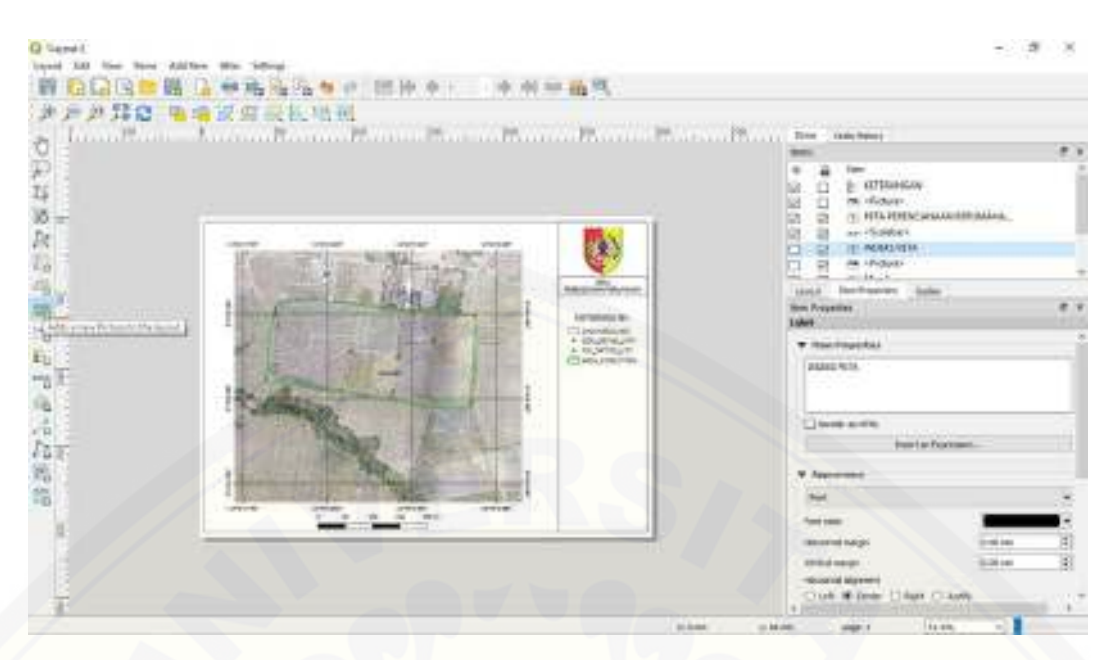

 $\triangleright$  Kembali ke tampilan Layout, pilih Adds a new Picture to the layout.

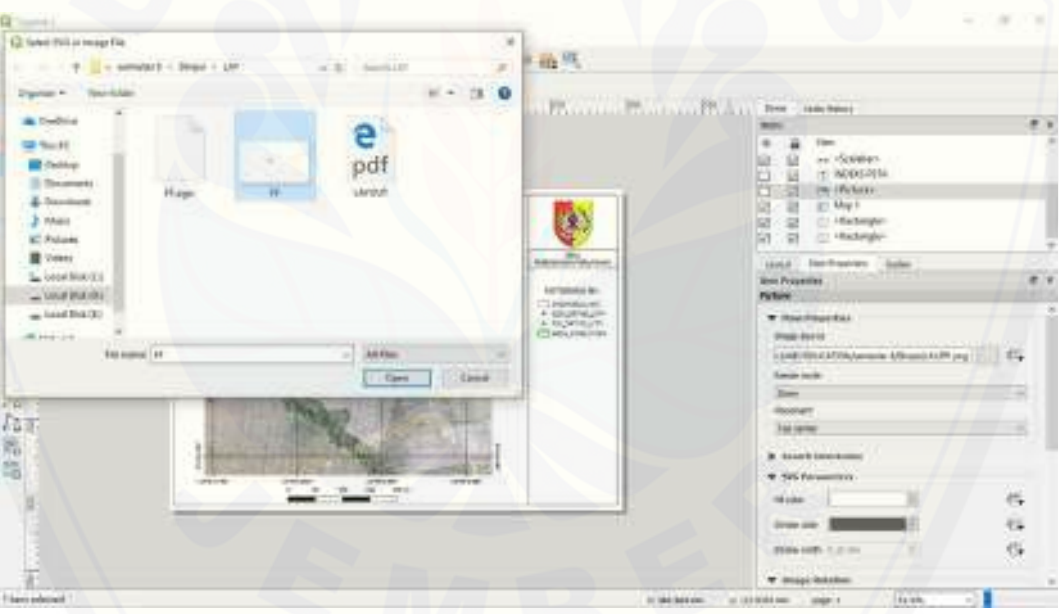

Masukkan data gambar indeks yang sudah dibuat.

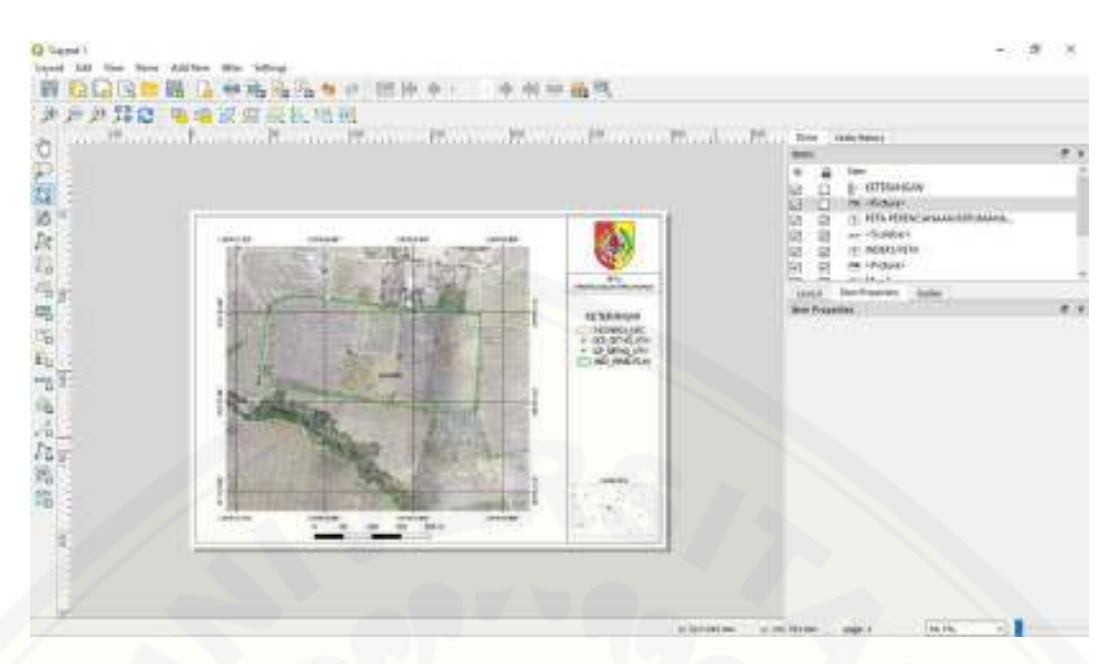

 Tampilan peta standard, modifikasi layout bisa mengikuti prosedur masing[masing sesuai dengan kebutuhan. Untuk peta berjenis kebutuhan sendiri bisa](http://repository.unej.ac.id/)  menggunakan layout yang sesuai dengan informasi peta.

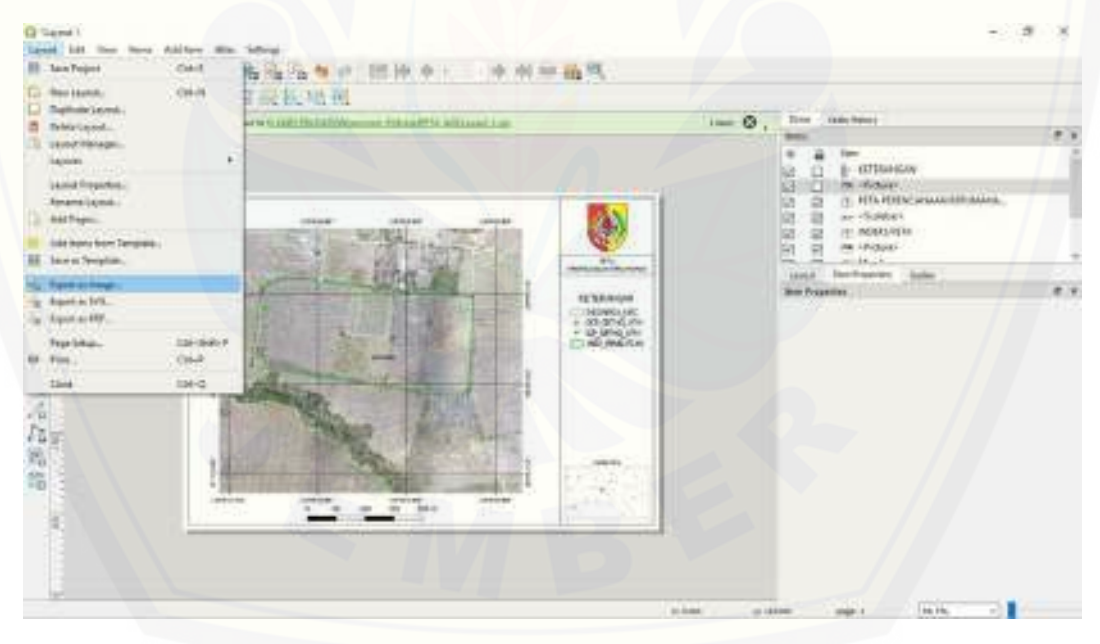

 $\triangleright$  Export hasil peta, klik Export as image.

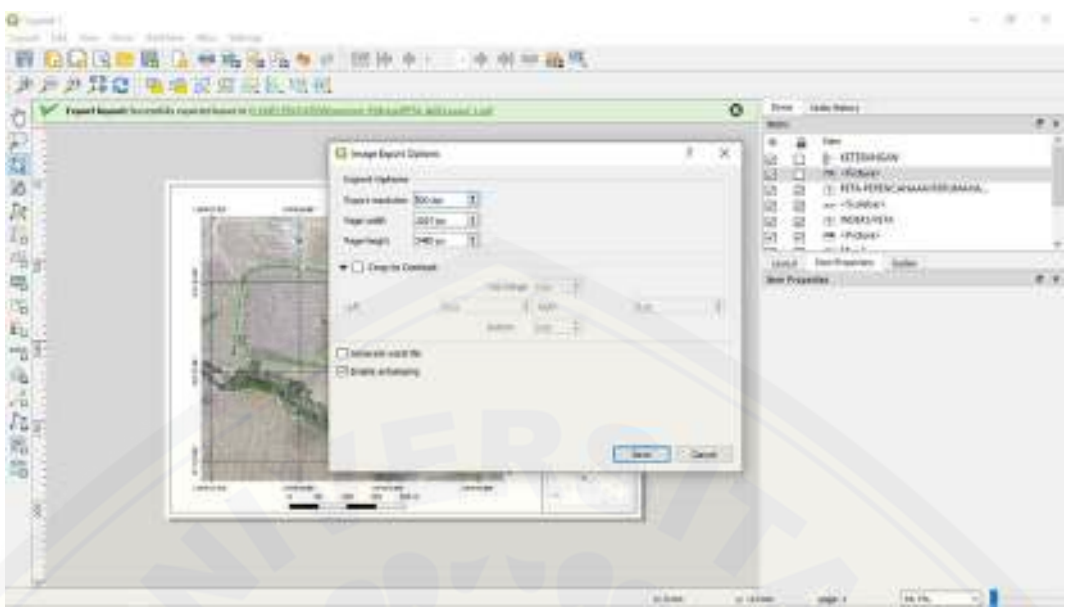

 Image export options, pada informasi export resolution dpi bisa diatur [sesuai dengan kebutuhan. Semakin tinggi nilai dpi maka akan semakin](http://repository.unej.ac.id/)  besar nilai filenya.

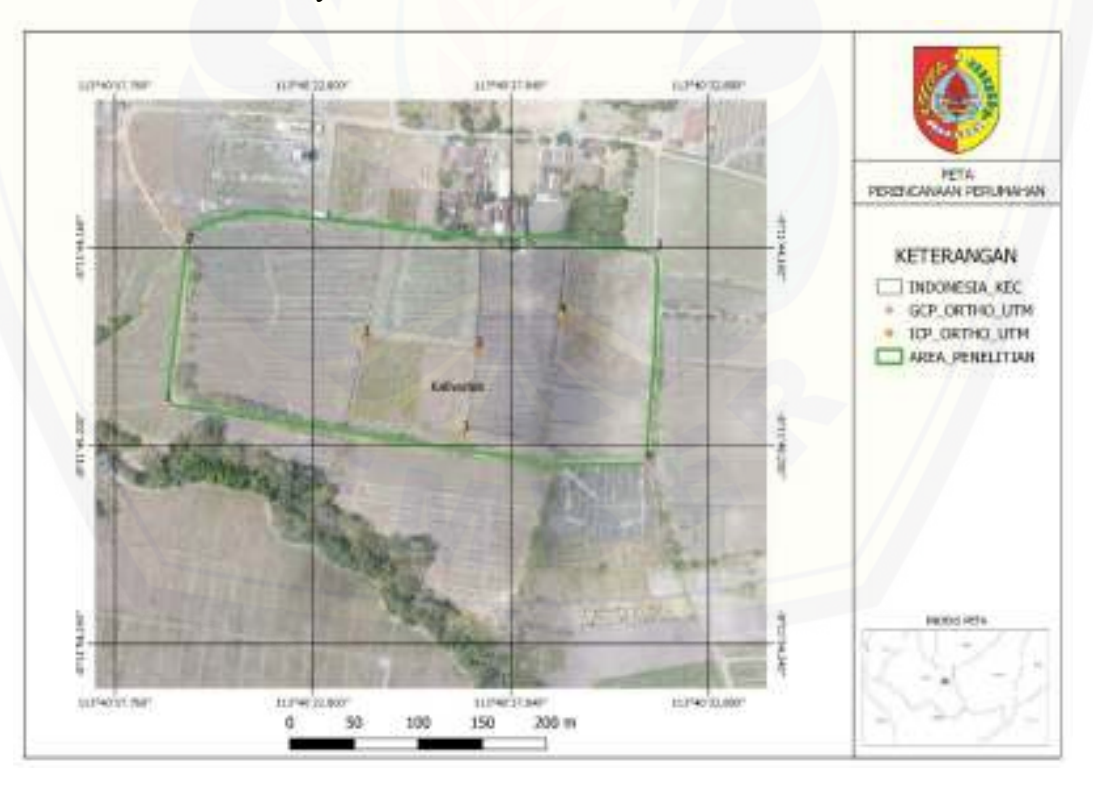

Hasil Akhir Peta Perencanaan Perumahan.

#### **LAMPIRAN A-2**

 Tahapan pembuatan koordinat sistem, digitasi dari QuantumGIS kemudian diolah menggunakan ArcGIS.

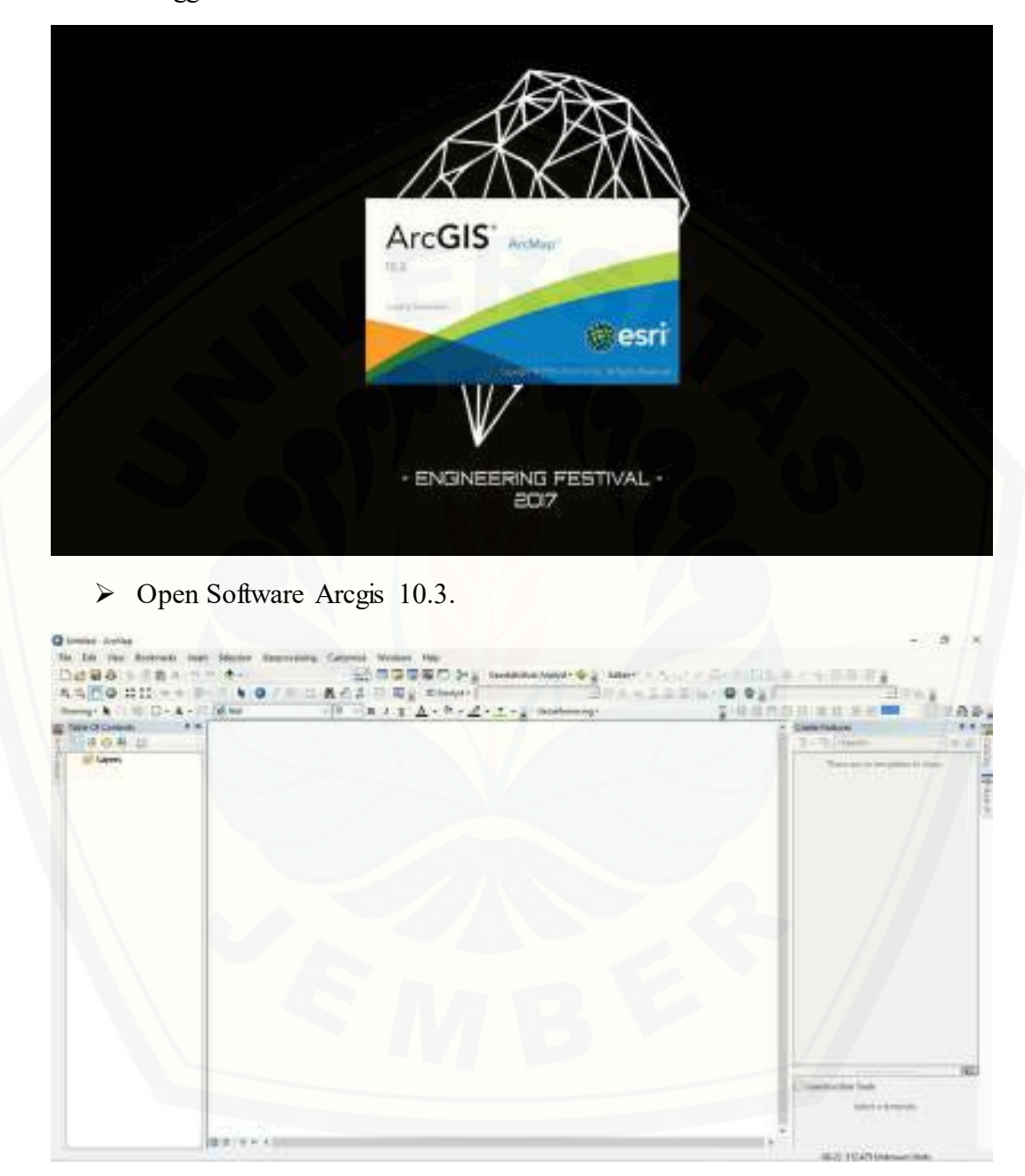

> Tampilan Interface Arcgis 10.3.

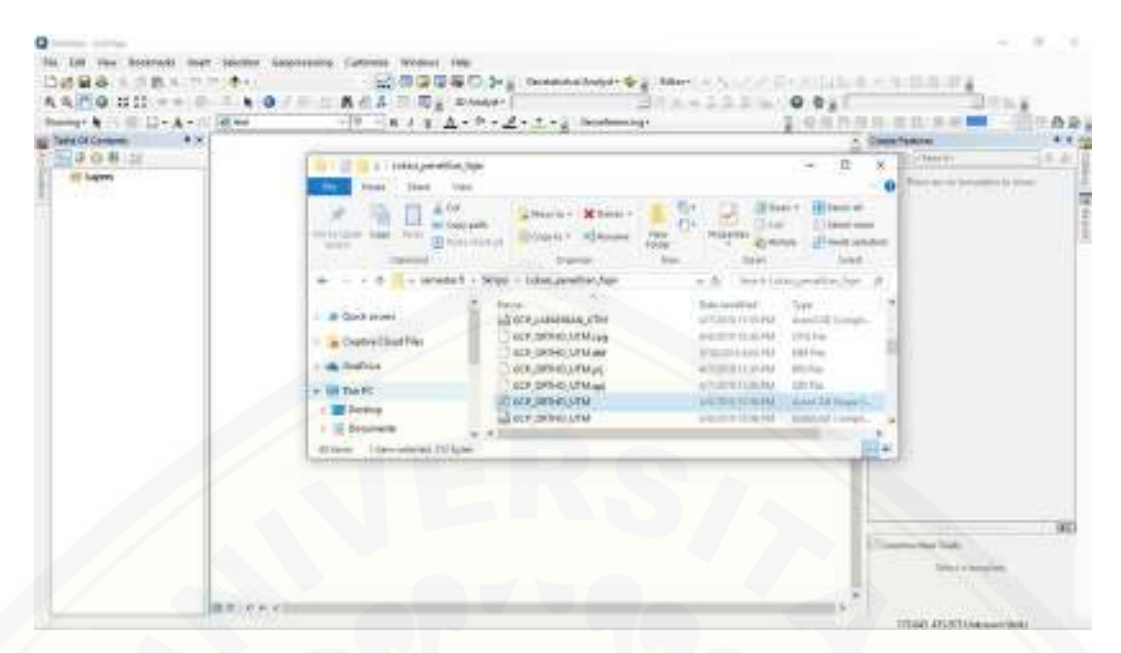

 [Drag file SHP data digitasi GCP\\_ORTHO\\_UTM dan ICP\\_ORTHO\\_UTM](http://repository.unej.ac.id/)  dari digitasi software QuantumGIS.

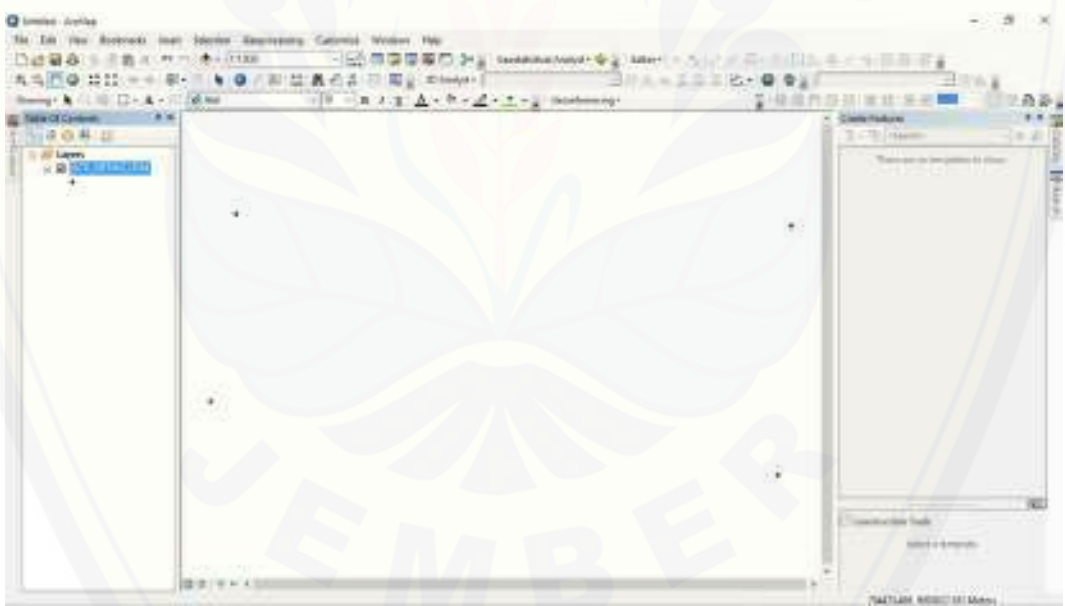

Tampilan data digitasi GCP\_ORTHO\_UTM.

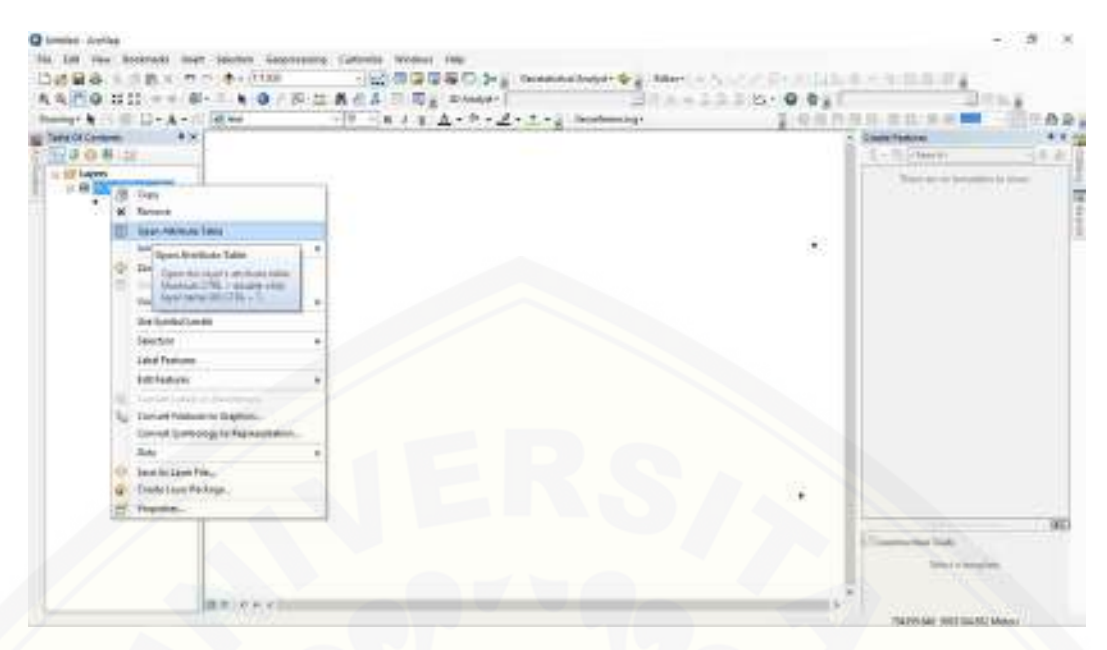

[Klik kanan GCP\\_ORTHO\\_UTM pilih Open Atribute Table.](http://repository.unej.ac.id/) 

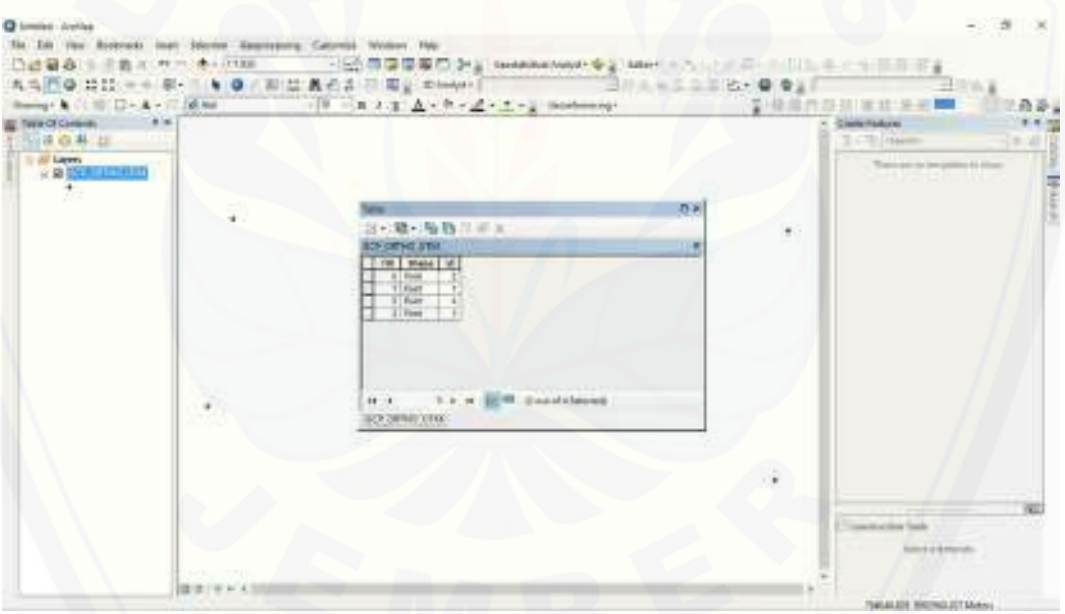

Tampilan Atribute Table GCP\_ORTHO\_UTM.

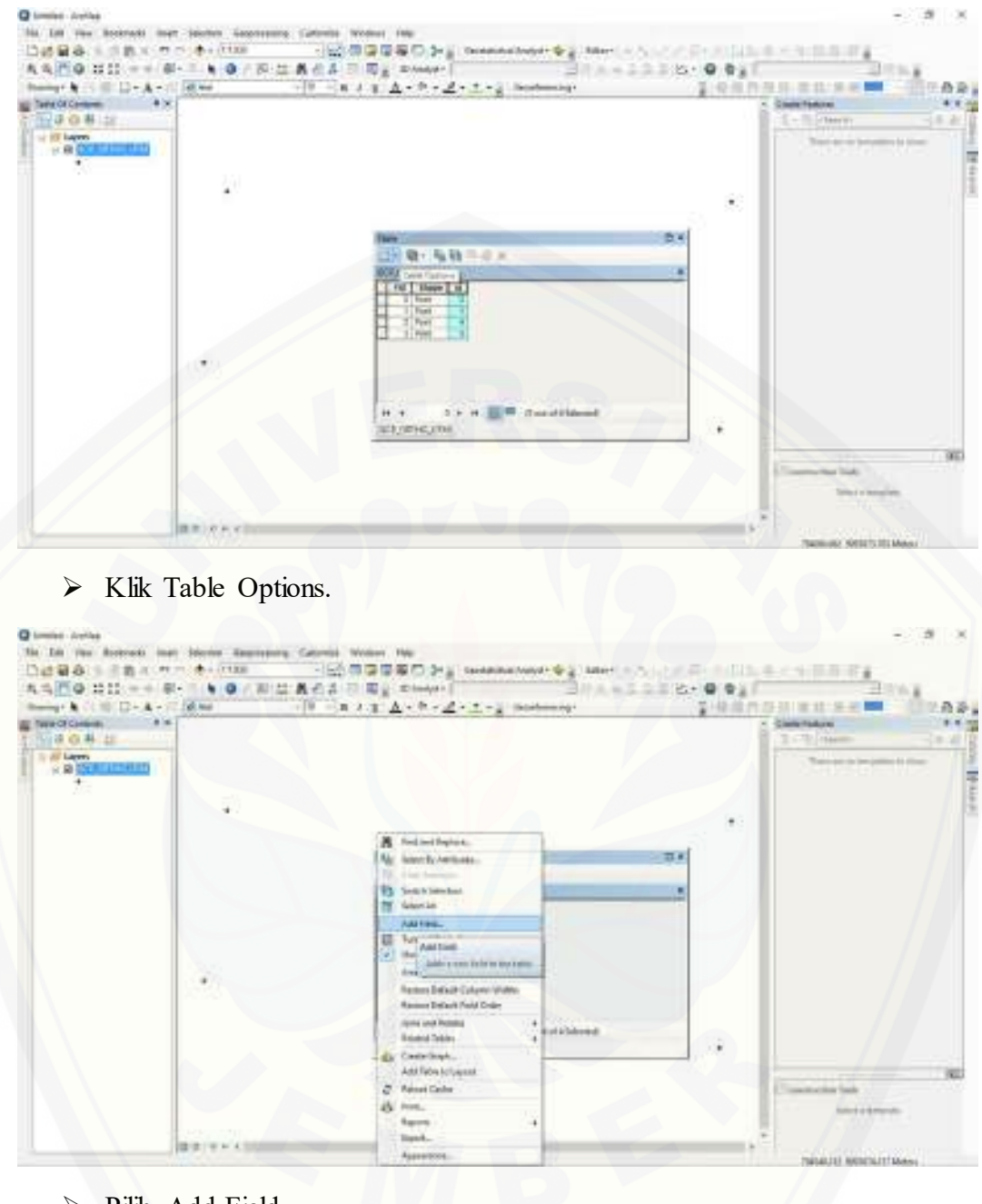

Pilih Add Field.

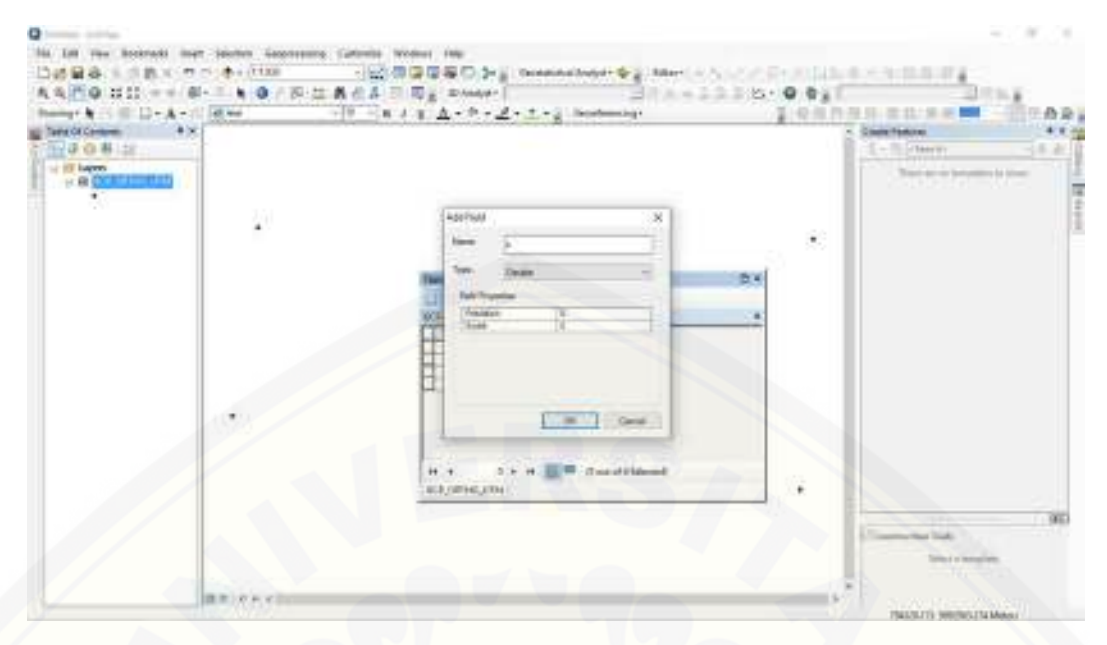

[Add field diberi nama X typenya diganti Double.](http://repository.unej.ac.id/)

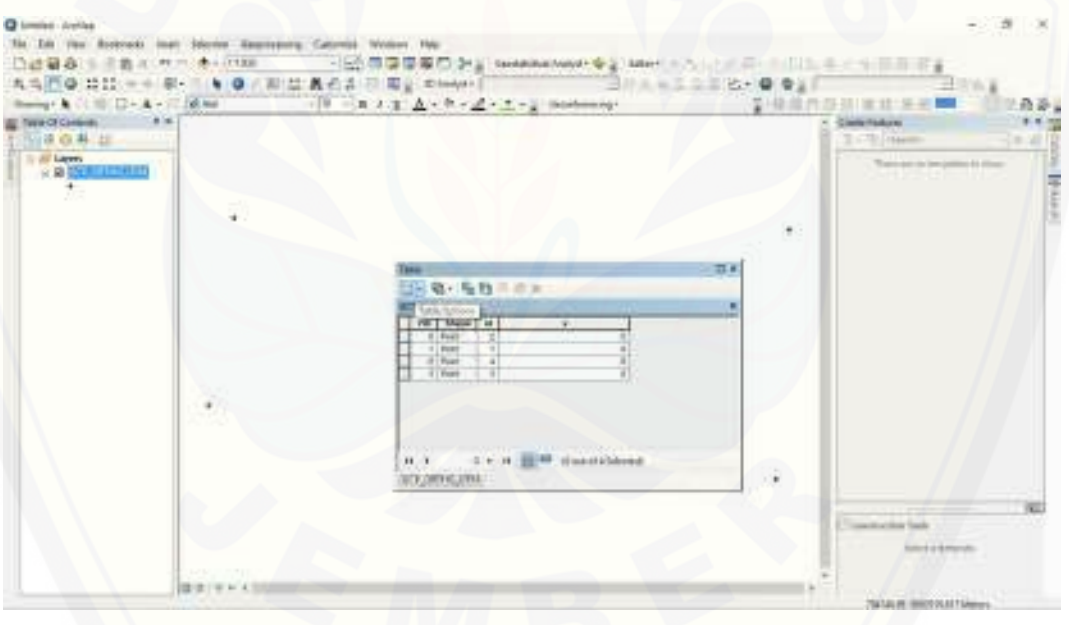

Klik Table Options.

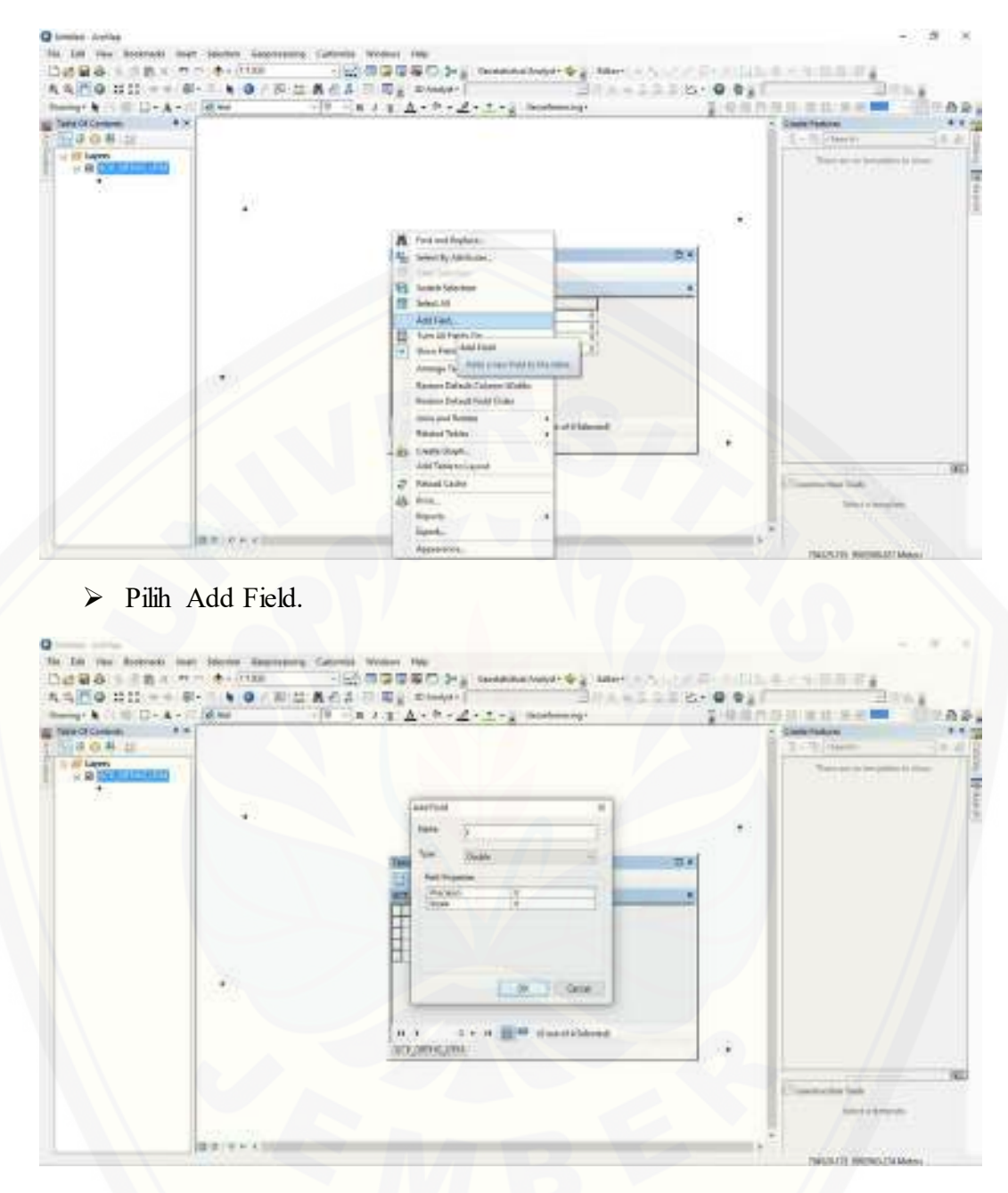

[Add field diberi nama Y typenya diganti Double.](http://repository.unej.ac.id/)

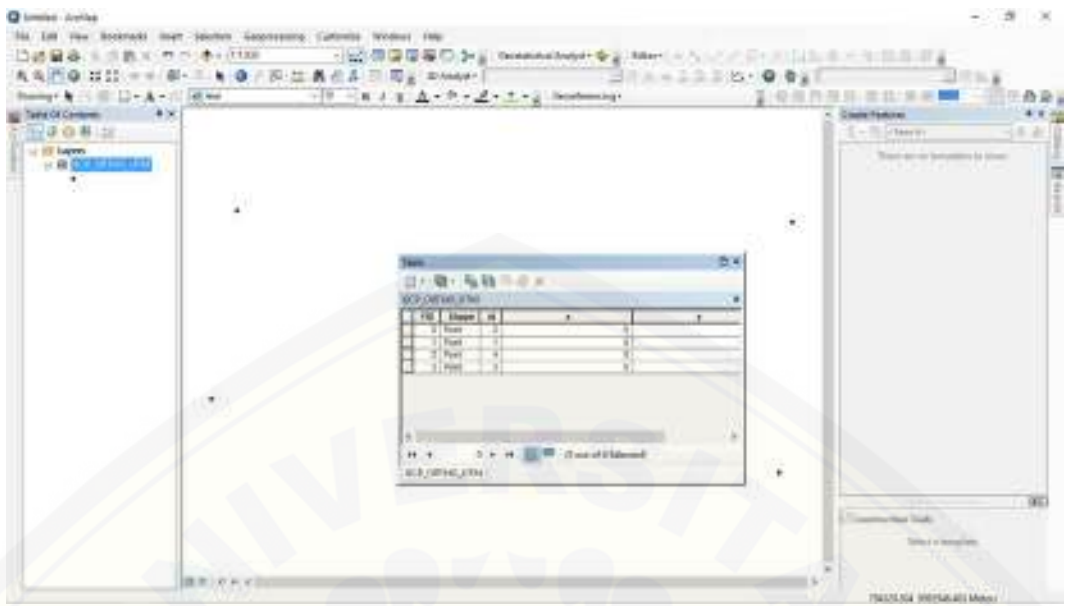

Tampilan Atribute Table setelah ditambahkan Add Field

| □进量器(%) 金售 3() PEP (@+11138)<br>九当門尊 1012年<br>101204<br>Barray & CLISTIN-A - IT (6.94) | ● ◎ 元期(益:最近活用) 图(c) Sheep 2<br>- B - B 2 E A - R - A - L - Bostoney                                                                            | State Corp. Lat. Go Hills, A. C. S. B.B. E.A.<br><b>JIF JE W JS G JE (25+)</b>            |   |
|----------------------------------------------------------------------------------------|----------------------------------------------------------------------------------------------------|-------------------------------------------------------------------------------------------|---|
| Two Of Contents<br>10 年 百 丰 土<br><b>In the Layers</b><br><b>K RESERVATION</b><br>五     |                                                                                                    | Clark Failure<br>$2.572$ (Harm-<br>There are no low-politics \$1,000m<br><b>CAN DIGGS</b> | ٠ |
|                                                                                        |                                                                                                    |                                                                                           |   |
|                                                                                        | 日) 取りを取消する<br><b><i>UPE DIRECTOR</i></b><br>[ File   Maple   M ]<br>Ter.<br>11 Feb.<br>$3 - 31$<br>$1$ Post<br>٠<br>Ħ<br>if Post<br>if I Frank | 言目<br>٠                                                                                   |   |
| ¥                                                                                      | I c n mill constituent<br>$H - 1$<br><b>NOUNTHEATMA</b>                                                                                        | $\sim$                                                                                    |   |
| 345 Julie<br>世世 モドス」                                                                   |                                                                                                    | <b>Constitution Series</b><br><b>Solicit of America</b><br><b>PERMIT REPORT</b>           |   |

[Klik Atas tulisan X sampai kolom dibawahnya ikut ngeblok.](http://repository.unej.ac.id/)

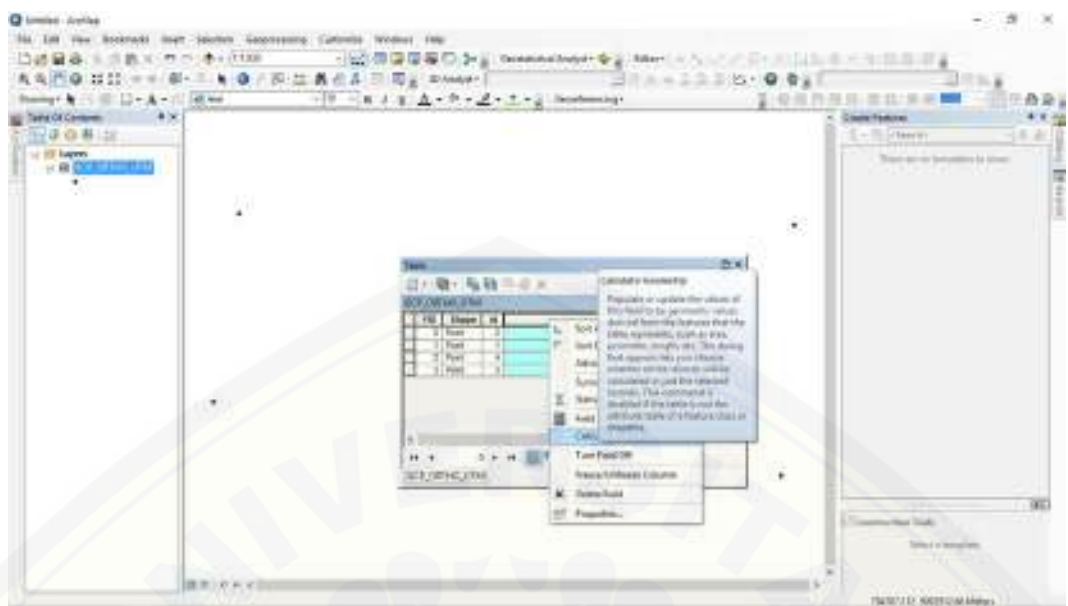

> Pilih Calculate Geometry.

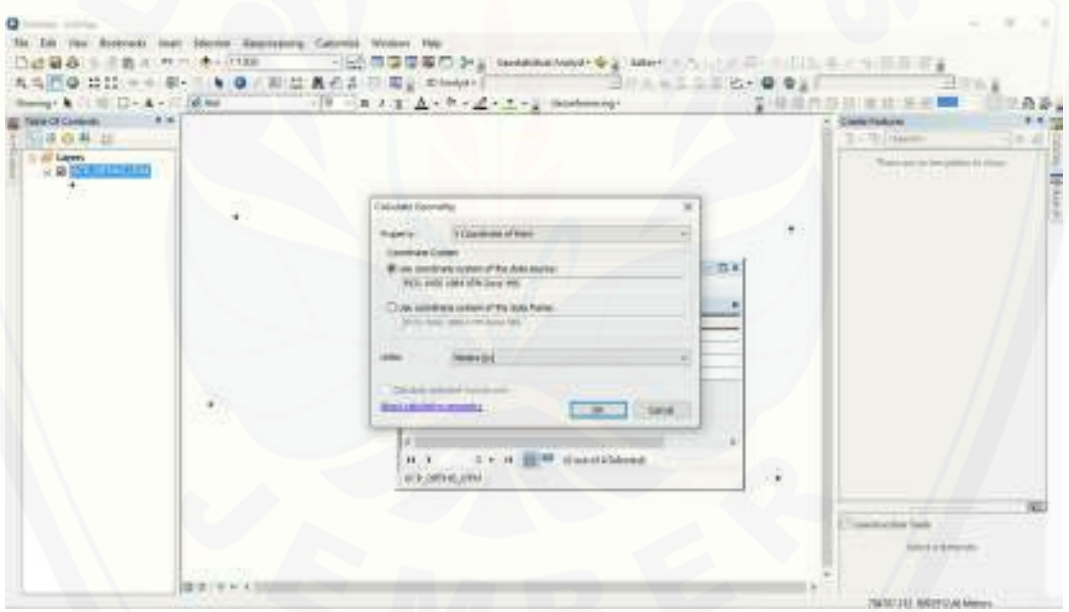

 $\triangleright$  Property : x Coordinate of point [Coordinate system of data source : PCS: WGS 1984 UTM Zone 49s](http://repository.unej.ac.id/)  Units : Meters

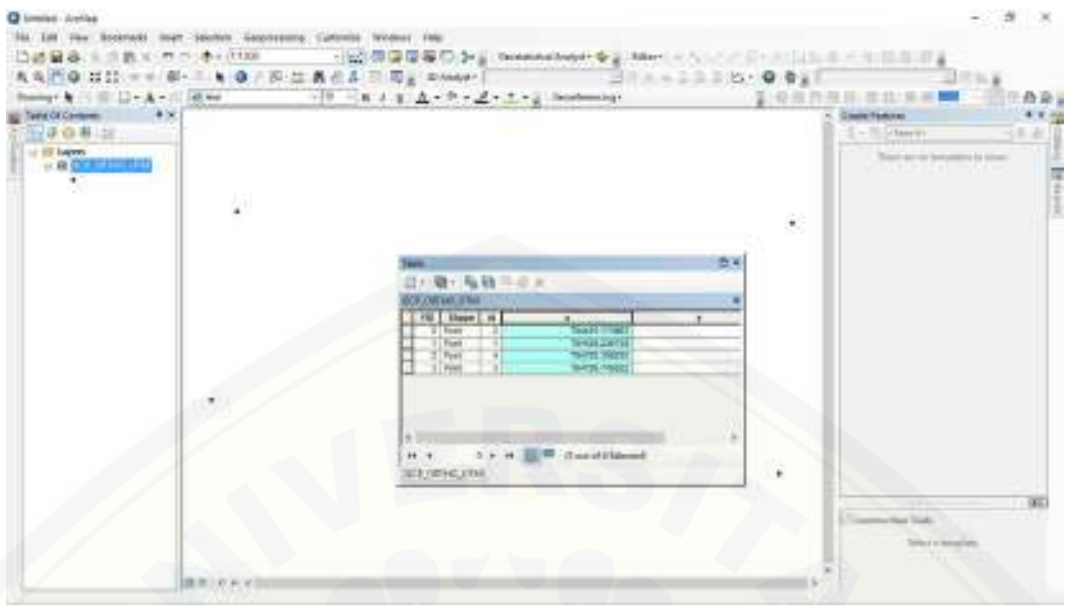

[Tampilan Atribut Table setelah dimasukkan koordinat sistem.](http://repository.unej.ac.id/)

| 机构图像 异共产于 果仁<br>Tayle Of Cantines         | O (图出真石品 ) 图 ( Storya)                                                                  | 3// A = 5.5 E + 0<br>Clark Failure                | 商品    |
|-------------------------------------------|-----------------------------------------------------------------------------------------|---------------------------------------------------|-------|
| 11804 11<br><b>THE LATTLE SECTION AND</b> |                                                                                         | 1.5% (now)<br>There are no low politics \$1,0000. | $= 1$ |
| 走                                         |                                                                                         | and the first state of the                        |       |
|                                           |                                                                                         |                                                   |       |
|                                           |                                                                                         | 言目                                                |       |
|                                           | 日に取りを取消する<br><b>ACR DIRECT RSR</b>                                                      |                                                   |       |
|                                           | $ $ state $ x $<br>RUS-<br><b>TEACH FISH!</b><br>PAUL.<br><b>Faseburghill</b><br>Friend |                                                   |       |
|                                           | -11<br><b>The Rey Asset Ed.</b><br>1 August<br><b>TEMPIERSE</b><br><b>House</b>         |                                                   |       |
| ¥                                         |                                                                                         |                                                   |       |
|                                           |                                                                                         |                                                   |       |
|                                           | H 1 2 4 H 11 12 12 12 12 13 14 15 16 17 18<br>NOUNHAUMA                                 | $\sim$                                            |       |
|                                           |                                                                                         | <b>Constitution Series</b>                        |       |
|                                           |                                                                                         | <b>Solicit of Britanski</b>                       |       |

Klik Tulisan Y sampai kolom dibawahnya ikut ngeblok.

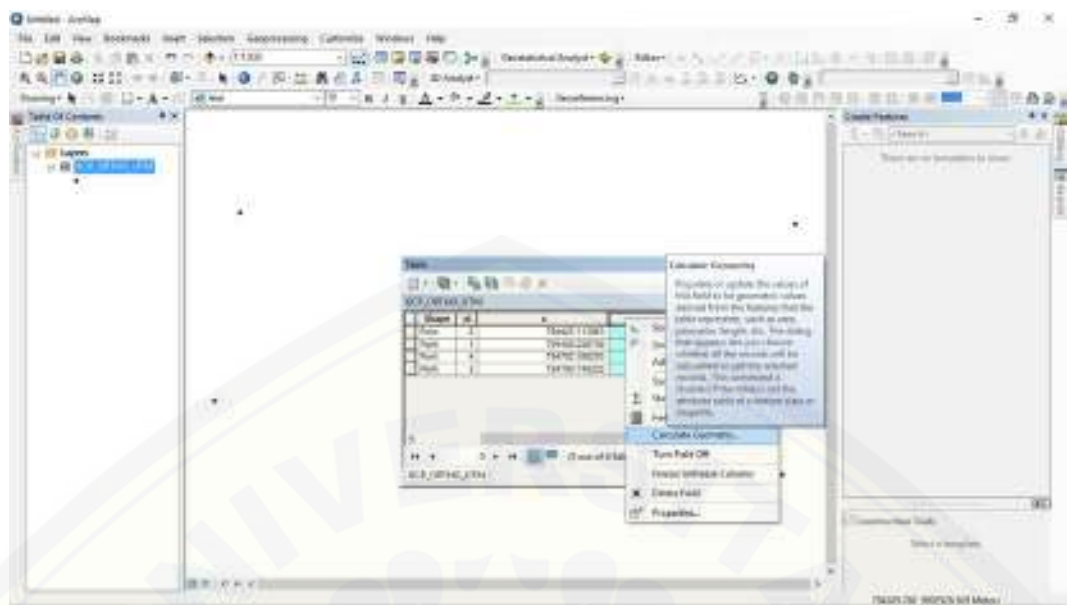

> Pilih Calculate Geometry.

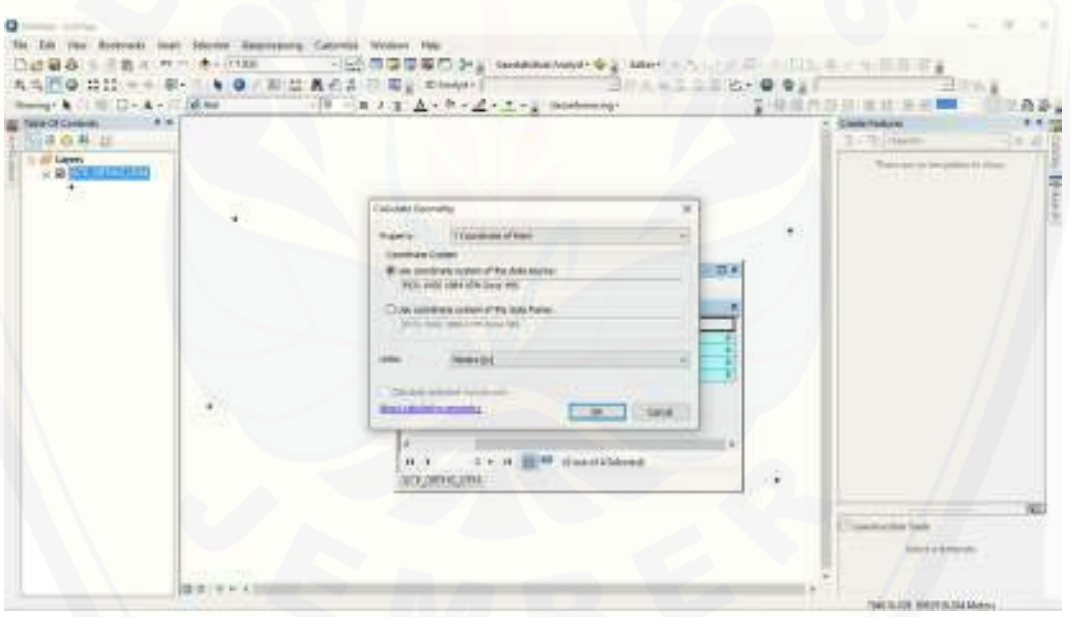

 Property : y Coordinate of point [Coordinate system of data source : PCS: WGS 1984 UTM Zone 49s](http://repository.unej.ac.id/)  Units : Meters

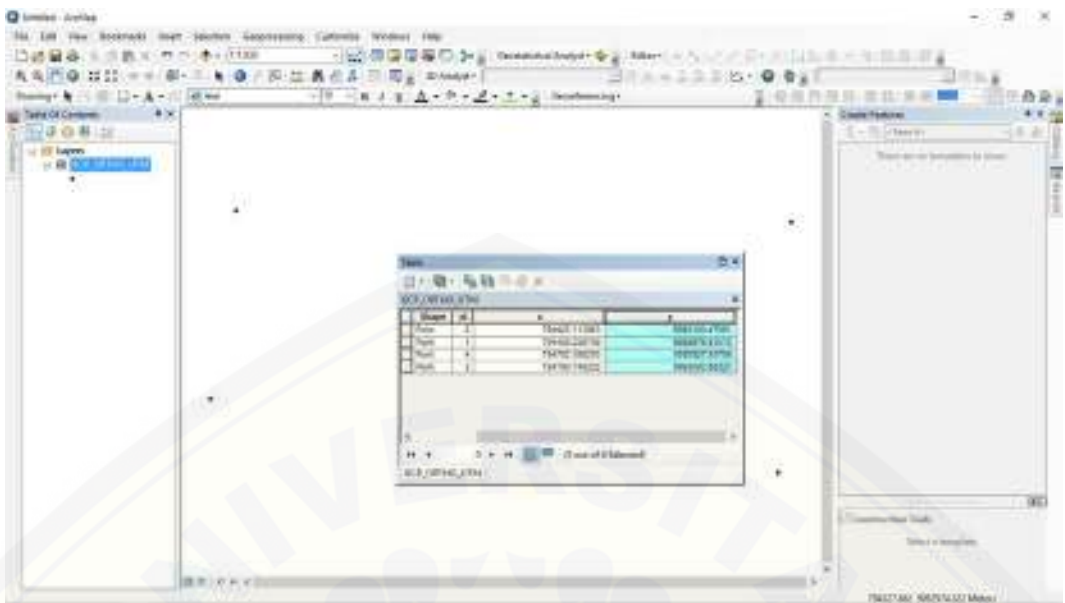

 Tampilan Digitasi Atribut Table GCP\_ORTHO\_UTM setelah ditambahkan koordinat sistem PCS: WGS 1984 UTM Zone 49s.

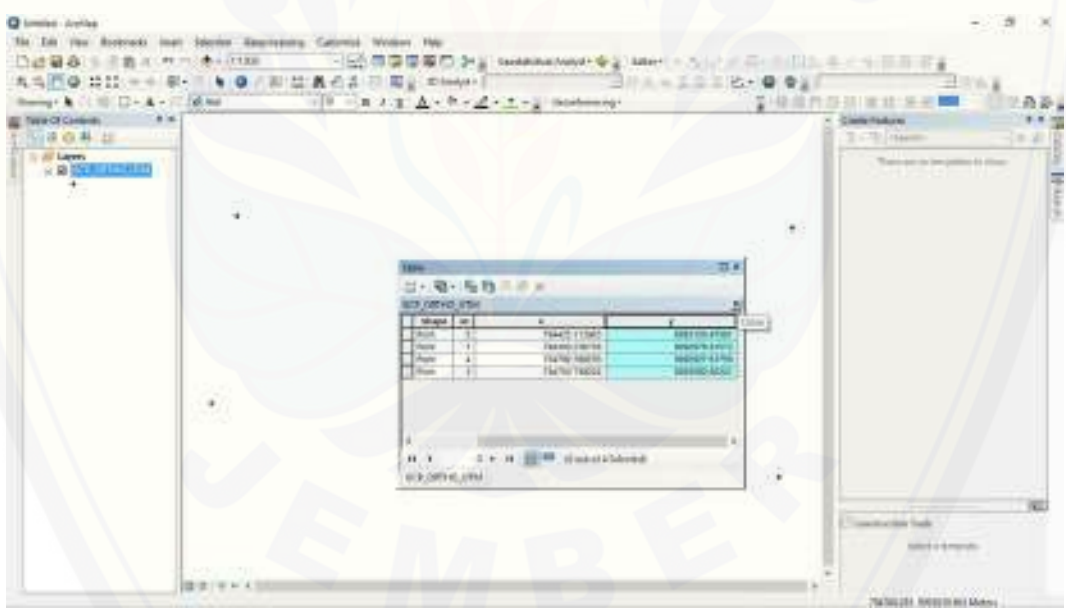

 [Close Atribute Table, bila ragu-ragu cek kembali klik attribute table untuk](http://repository.unej.ac.id/)  memastikan data ada.

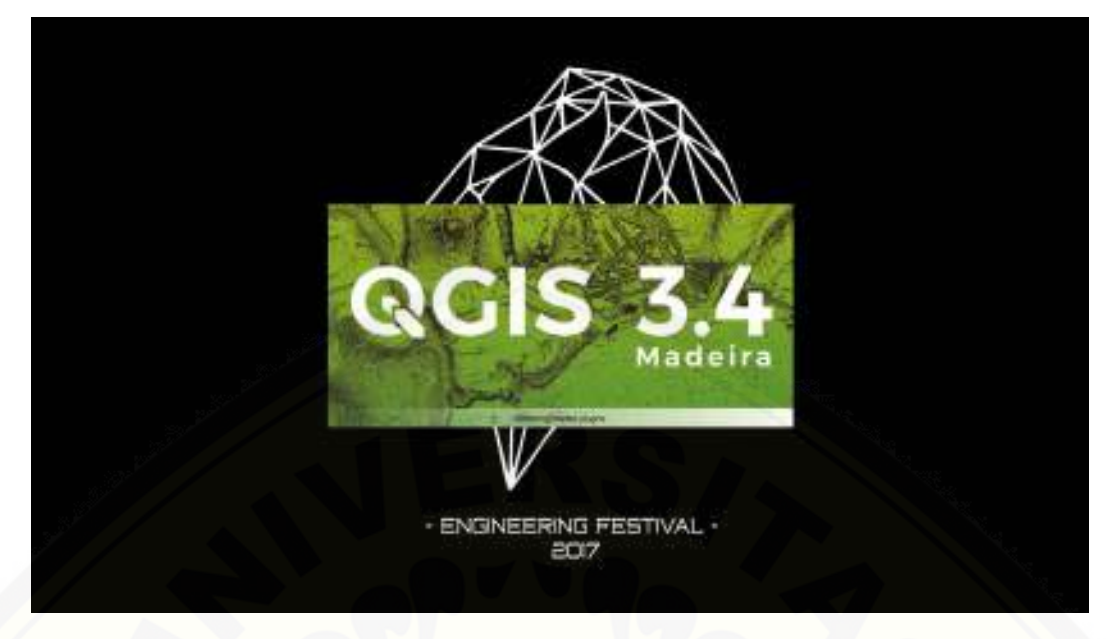

Open Software QuantumGIS 3.4.1.

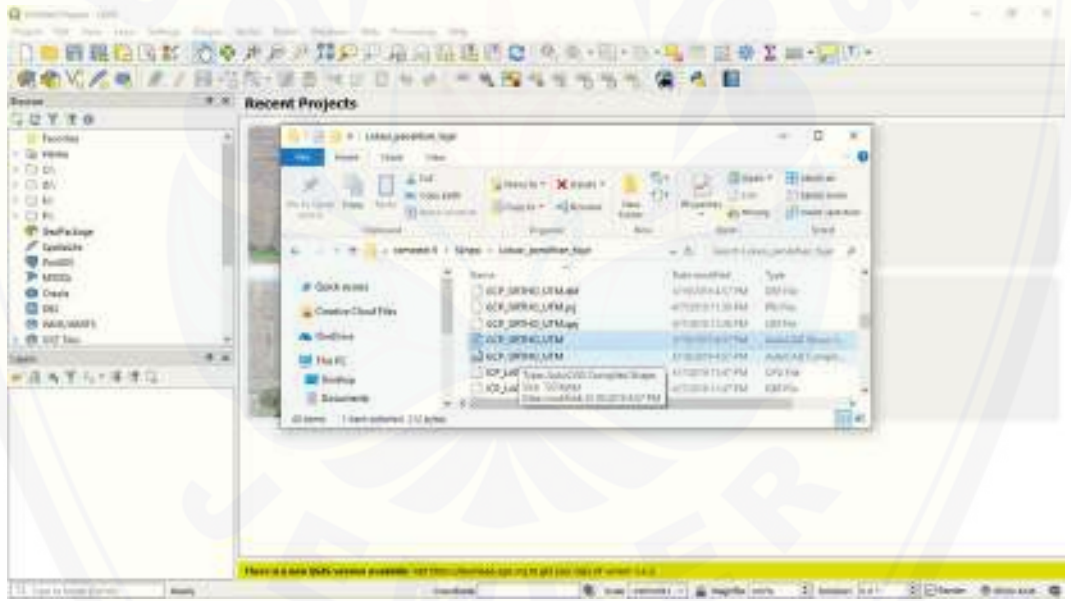

 [Drag file SHP data digitasi GCP\\_ORTHO\\_UTM dan ICP\\_ORTHO\\_UTM](http://repository.unej.ac.id/)  yang sudah diolah di ArcGIS.

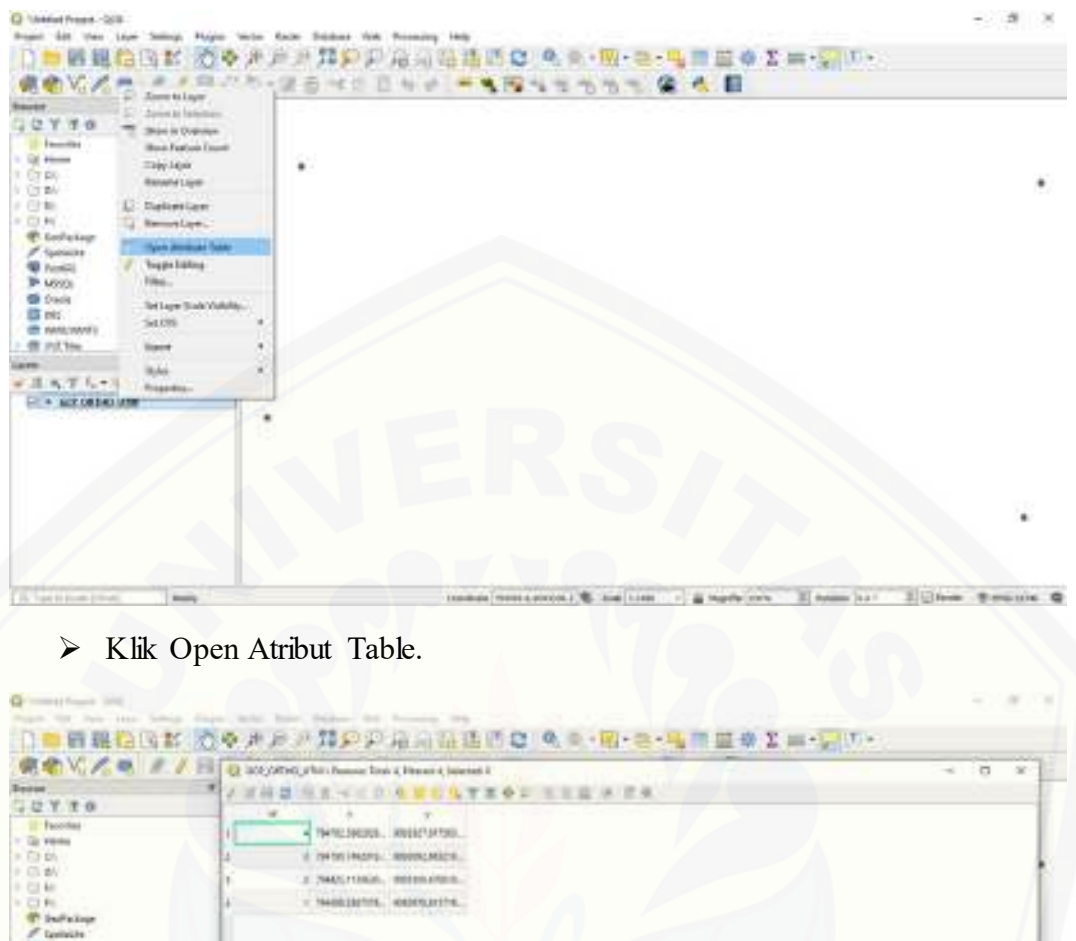

 [Tampilan digitasi GCP\\_ORTHO\\_UTM yang sudah ada koordinat sistem](http://repository.unej.ac.id/)  PCS: WGS 1984 UTM Zone 49s.

out & salve - a nomine - Elean in - 1 Clear domain &

Nb : Untuk Proses ICP\_ORTHO\_UTM sama proses pengerjaannya

 $\begin{array}{l} \nabla \times \mathcal{L}_1 + \mathcal{R} \times \mathcal{L}_2 \nabla \times \mathcal{L}_3 \nabla \times \mathcal{L}_4 \nabla \times \mathcal{L}_4 \nabla \times \mathcal{L}_4 \nabla \times \mathcal{L}_5 \nabla \times \mathcal{L}_6 \nabla \times \mathcal{L}_7 \nabla \times \mathcal{L}_7 \nabla \times \mathcal{L}_8 \nabla \times \mathcal{L}_8 \nabla \times \mathcal{L}_8 \nabla \times \mathcal{L}_7 \nabla \times \mathcal{L}_8 \nabla \times \mathcal{L}_8 \n$